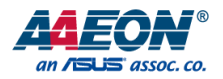

# FWS-7821

Network Appliance

User's Manual 1st Ed

*Last Updated: February 14, 2017*

### Copyright Notice

This document is copyrighted, 2017. All rights are reserved. The original manufacturer reserves the right to make improvements to the products described in this manual at any time without notice.

No part of this manual may be reproduced, copied, translated, or transmitted in any form or by any means without the prior written permission of the original manufacturer. Information provided in this manual is intended to be accurate and reliable. However, the original manufacturer assumes no responsibility for its use, or for any infringements upon the rights of third parties that may result from its use.

The material in this document is for product information only and is subject to change without notice. While reasonable efforts have been made in the preparation of this document to assure its accuracy, AAEON assumes no liabilities resulting from errors or omissions in this document, or from the use of the information contained herein.

AAEON reserves the right to make changes in the product design without notice to its

users.

### Acknowledgement

All other products' name or trademarks are properties of their respective owners.

- Microsoft Windows is a registered trademark of Microsoft Corp.
- Intel, Pentium, Celeron, and Xeon are registered trademarks of Intel Corporation
- Core, Atom is a trademark of Intel Corporation
- ITE is a trademark of Integrated Technology Express, Inc.
- IBM, PC/AT, PS/2, and VGA are trademarks of International Business Machines Corporation.

All other product names or trademarks are properties of their respective owners.

## Packing List

Before setting up your product, please make sure the following items have been shipped:

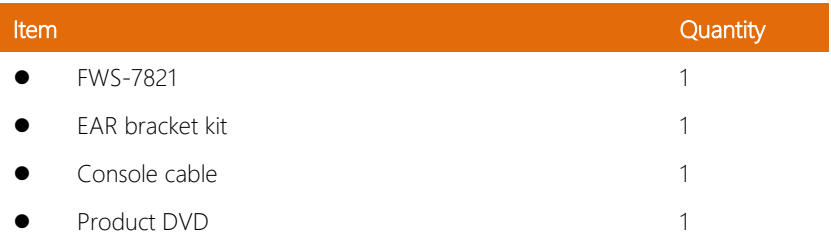

If any of these items are missing or damaged, please contact your distributor or sales representative immediately.

### About this Document

This User's Manual contains all the essential information, such as detailed descriptions and explanations on the product's hardware and software features (if any), its specifications, dimensions, jumper/connector settings/definitions, and driver installation instructions (if any), to facilitate users in setting up their product.

Users may refer to the AAEON.com for the latest version of this document.

### Safety Precautions

Please read the following safety instructions carefully. It is advised that you keep this manual for future references

- 1. All cautions and warnings on the device should be noted.
- 2. All cables and adapters supplied by AAEON are certified and in accordance with the material safety laws and regulations of the country of sale. Do not use any cables or adapters not supplied by AAEON to prevent system malfunction or fires.
- 3. Make sure the power source matches the power rating of the device.
- 4. Position the power cord so that people cannot step on it. Do not place anything over the power cord.
- 5. Always completely disconnect the power before working on the system's hardware.
- 6. No connections should be made when the system is powered as a sudden rush of power may damage sensitive electronic components.
- 7. If the device is not to be used for a long time, disconnect it from the power supply to avoid damage by transient over-voltage.
- 8. Always disconnect this device from any AC supply before cleaning.
- 9. While cleaning, use a damp cloth instead of liquid or spray detergents.
- 10. Make sure the device is installed near a power outlet and is easily accessible.
- 11. Keep this device away from humidity.
- 12. Place the device on a solid surface during installation to prevent falls
- 13. Do not cover the openings on the device to ensure optimal heat dissipation.
- 14. Watch out for high temperatures when the system is running.
- 15. Do not touch the heat sink or heat spreader when the system is running
- 16. Never pour any liquid into the openings. This could cause fire or electric shock.
- 17. As most electronic components are sensitive to static electrical charge, be sure to ground yourself to prevent static charge when installing the internal components. Use a grounding wrist strap and contain all electronic components in any static-shielded containers.
- 18. If any of the following situations arises, please the contact our service personnel:
	- i. Damaged power cord or plug
	- ii. Liquid intrusion to the device
	- iii. Exposure to moisture
	- iv. Device is not working as expected or in a manner as described in this manual
	- v. The device is dropped or damaged
	- vi. Any obvious signs of damage displayed on the device

# 19. DO NOT LEAVE THIS DEVICE IN AN UNCONTROLLED ENVIRONMENT WITH TEMPERATURES BEYOND THE DEVICE'S PERMITTED STORAGE TEMPERATURES (SEE CHAPTER 1) TO PREVENT DAMAGE.

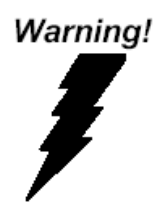

This device complies with Part 15 FCC Rules. Operation is subject to the following two conditions: (1) this device may not cause harmful interference, and (2) this device must accept any interference received including interference that may cause undesired operation.

### *Caution:*

*There is a danger of explosion if the battery is incorrectly replaced. Replace only with the same or equivalent type recommended by the manufacturer. Dispose of used batteries according to the manufacturer's instructions and your local government's recycling or disposal directives.*

### *Attention:*

*Il y a un risque d'explosion si la batterie est remplacée de façon incorrecte. Ne la remplacer qu'avec le même modèle ou équivalent recommandé par le constructeur. Recycler les batteries usées en accord avec les instructions du fabricant et les directives gouvernementales de recyclage.*

产品中有毒有害物质或元素名称及含量

AAEON Embedded Box PC/ Industrial System

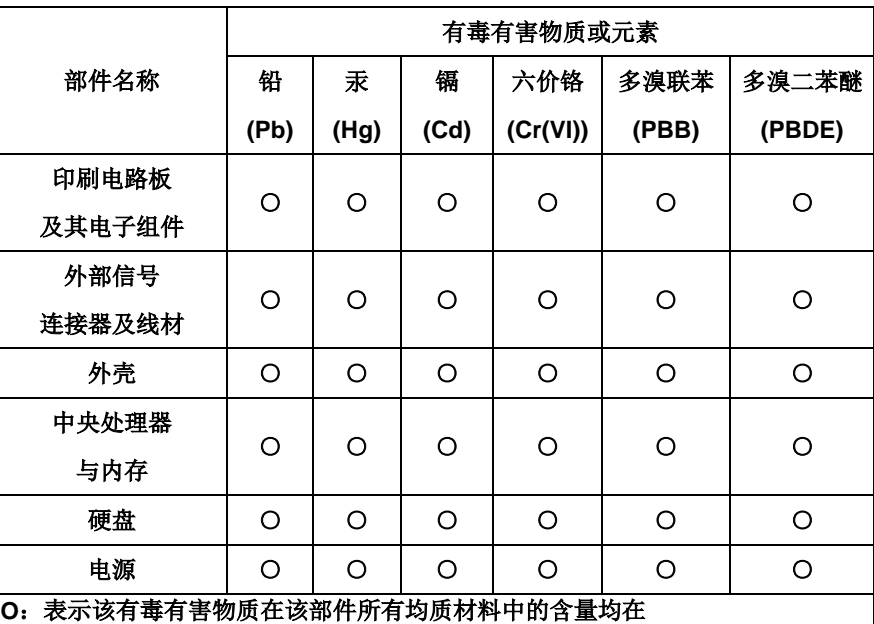

**SJ/T 11363-2006** 标准规定的限量要求以下。

**X**:表示该有毒有害物质至少在该部件的某一均质材料中的含量超出 **SJ/T 11363-2006** 标准规定的限量要求。

备注:

一、此产品所标示之环保使用期限,系指在一般正常使用状况下。 二、上述部件物质中央处理器、内存、硬盘、光驱、触控模块为选购品。

### China RoHS Requirement (EN)

Poisonous or Hazardous Substances or Elements in Products

AAEON Embedded Box PC/ Industrial System

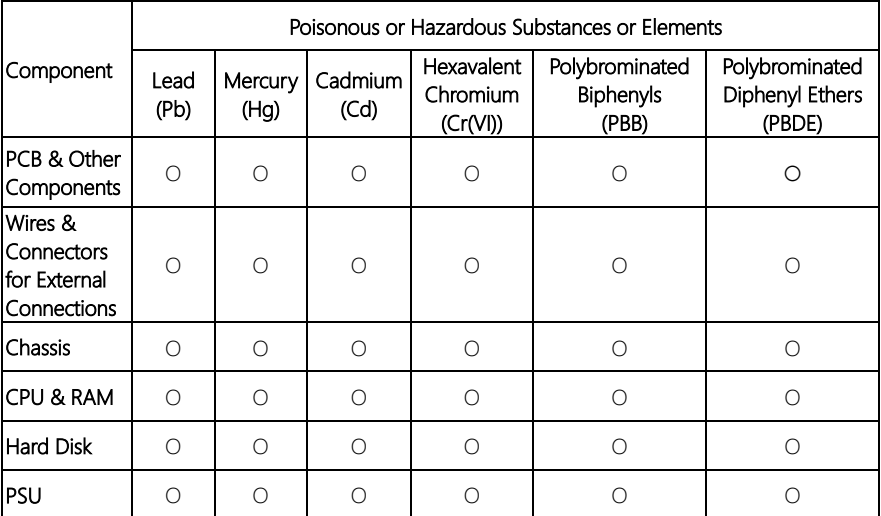

O:The quantity of poisonous or hazardous substances or elements found in each of the component's parts is below the SJ/T 11363-2006-stipulated requirement.

X: The quantity of poisonous or hazardous substances or elements found in at least one of the component's parts is beyond the SJ/T 11363-2006-stipulated requirement.

#### Note: The Environment Friendly Use Period as labeled on this product is applicable under normal usage only

# Table of Contents

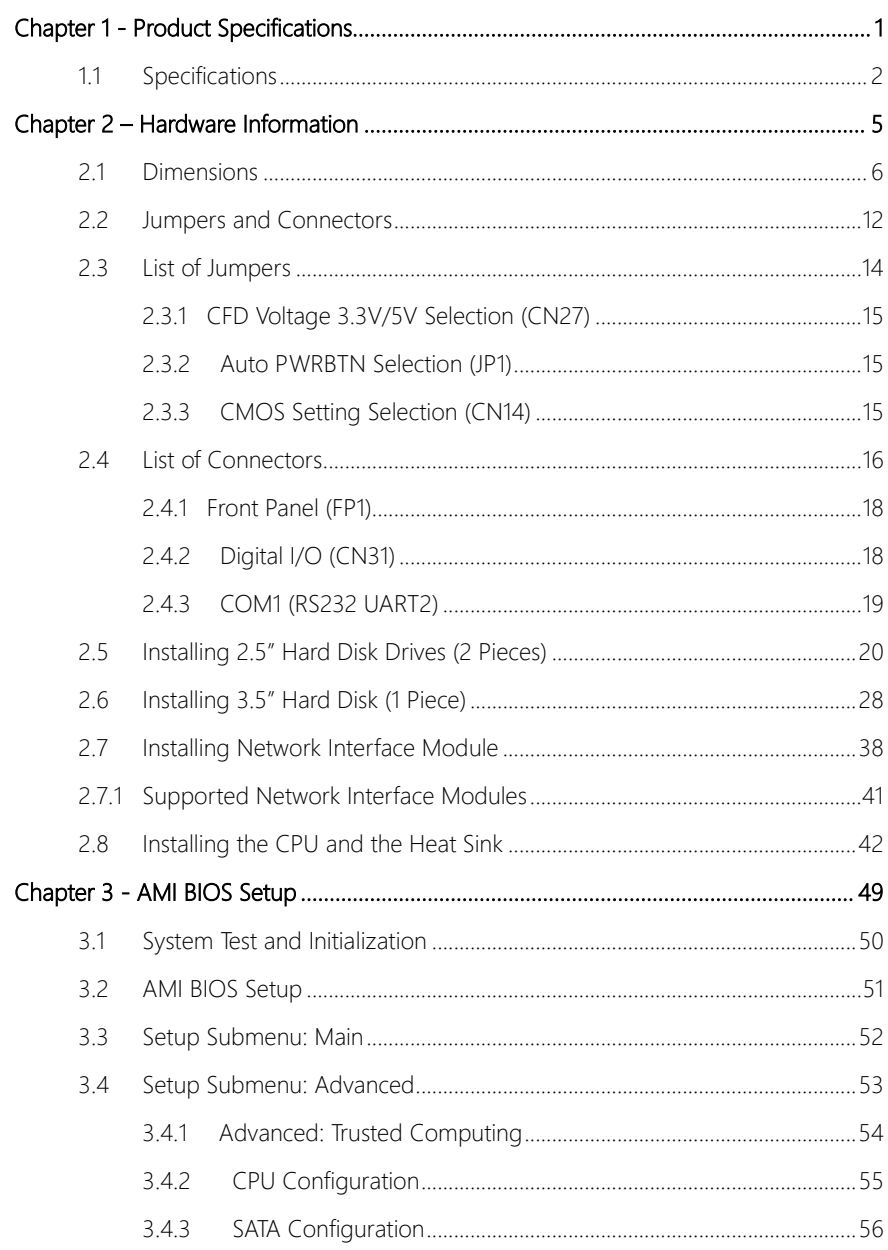

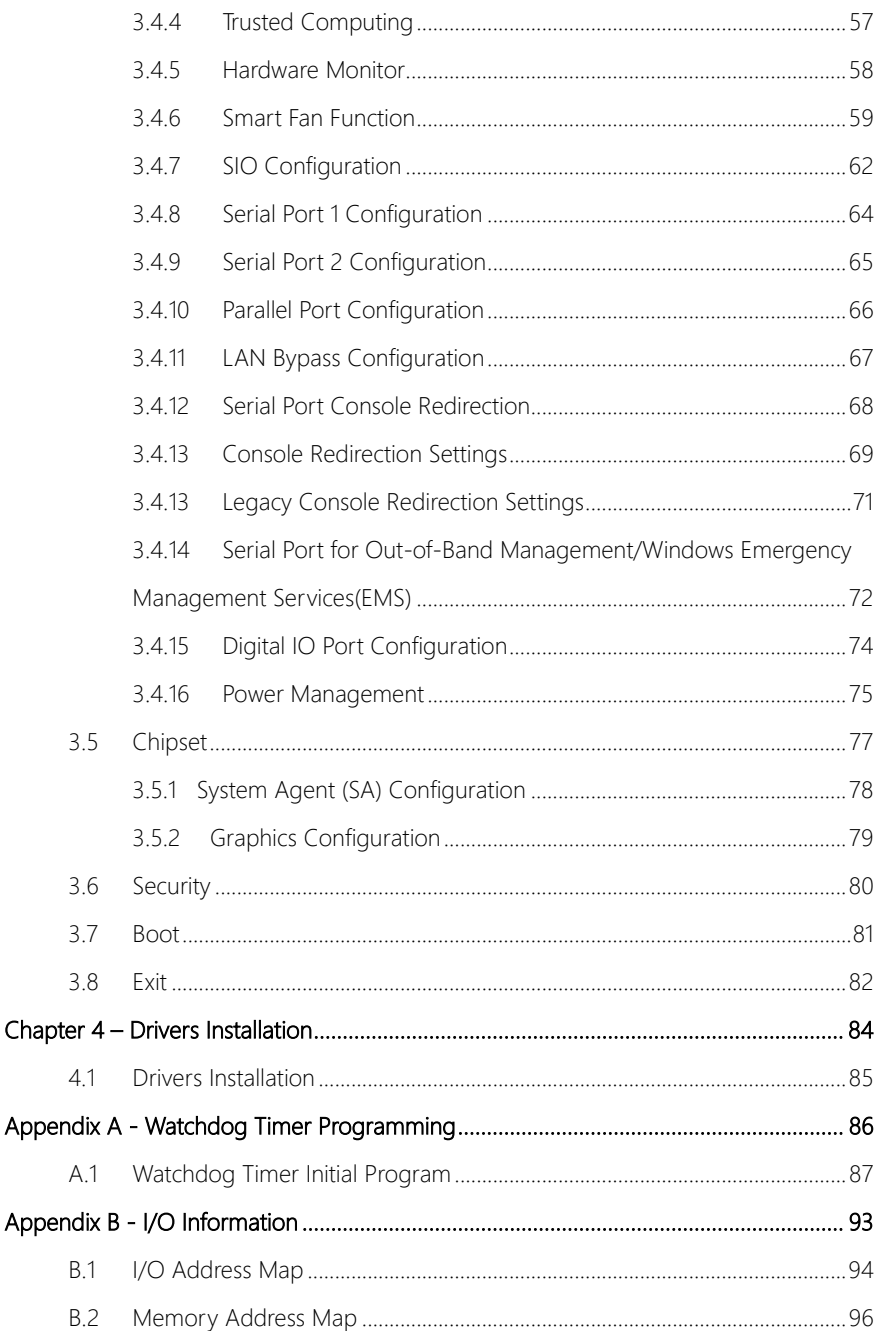

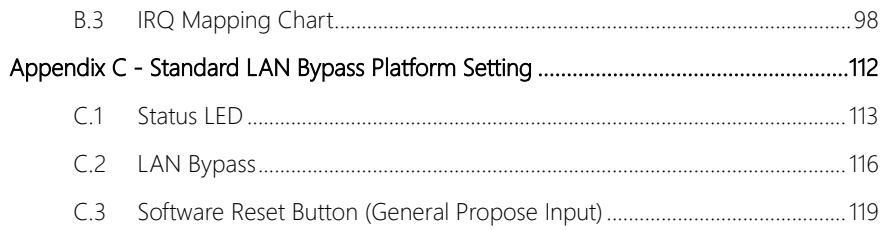

# Chapter 1

<span id="page-13-0"></span>Product Specifications

# <span id="page-14-0"></span>1.1 Specifications

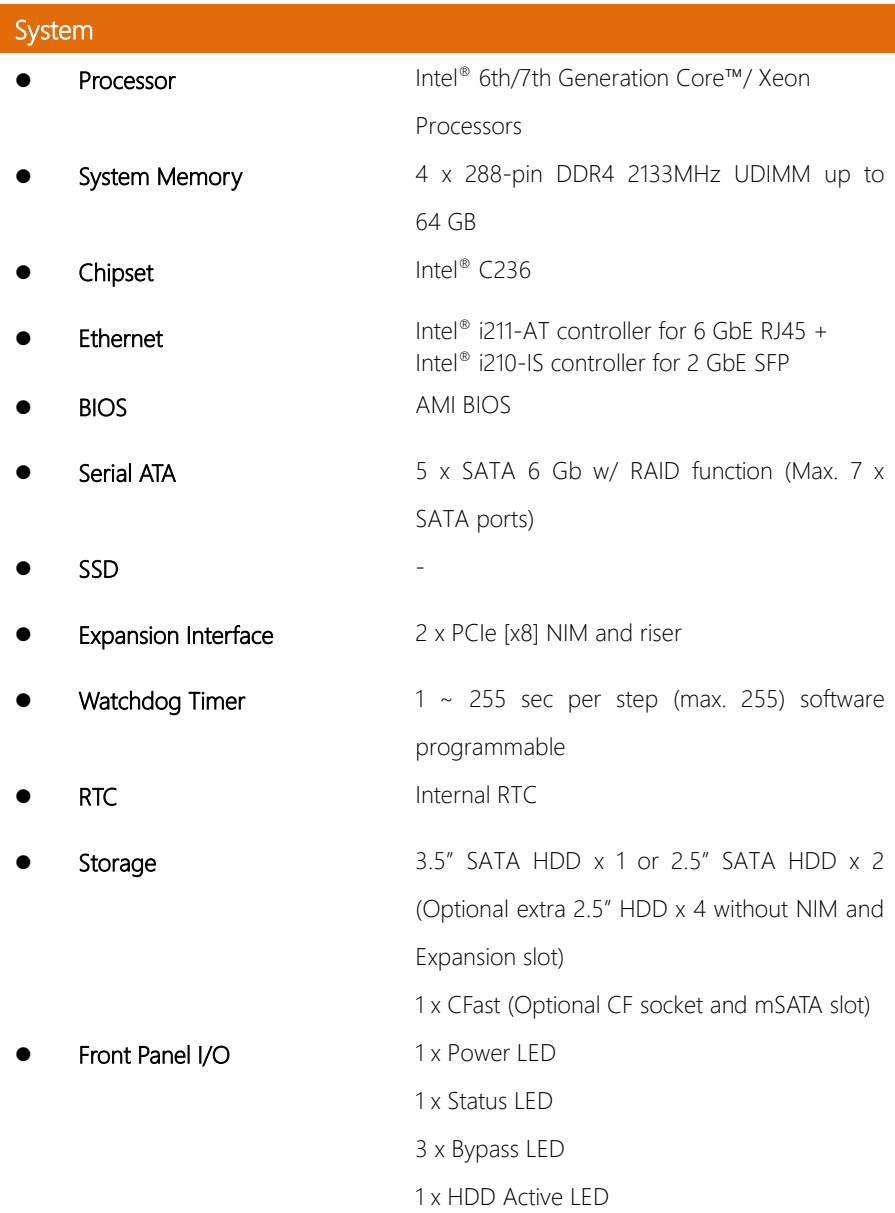

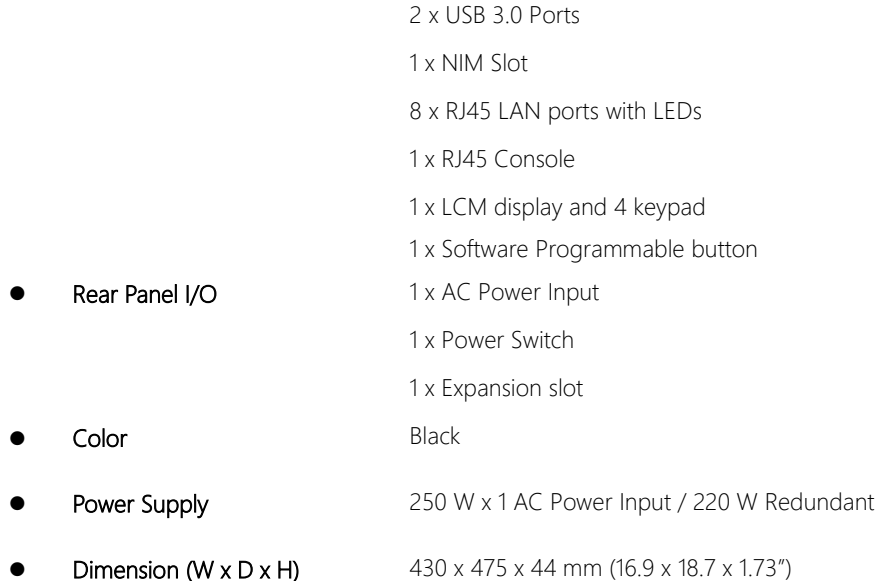

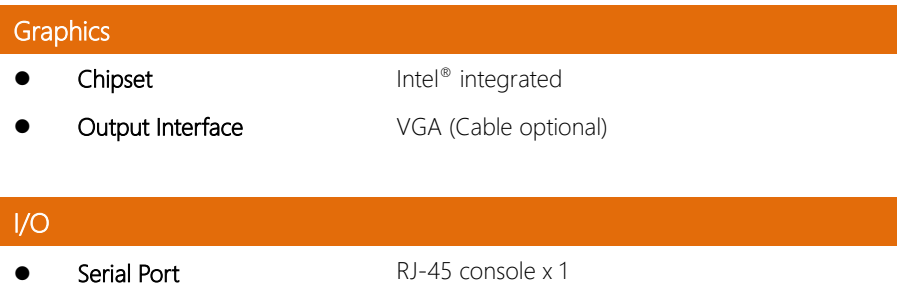

- **Keyboard and Mouse**  $2 \times 4$  Pin Header (2.54 mm)  $\times 1$
- USB 2 x USB 3.0

### Environmental

**Operating Temperature**  $0 \sim 40^{\circ}$ C (32 ~ 104°F) Storage Temperature  $-20 \sim 60^{\circ}$ C (-4 ~ 140°F)

- Operating Humidity 10% ~ 80%
- Storage Humidity 10% ~ 80% @ 40°C, non-condensing
- 
- 

**Anti-Vibration** 0.5 G / 5  $\sim$  500Hz operation 1.5 G / 5  $\sim$  500Hz non-operation Anti-Shock 10 G peak acceleration (11m sec. duration), operation 20 G peak acceleration (11m sec. duration), non operation

# Chapter 2

<span id="page-17-0"></span>– Hardware Information

# <span id="page-18-0"></span>2.1 Dimensions

### System

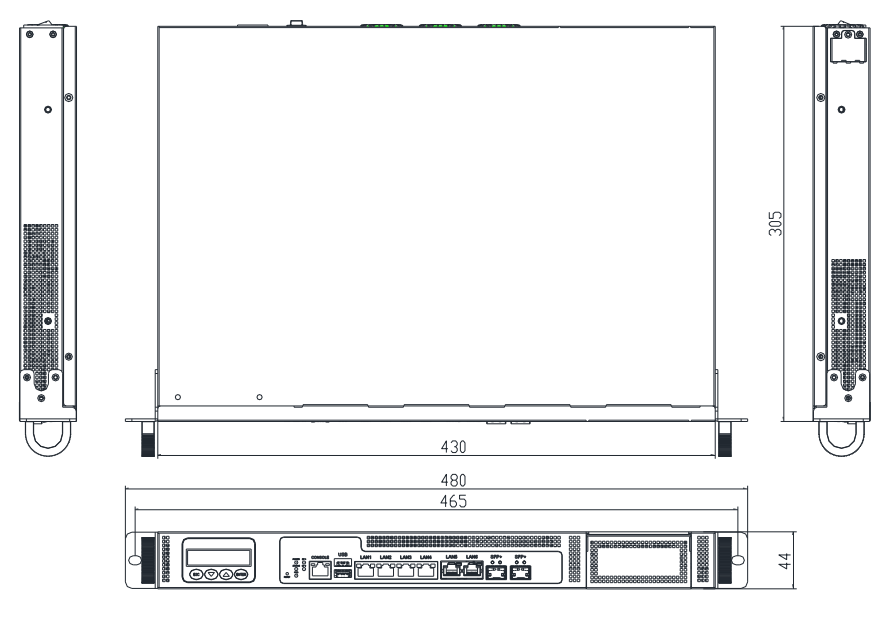

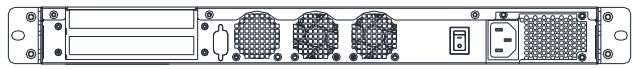

Board

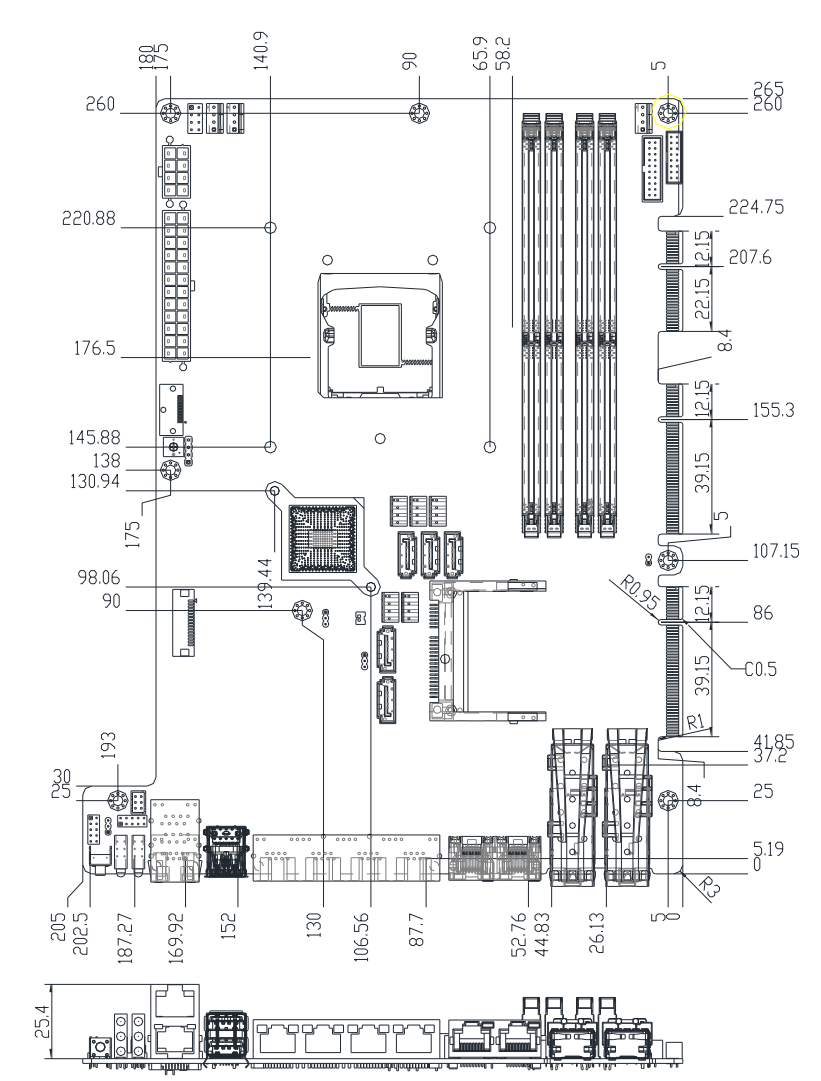

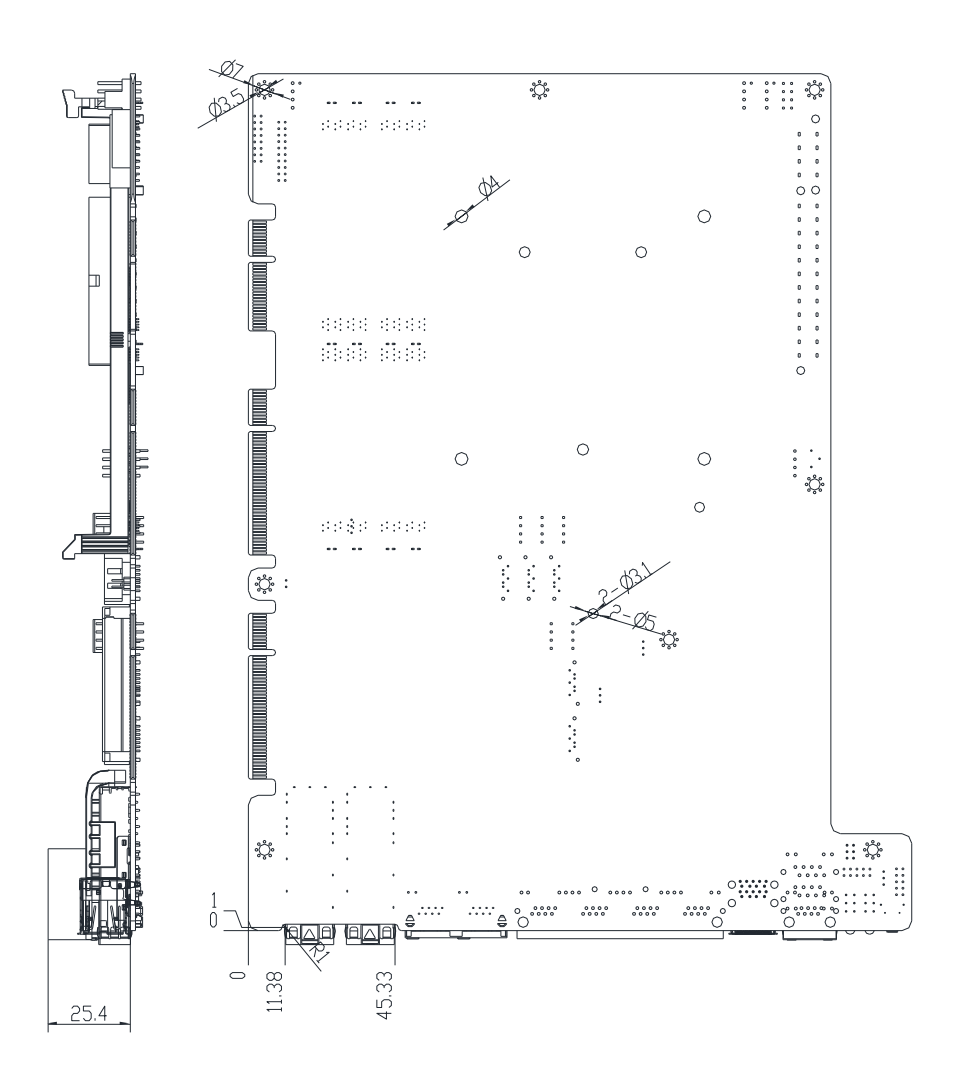

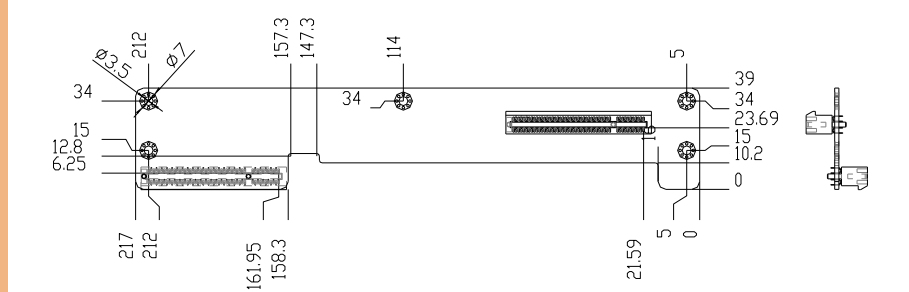

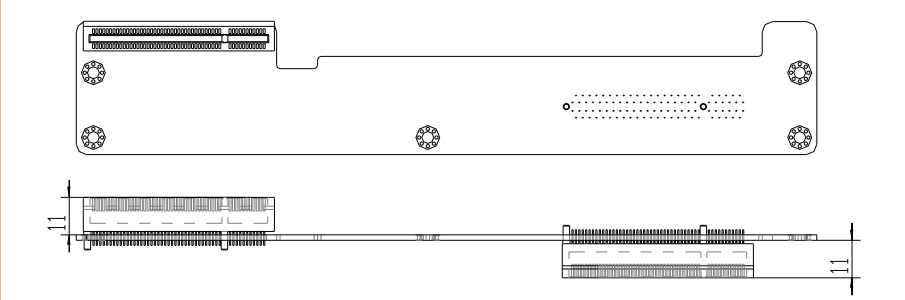

# PER-T354

*Chapter 2 – Hardware Information 9*

### PER-R40X

### NIM LAN Module Riser Card

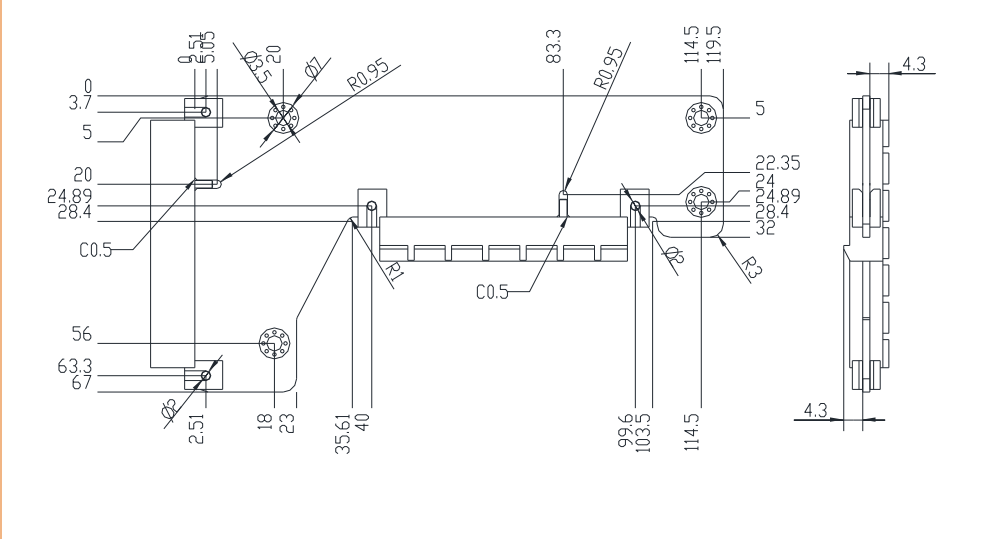

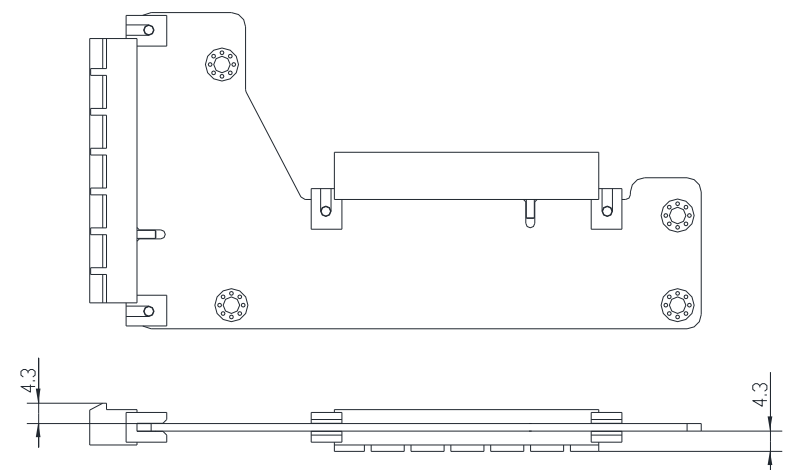

### PER-R44X

### 2 Slot Rear PCIE Riser Card

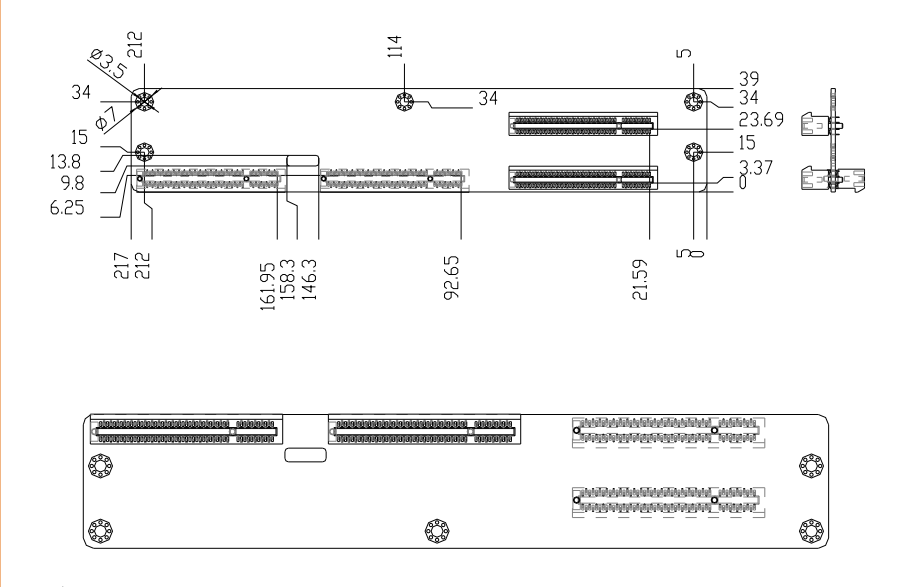

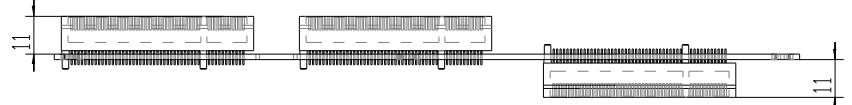

# <span id="page-24-0"></span>2.2 Jumpers and Connectors

### Component Side

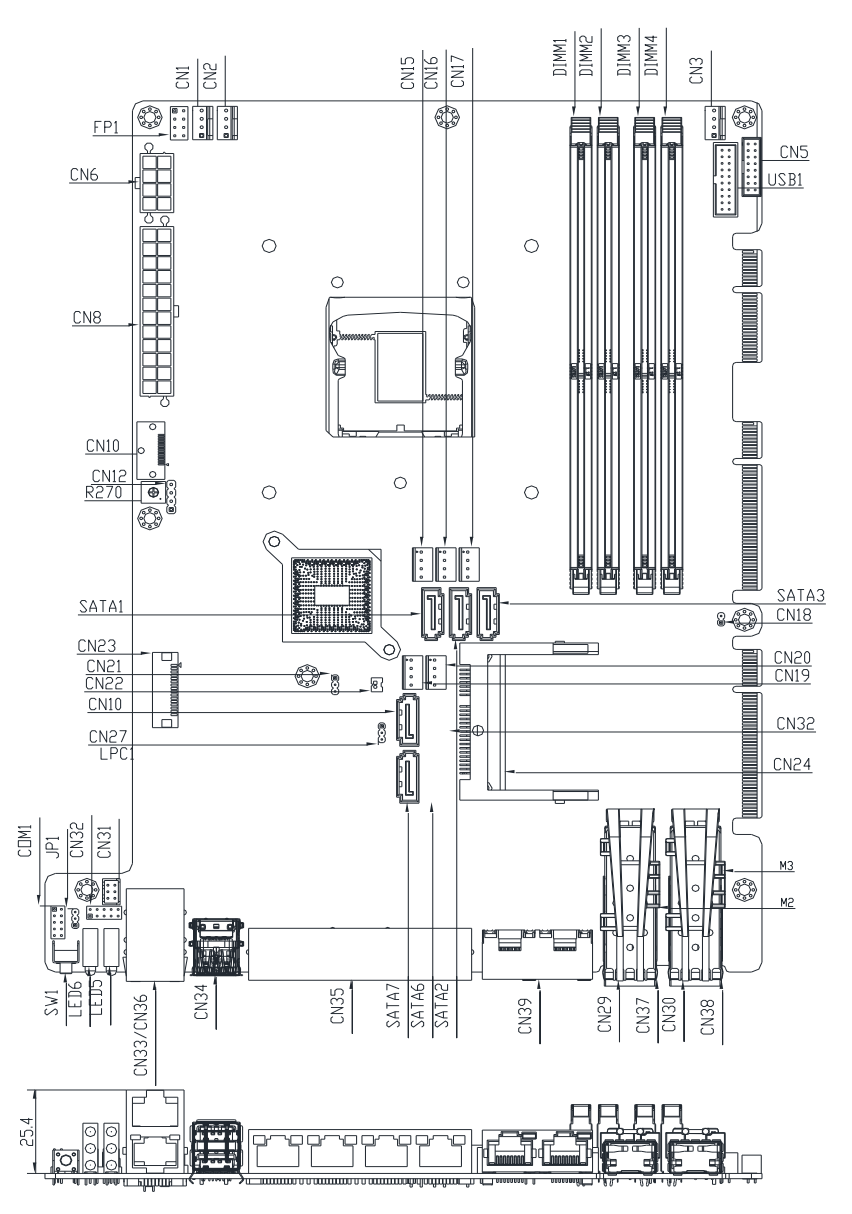

*Chapter 2 – Hardware Information 12*

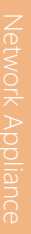

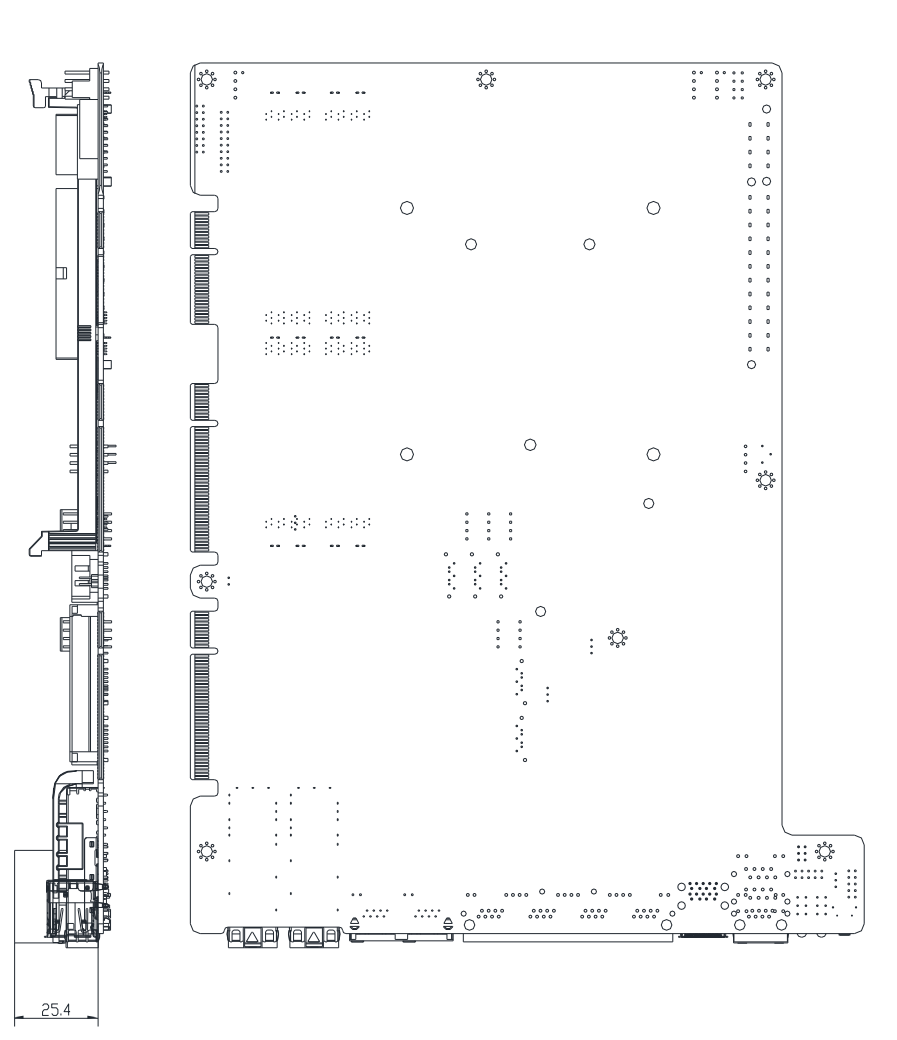

# <span id="page-26-0"></span>2.3 List of Jumpers

Please refer to the table below for all of the board's jumpers that you can configure for your application

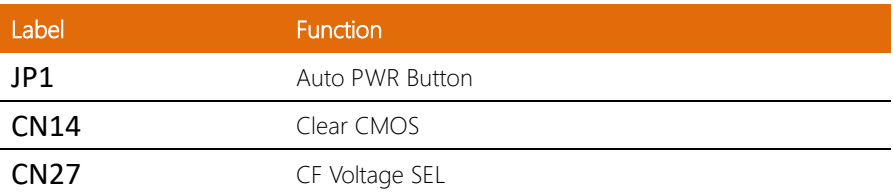

<span id="page-27-0"></span>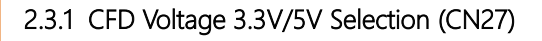

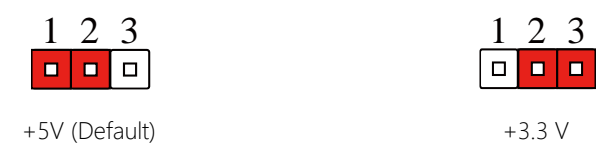

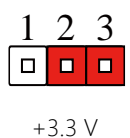

# <span id="page-27-1"></span>2.3.2 Auto PWRBTN Selection (JP1)

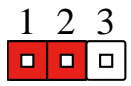

Don't use Auto PWRBTN (Default) Use Auto PWRBTN

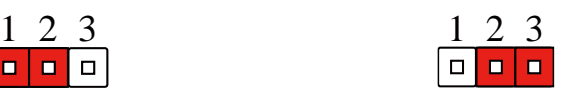

# <span id="page-27-2"></span>2.3.3 CMOS Setting Selection (CN14)

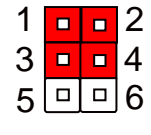

Normal (1-3, 2-4) Clear (3-5, 4-6)

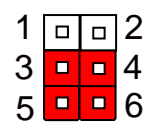

# <span id="page-28-0"></span>2.4 List of Connectors

Please refer to the table below for all of the board's connectors that you can configure for your application

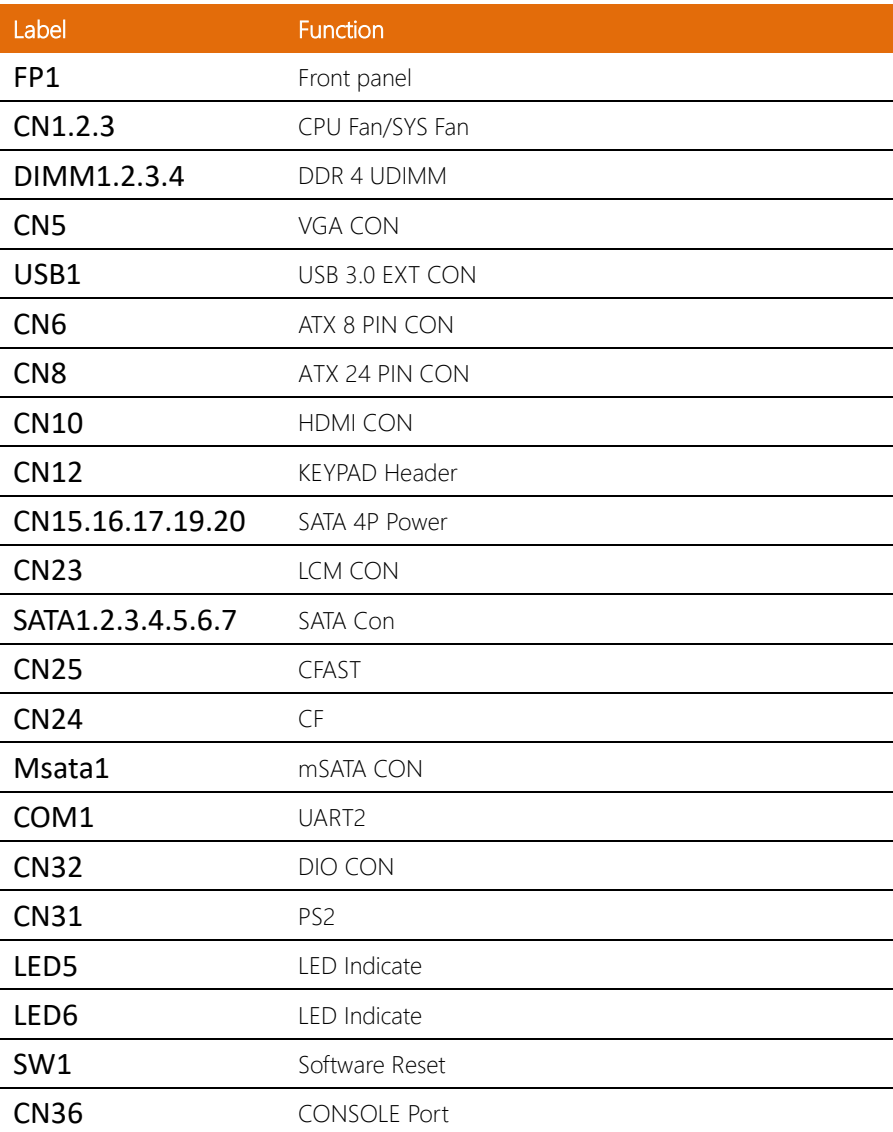

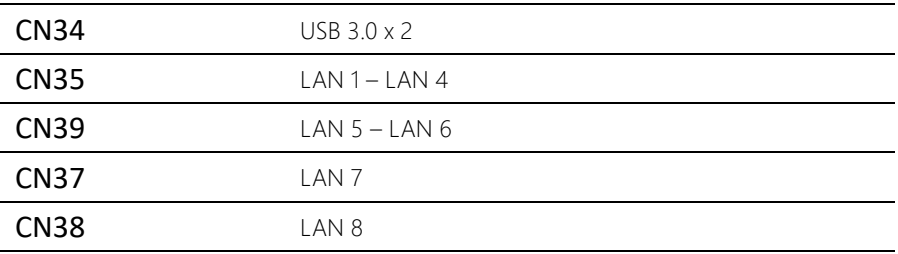

## <span id="page-30-0"></span>2.4.1 Front Panel (FP1)

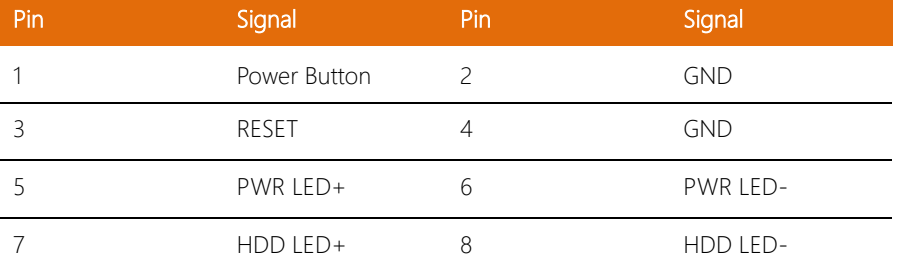

# <span id="page-30-1"></span>2.4.2 Digital I/O (CN31)

This connector offers 5-pairs of digital I/O functions. The pin definitions are illustrated below:

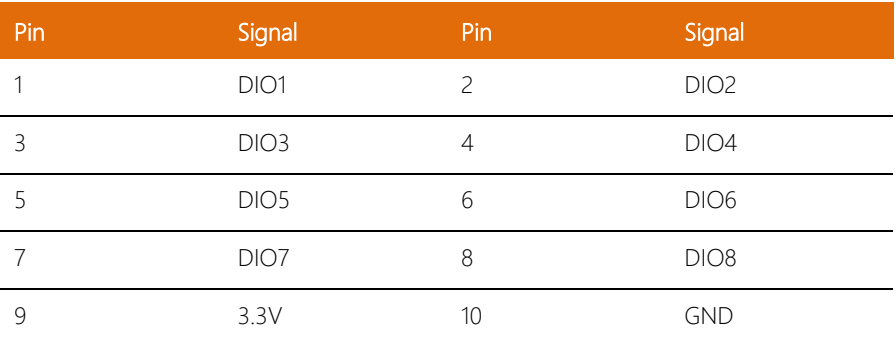

# <span id="page-31-0"></span>2.4.3 COM1 (RS232 UART2)

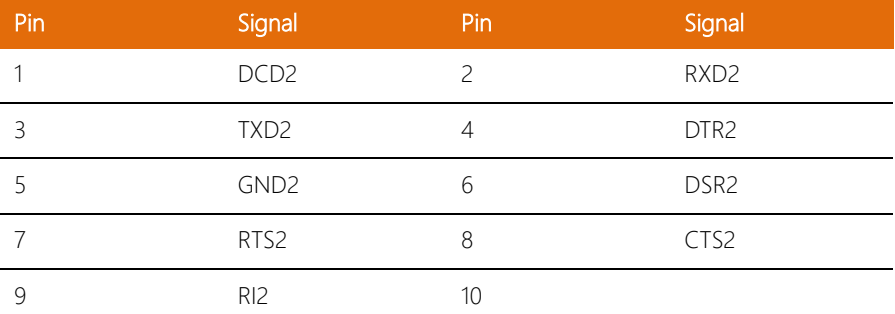

# <span id="page-32-0"></span>2.5 Installing 2.5" Hard Disk Drives (2 Pieces)

1. Unscrew and remove the upper lid.

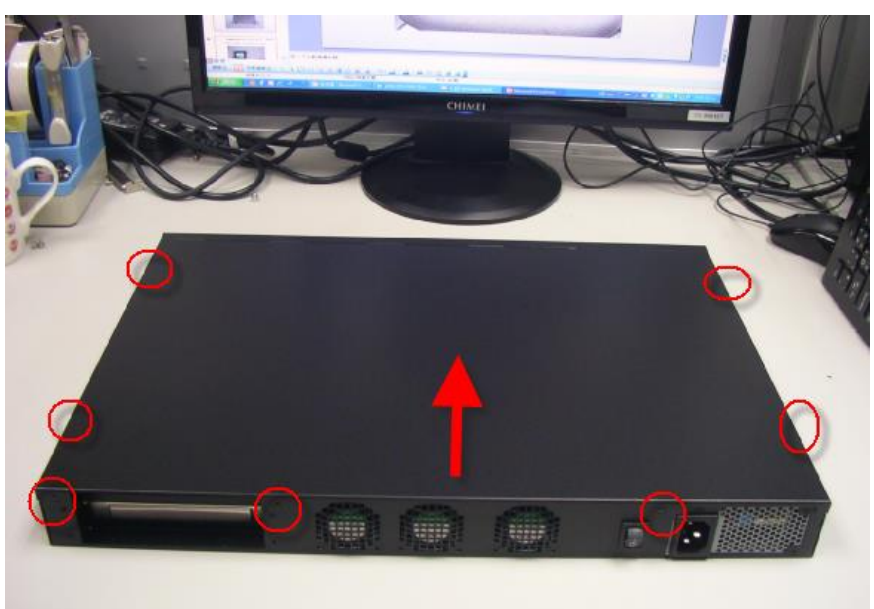

### 2. Remove the highlighted screws to remove the HDD bracket

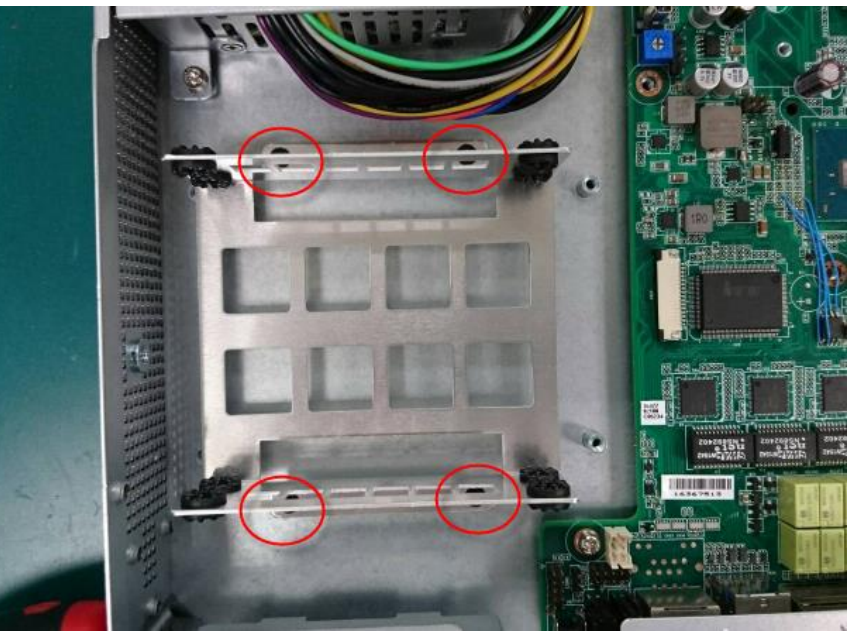

*Chapter 2 – Hardware Information 21*

3. Affix the cushions to the hard disk bracket.

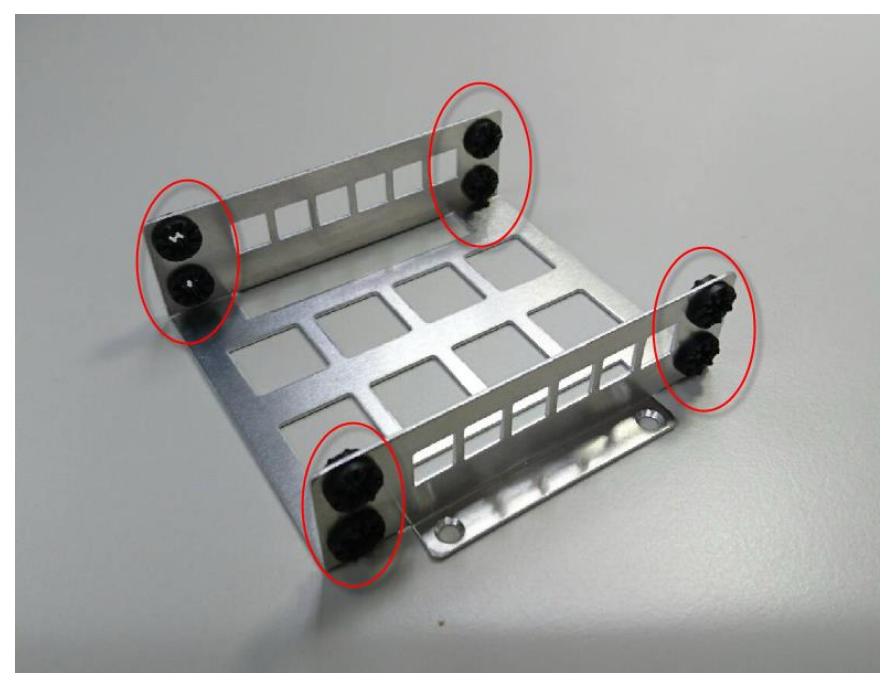

4. Secure the hard disk to the lower cushions with four screws

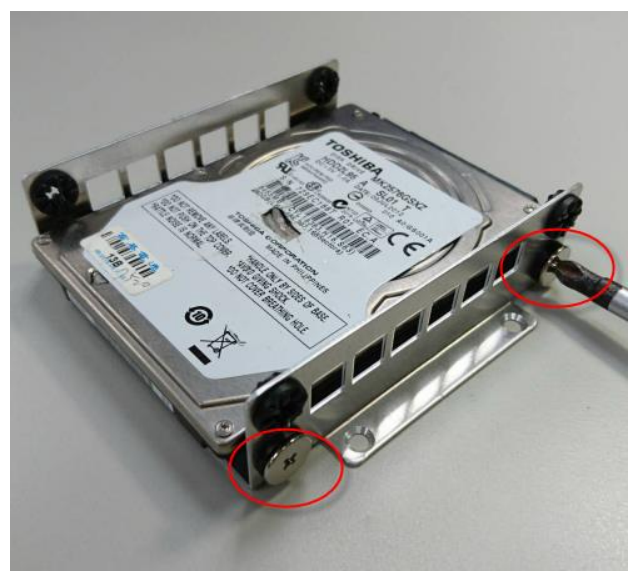

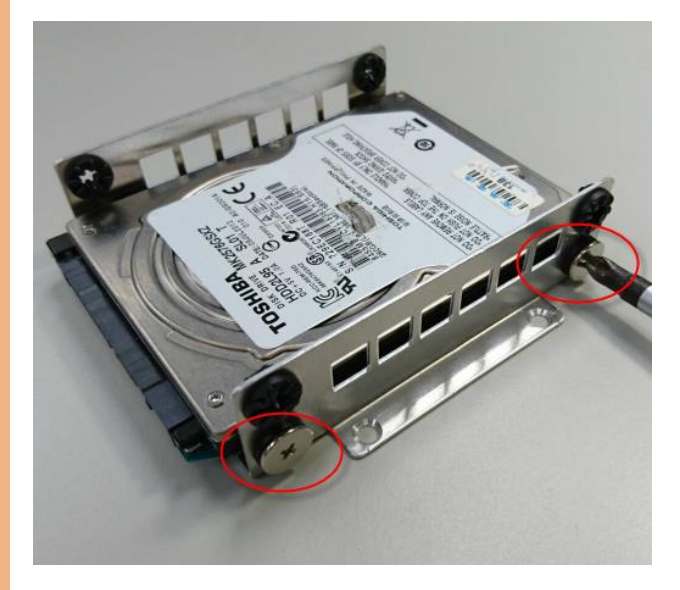
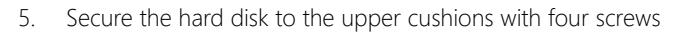

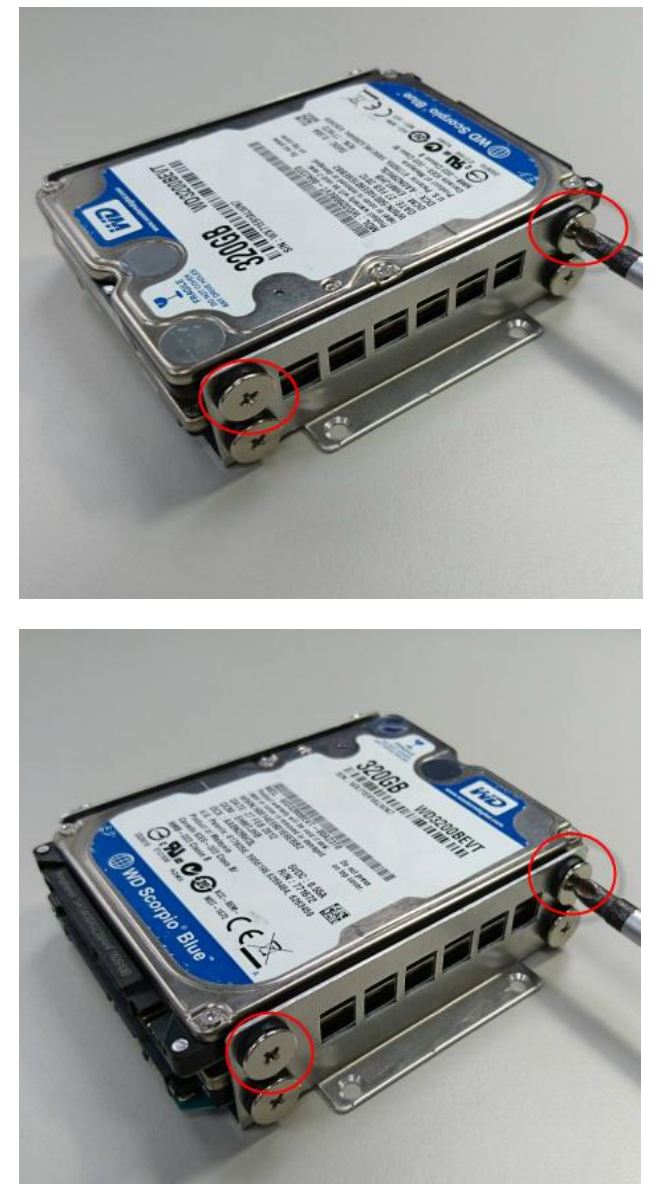

*Chapter 2 – Hardware Information 24*

6. Secure the hard drive bracket to the chassis with four screws

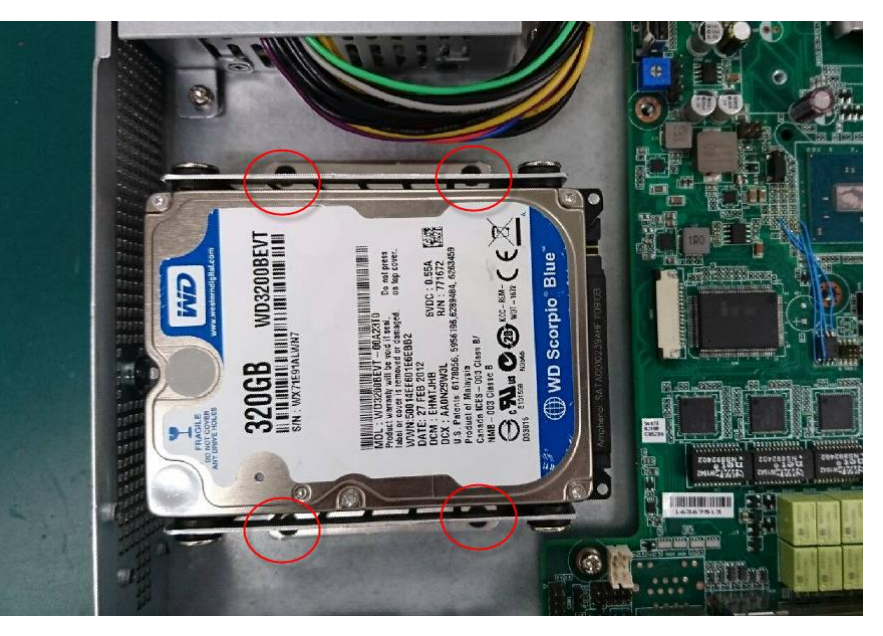

7. Connect the SATA and power cable to the lower disk

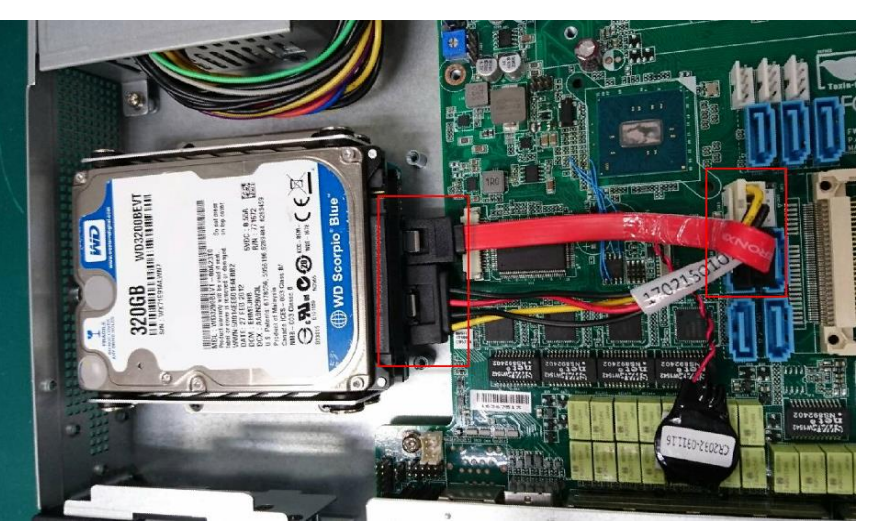

8. Connect the SATA and power cable to the upper disk

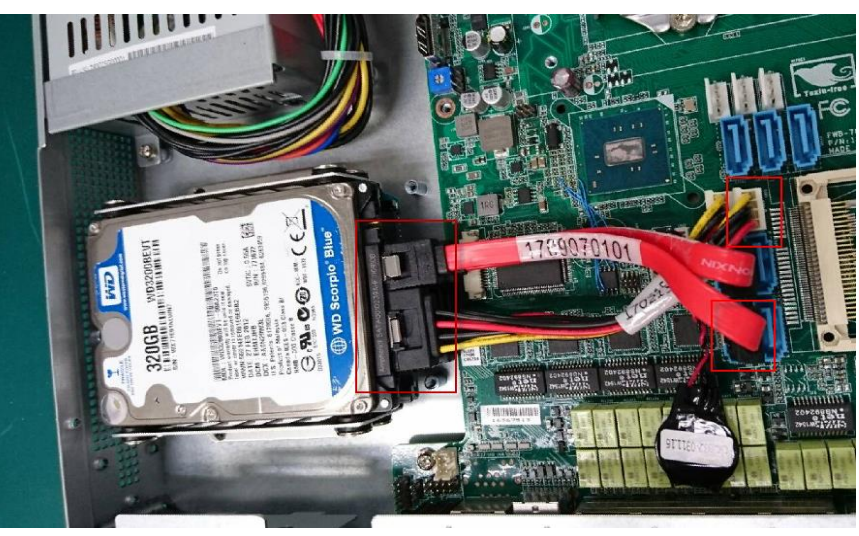

# 2.6 Installing 3.5" Hard Disk (1 Piece)

1. Unscrew and remove the upper lid.

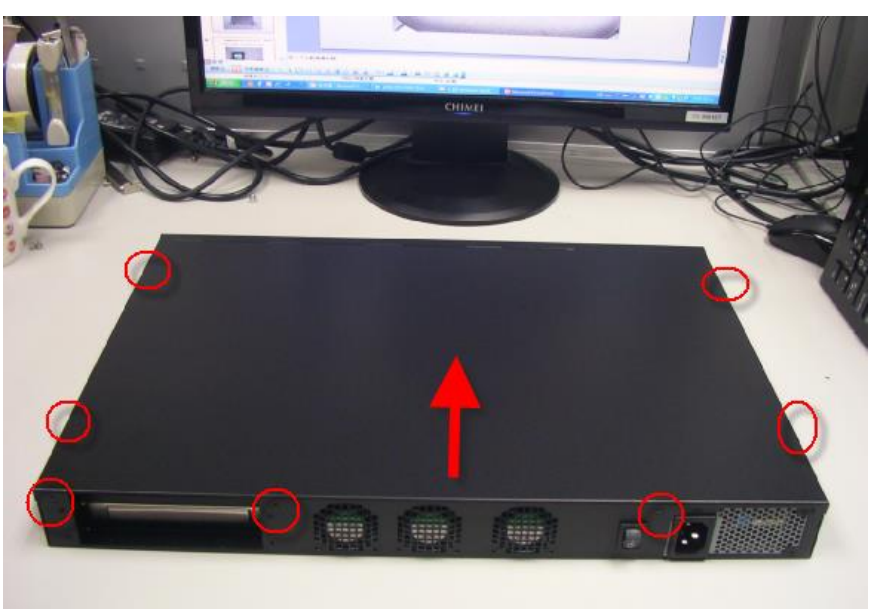

2. Loosen the highlighted screws and remove the HDD upper bracket

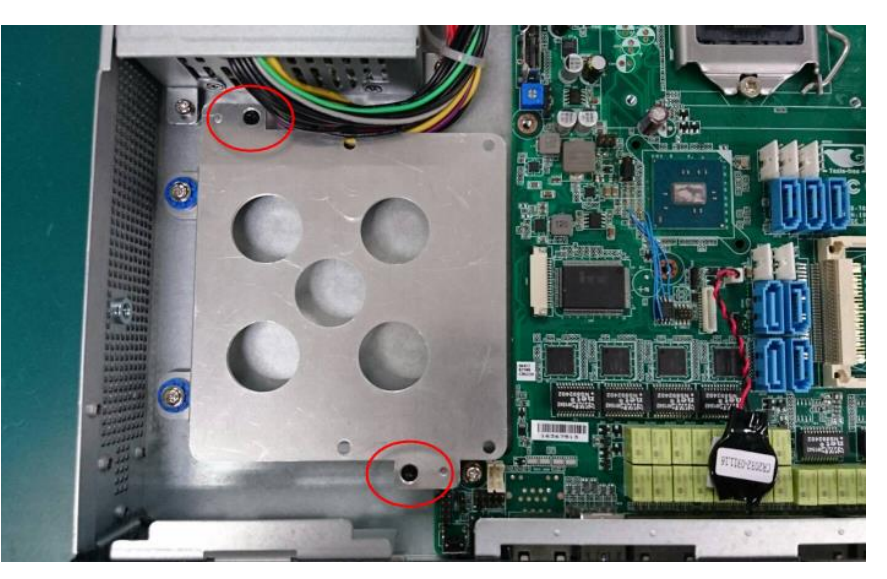

3. Secure the hard disk to the upper bracket

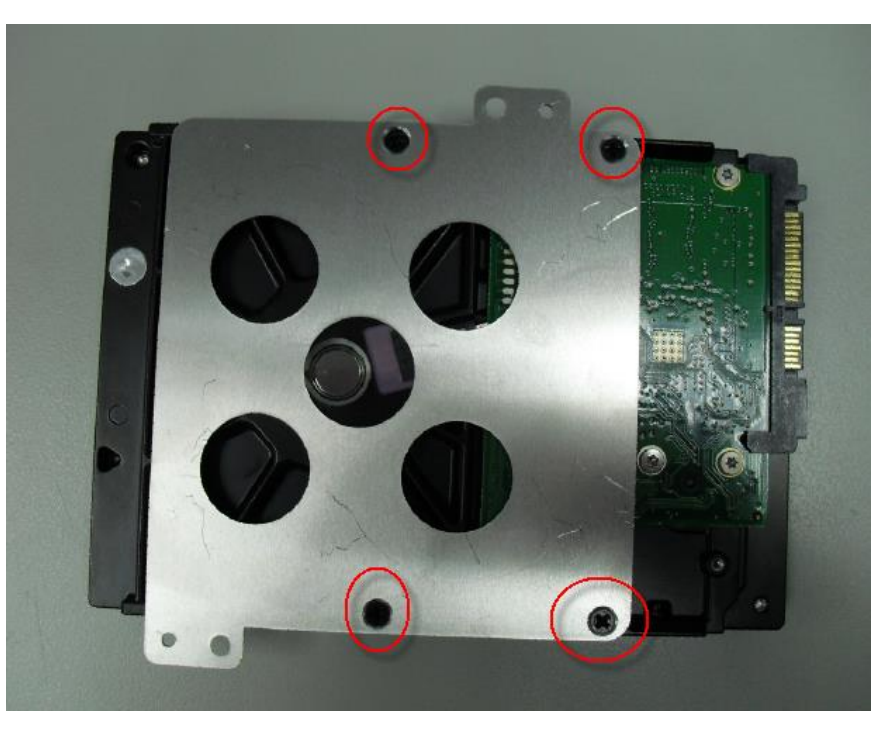

4. Secure the hard disk bracket to the lower bracket

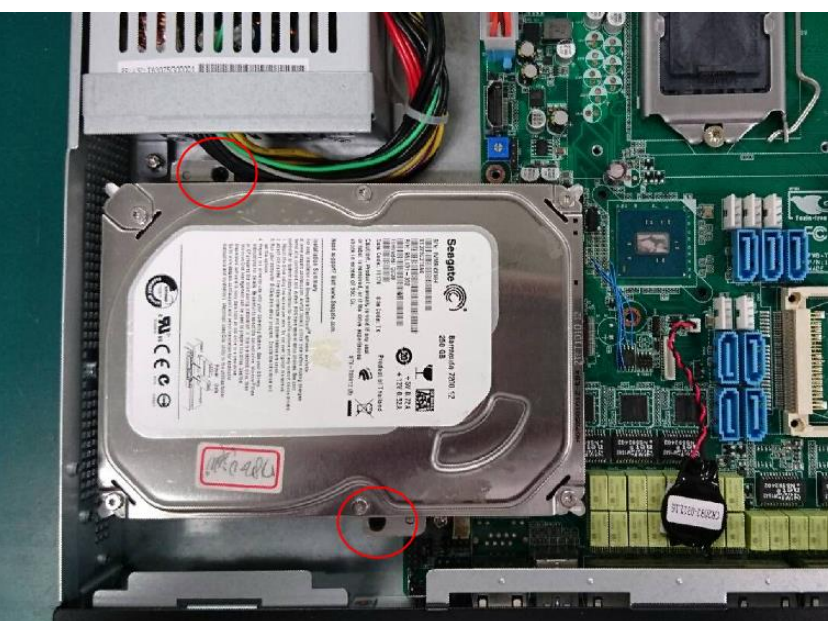

5. Attach the SATA and power cables to the disk.

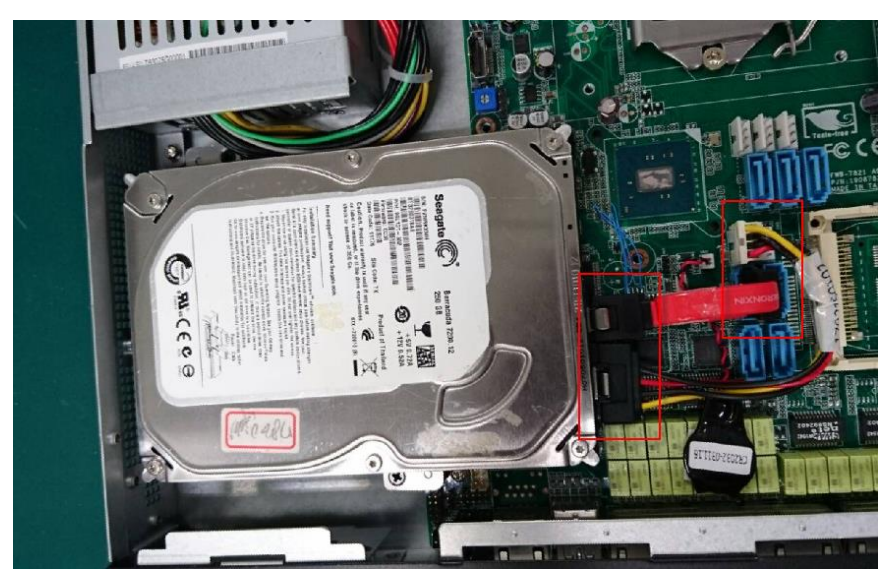

# 2.9 Installing Expansion Card

1. Remove the highlighted screws, and slide the casing upwards to remove

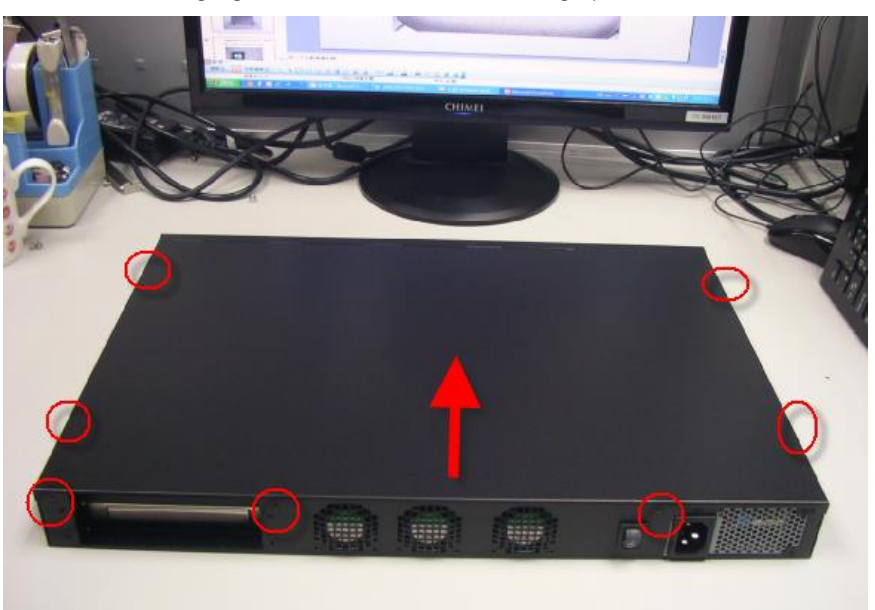

2. Remove the screw to remove the bracket cover.

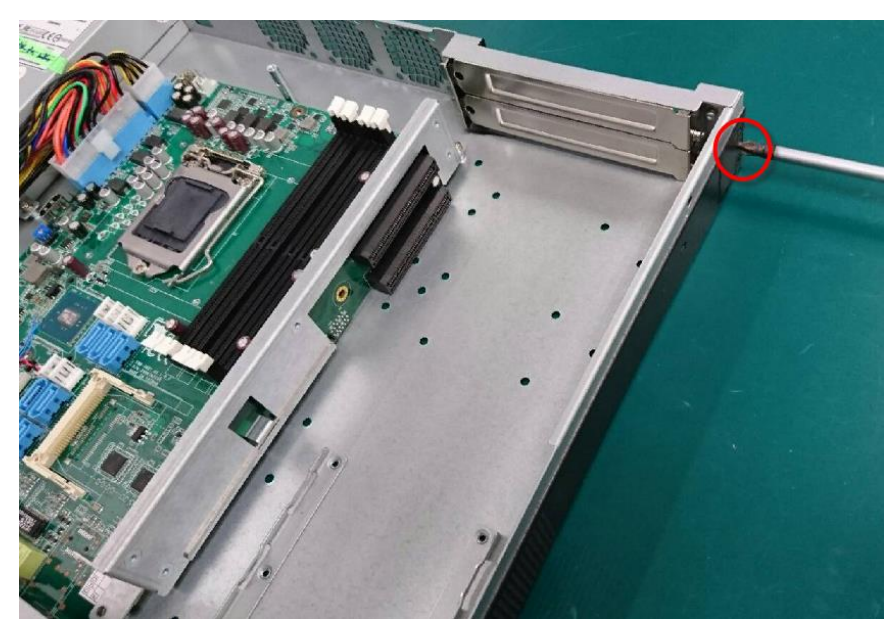

3. Loosen and remove the upper I/O bracket.

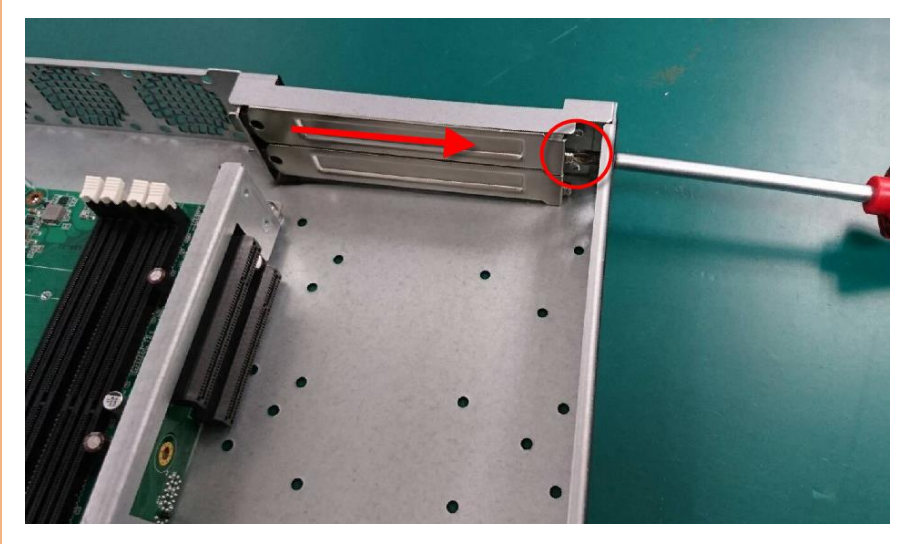

4. Loosen and remove the lower I/O bracket.

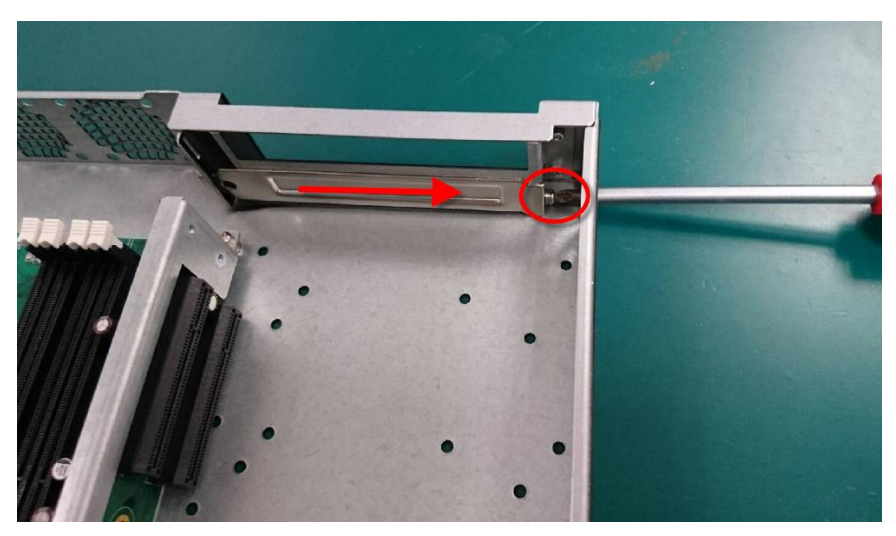

5. Insert and secure the expansion card into the lower slot.

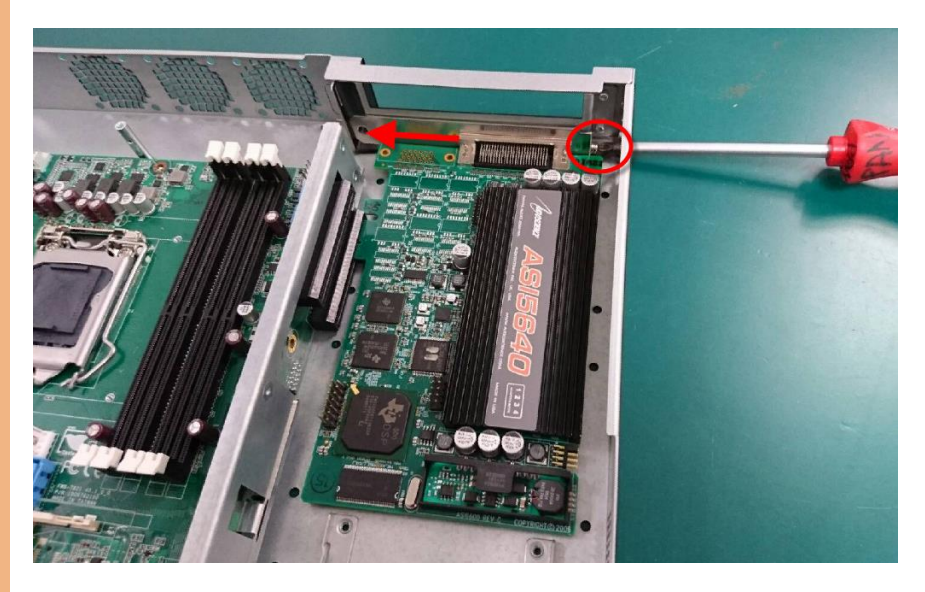

6. Insert and secure the expansion card into the upper slot.

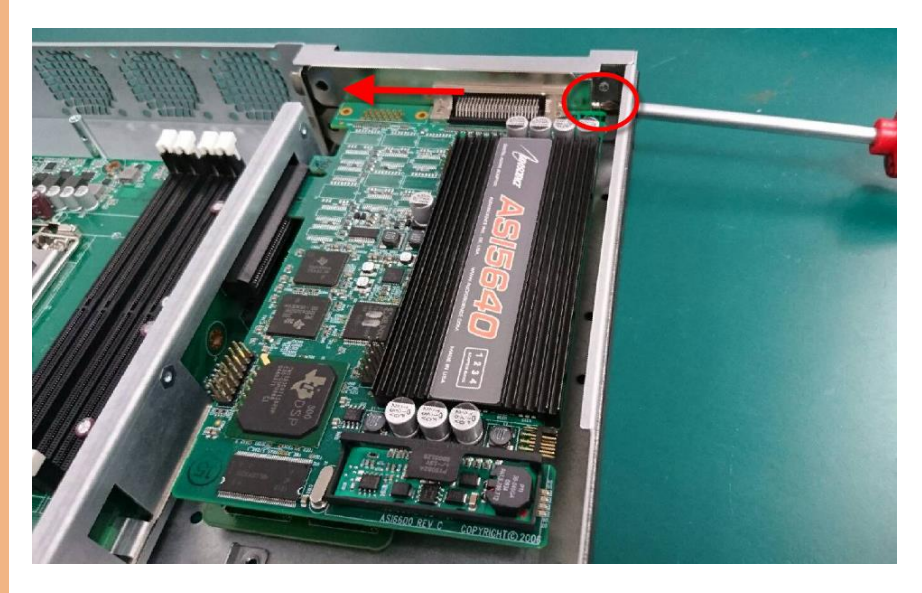

7. Replace and secure the bracket cover.

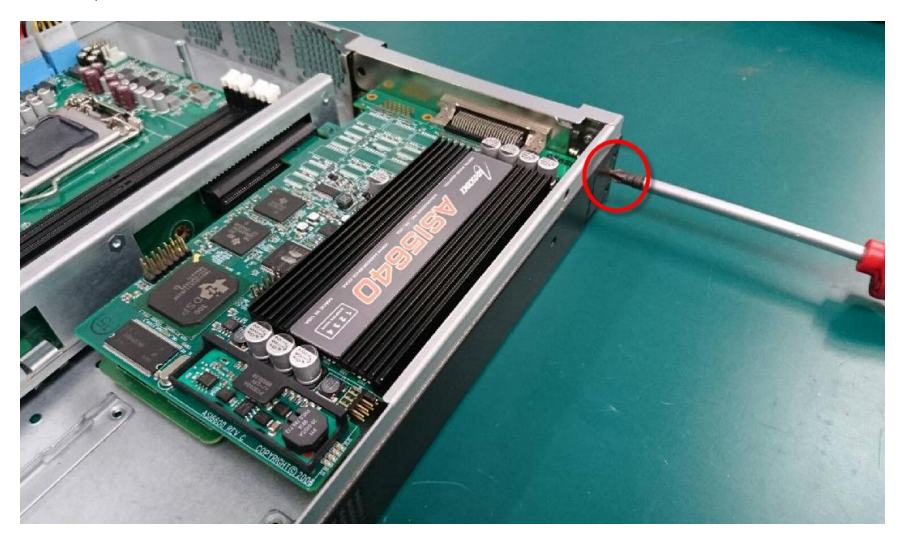

# 2.7 Installing Network Interface Module

1. Remove the highlighted screws to remove the NIM cover

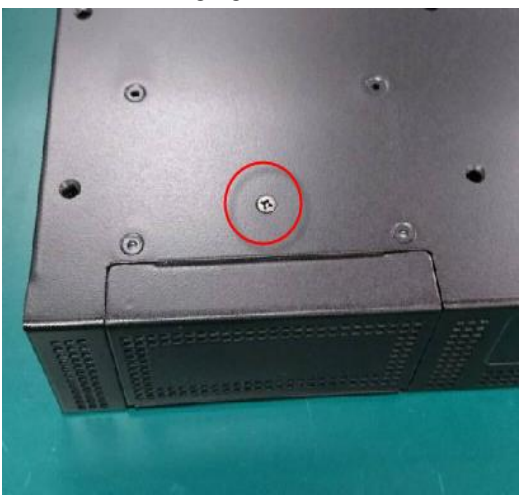

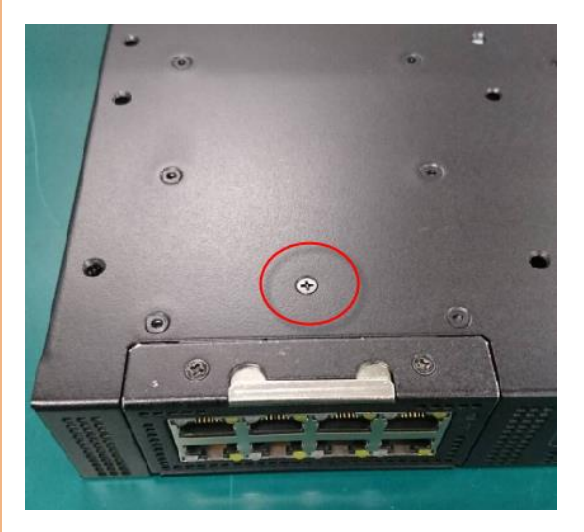

2. Remove the black cover, or the existing module

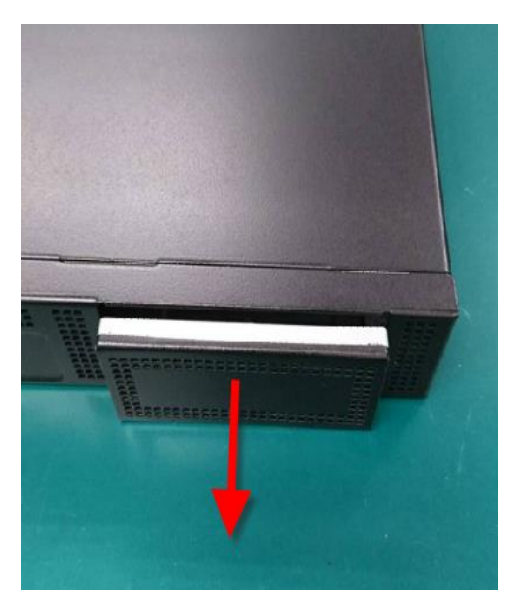

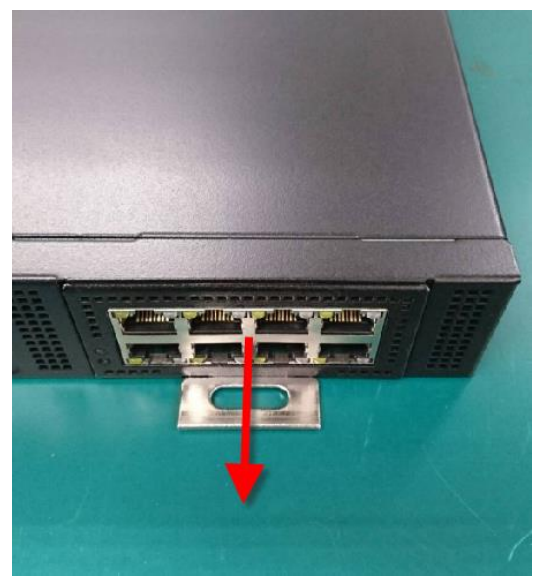

3. Insert the required module and secure with screws

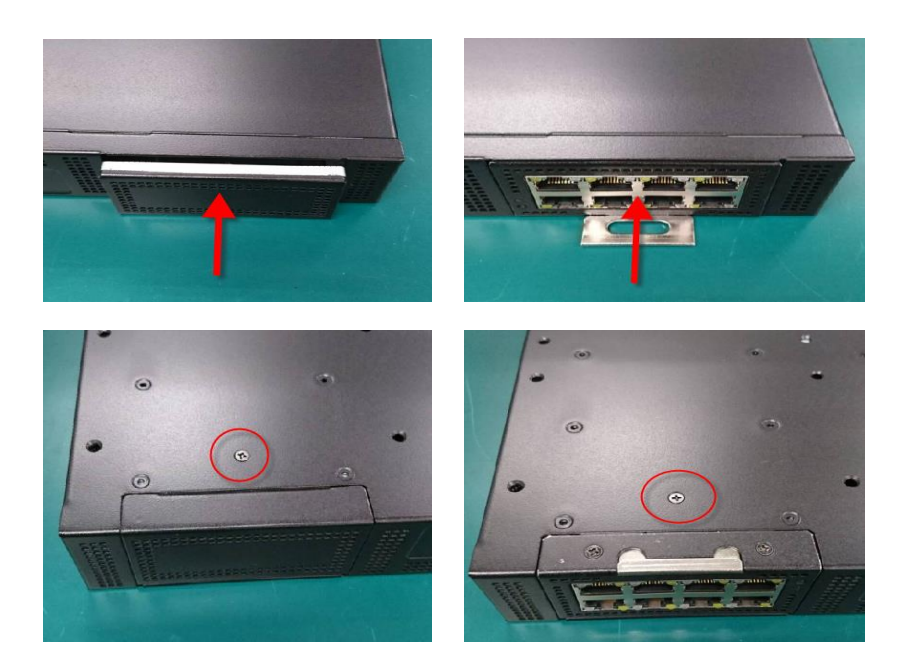

# 2.7.1 Supported Network Interface Modules

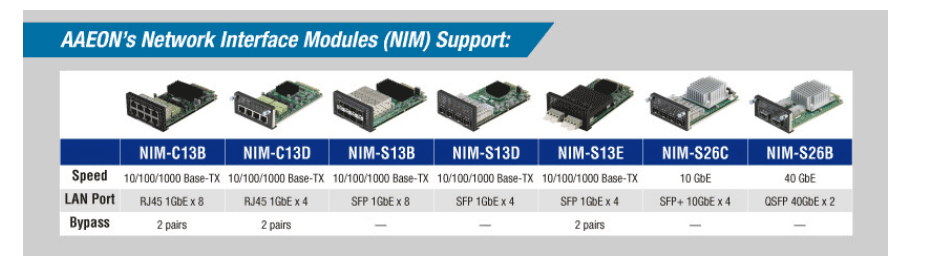

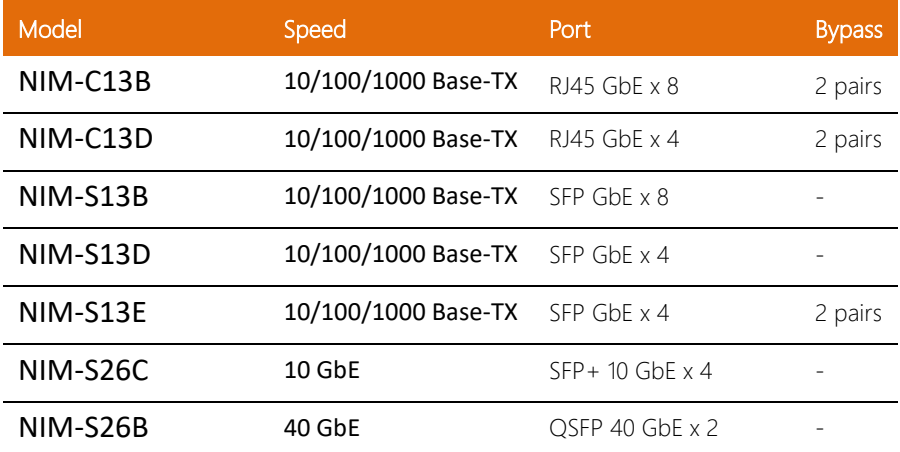

l,

# 2.8 Installing the CPU and the Heat Sink

1. Loosen screen and remove fan duct

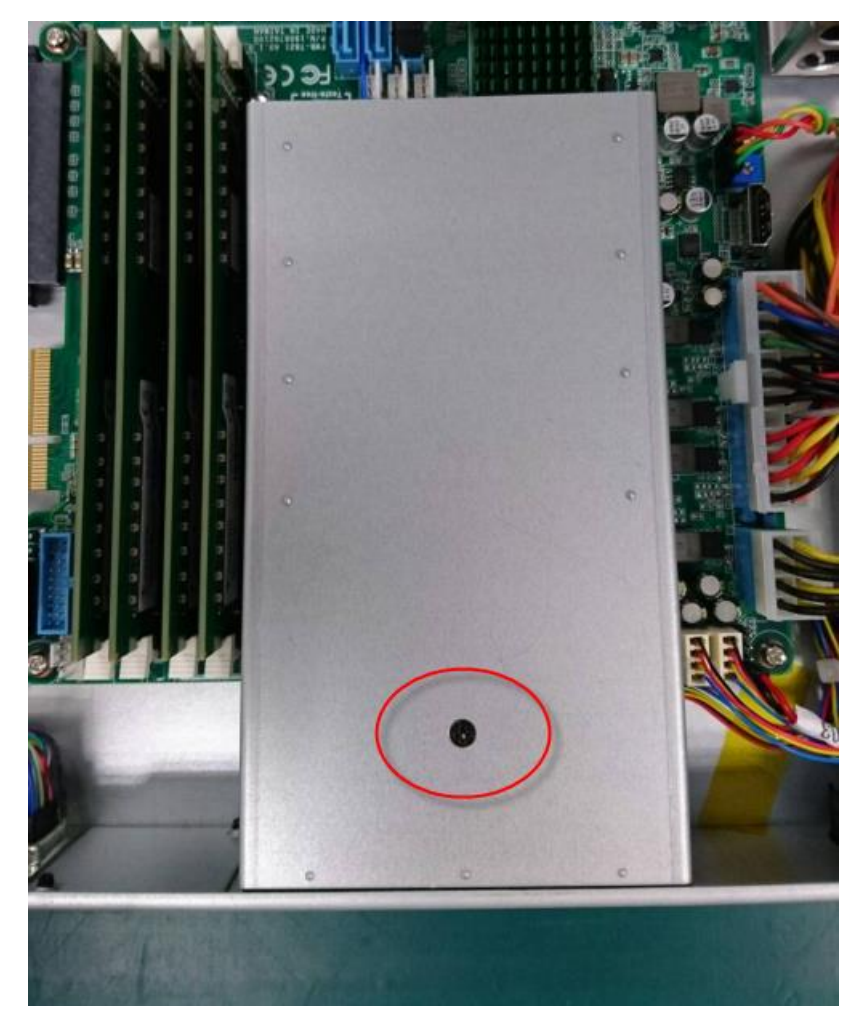

2. Release the retaining arm of the CPU bracket

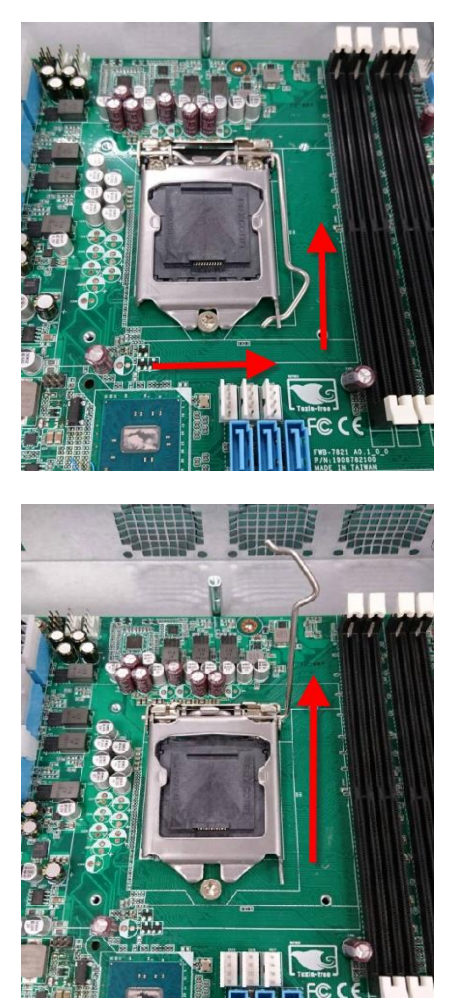

### 3. Lift the CPU bracket

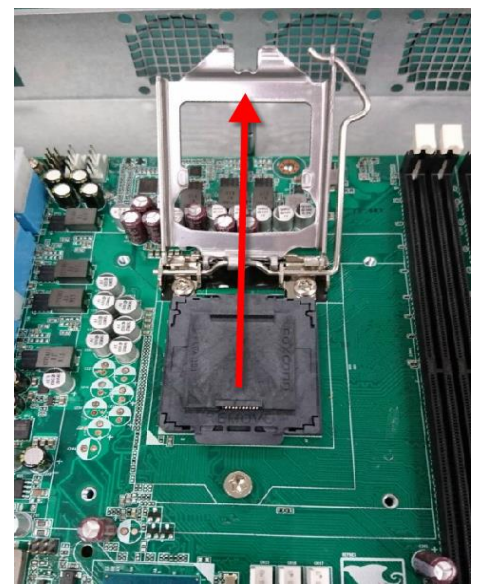

4. Remove the CPU cover

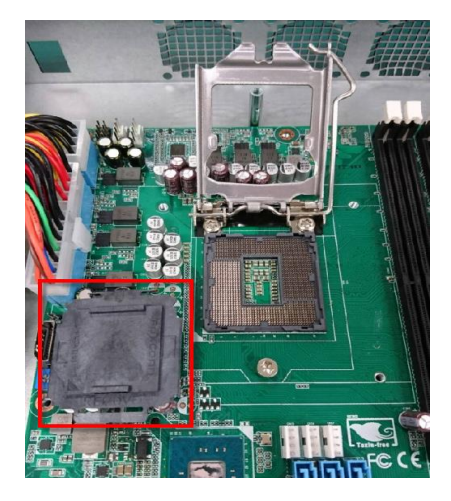

5. Place the CPU into the socket, and ensure it is correctly aligned

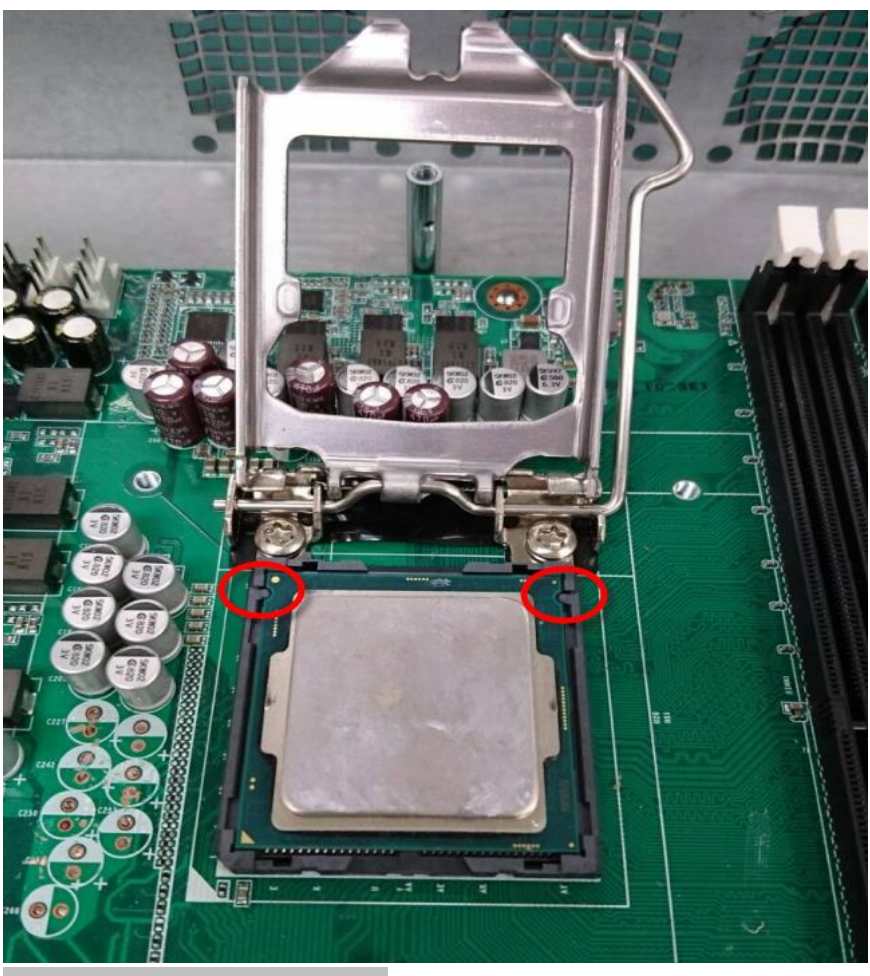

Close the CPU cover, and secure the retaining arm.

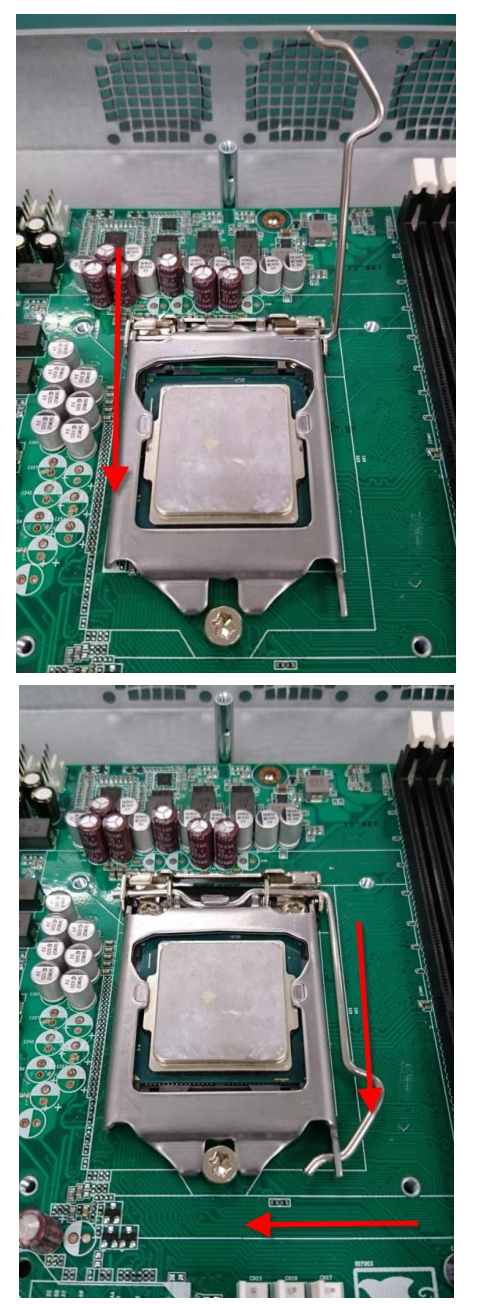

*Chapter 2 – Hardware Information 46*

6. Place and secure the heatsink to the CPU ensuring the heatsink aligns with the airflow

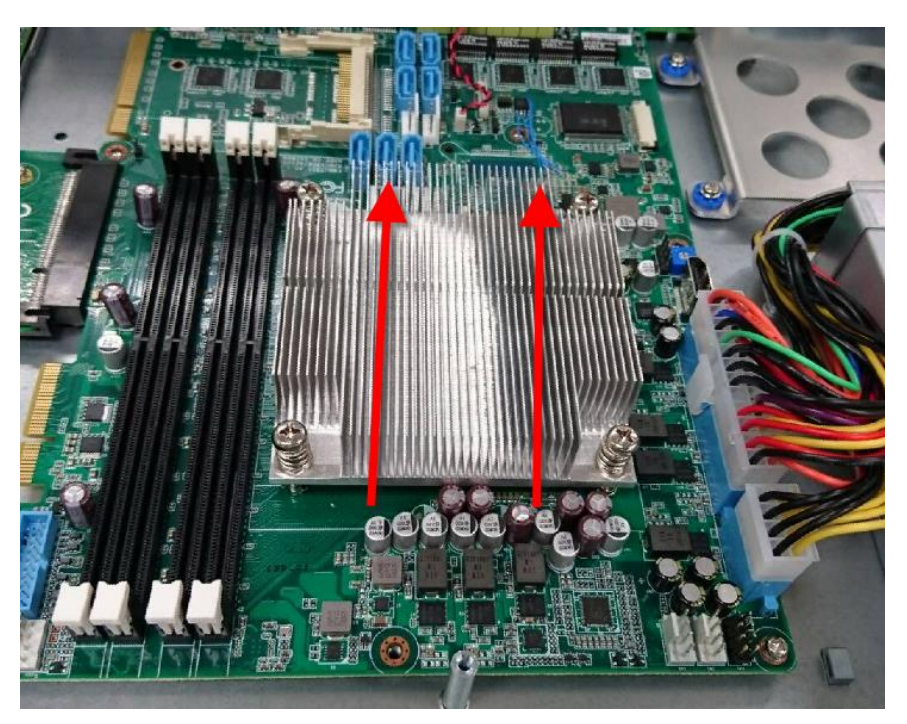

# 7. Replace and secure the fan duct

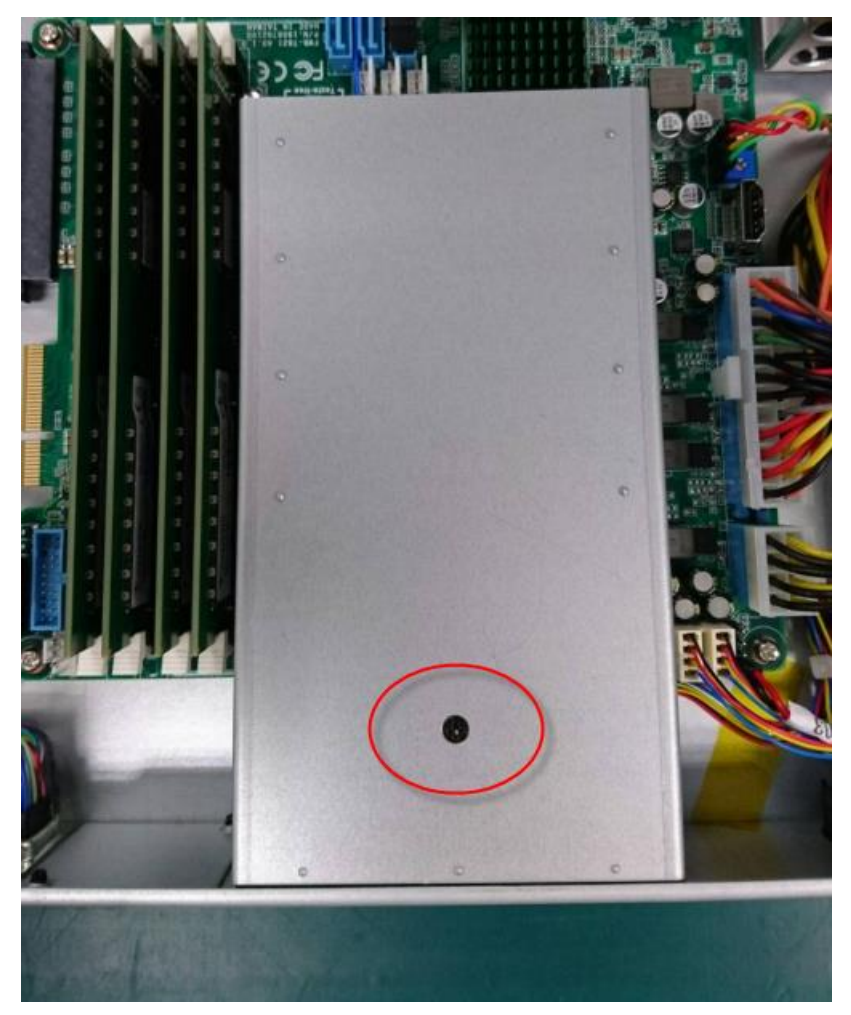

# Chapter 3

AMI BIOS Setup

# 3.1 System Test and Initialization

These routines test and initialize board hardware. If the routines encounter an error during the tests, you will either hear a few short beeps or see an error message on the screen. There are two kinds of errors: fatal and non-fatal. The system can usually continue the boot up sequence with non-fatal errors.

System configuration verification

These routines check the current system configuration stored in the CMOS memory and BIOS NVRAM. If system configuration is not found or system configuration data error is detected, system will load optimized default and re-boot with this default system configuration automatically.

There are four situations in which you will need to setup system configuration:

- 1. You are starting your system for the first time
- 2. You have changed the hardware attached to your system
- 3. The system configuration is reset by Clear-CMOS jumper.

4. The CMOS memory has lost power and the configuration information has been erased. The FWS-7821 CMOS memory has an integral lithium battery backup for data retention. You have to replace the battery when it finally runs down.

# 3.2 AMI BIOS Setup

AMI BIOS ROM has a built-in Setup program that allows users to modify the basic system configuration. This type of information is stored in battery-backed CMOS RAM and BIOS NVRAM so that it retains the Setup information when the power is turned off. Entering Setup

Power on the computer and press <Del>or <Esc> immediately. This will allow you to enter Setup.

#### Main

Basic information and set Date & Time.

Advanced

Major feature configuration (e.g.: CPU, Super IO, Hardware Monitor, Digital I/O, etc.).

Chipset

Configuration for Chipset features.

Security

Set BIOS Administrator/User password.

Boot

Adjust Boot configuration/priorities.

Save& Exit

Save changes/restore defaults and exit system setup.

# 3.3 Setup Submenu: Main

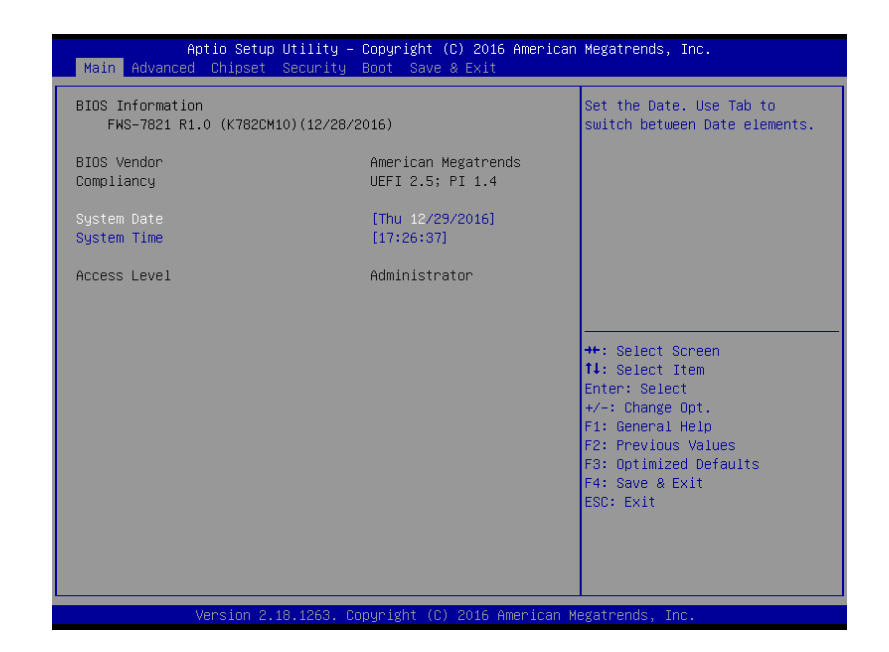

## 3.4 Setup Submenu: Advanced

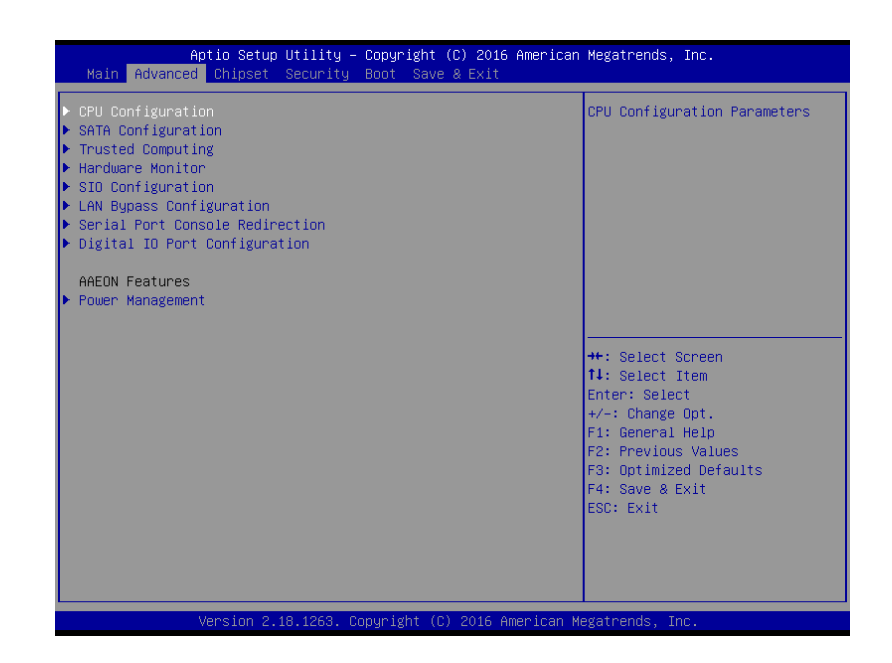

# 3.4.1 Advanced: Trusted Computing

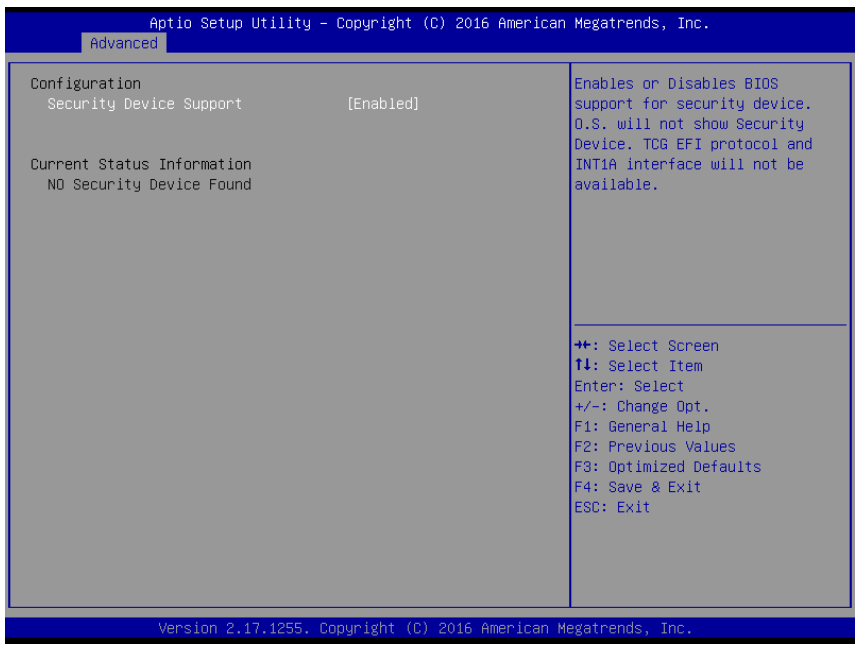

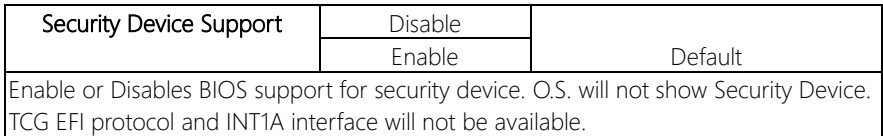

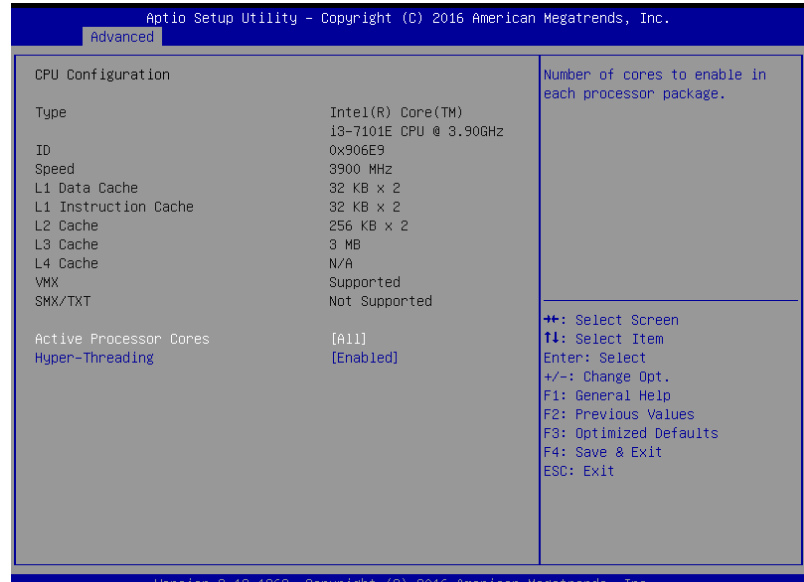

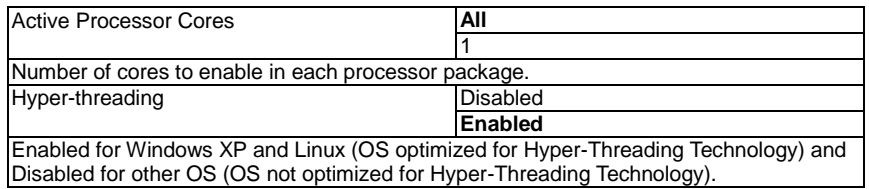

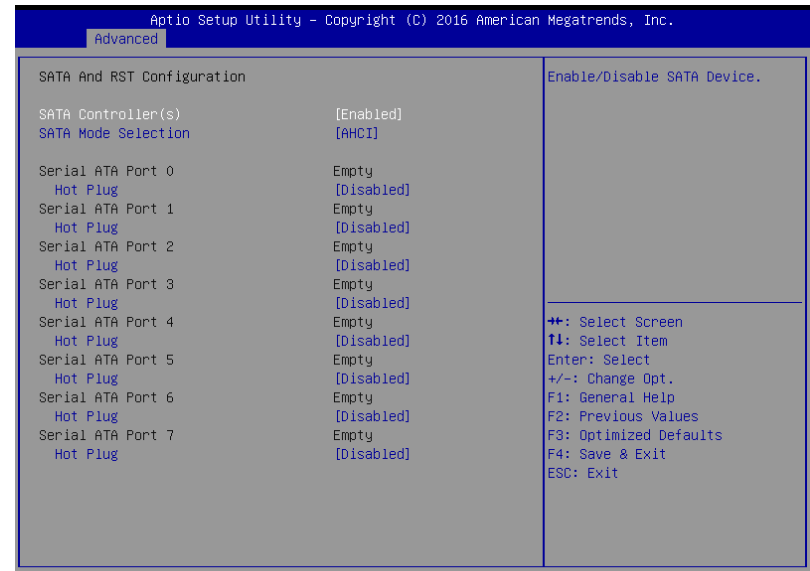

Version 2.18.1263. Copyright (C) 2016 American Megatrends, Inc.

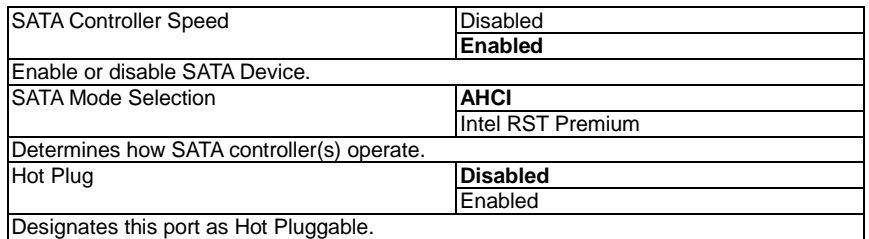

# 3.4.4 Trusted Computing

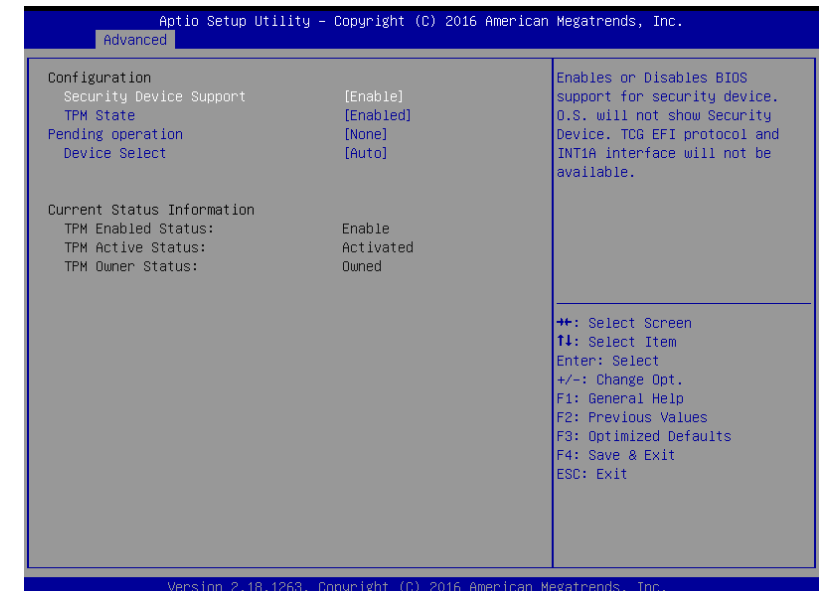

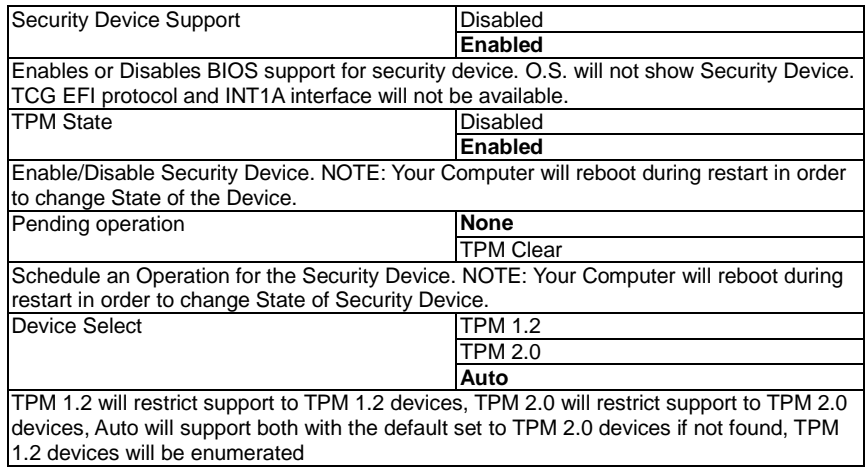

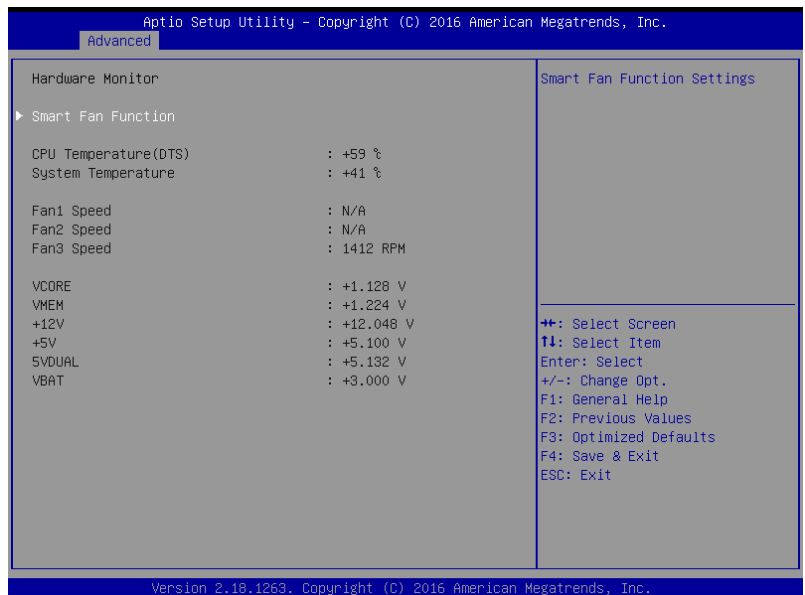

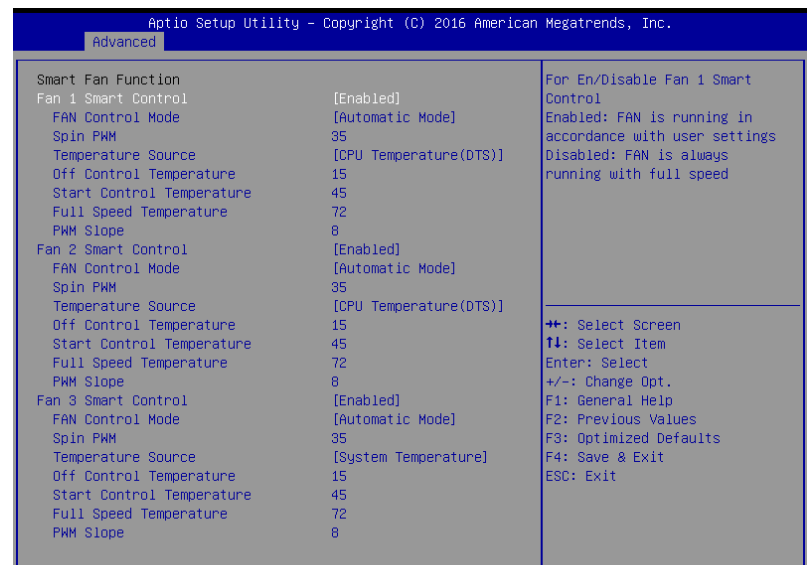

Version 2.18.1263. Copyright (C) 2016 American Megatrends, Inc.

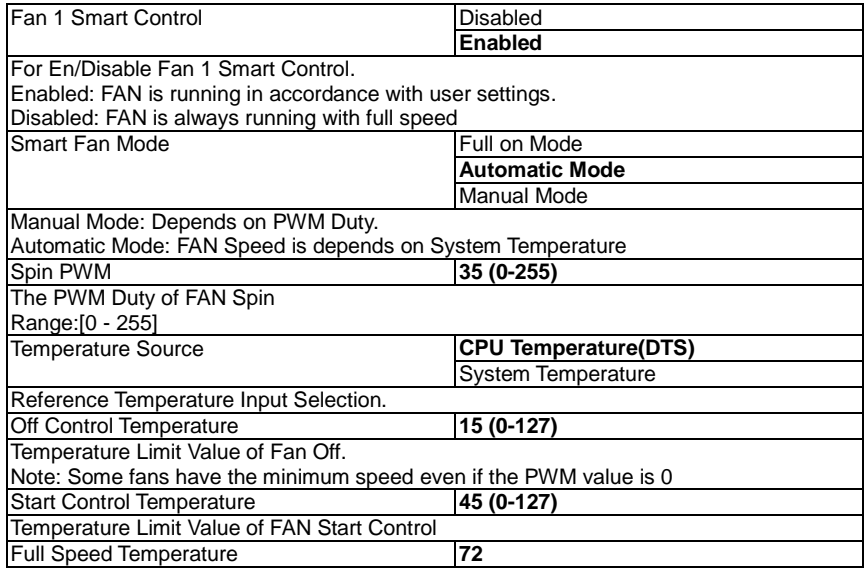
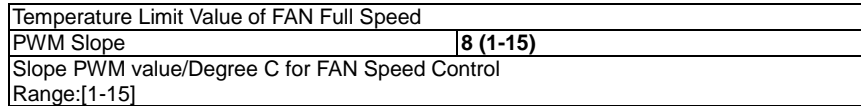

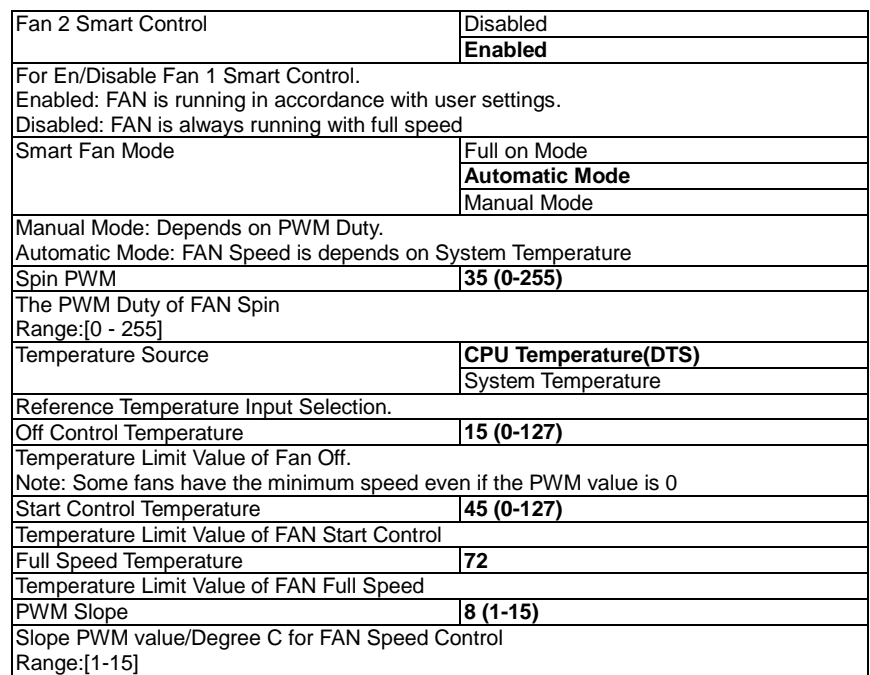

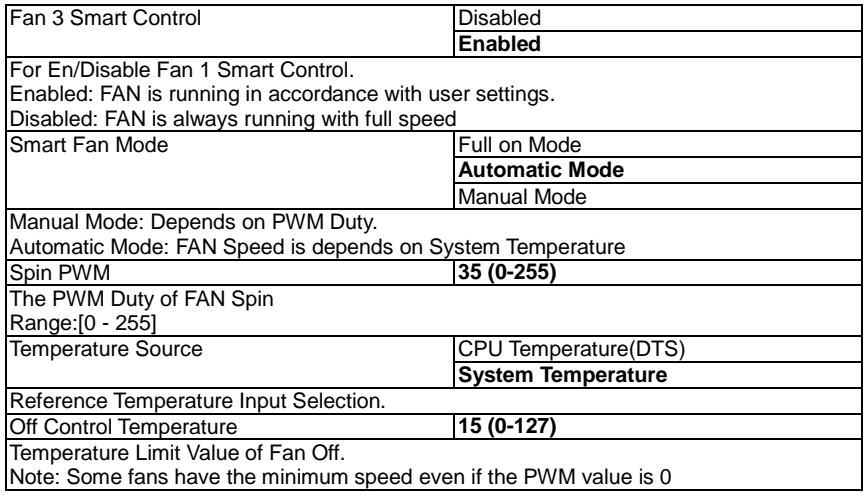

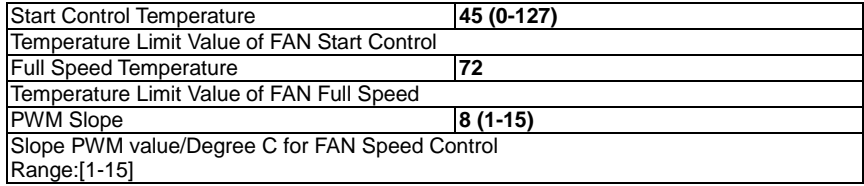

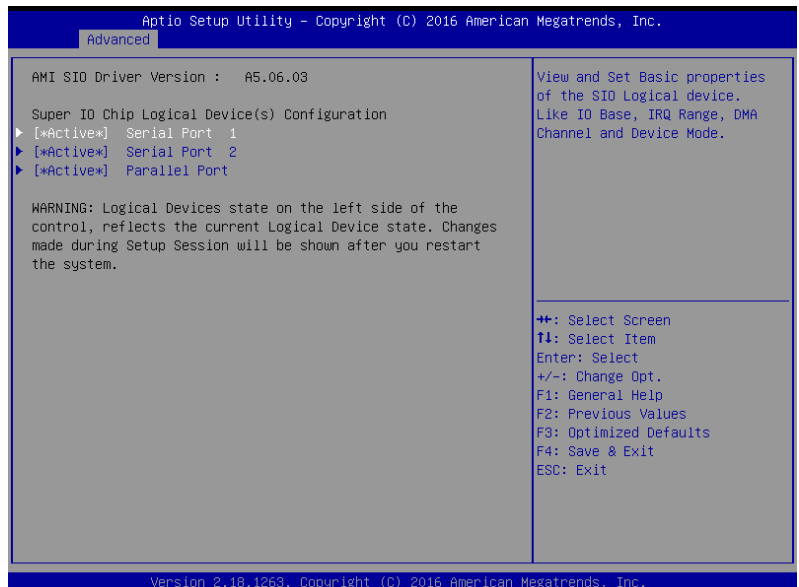

# 3.4.8 Serial Port 1 Configuration

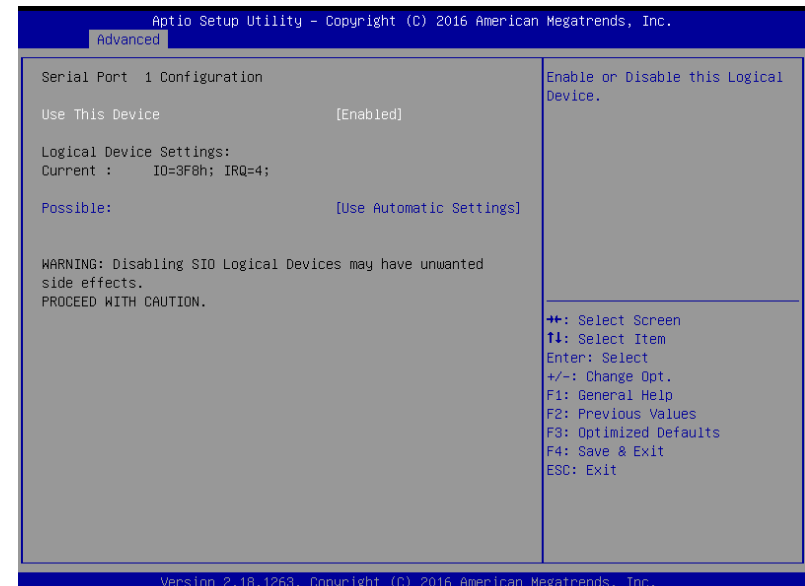

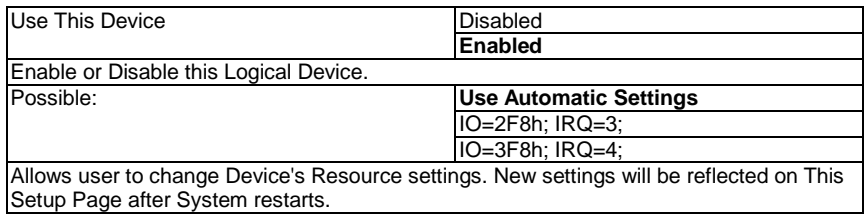

# 3.4.9 Serial Port 2 Configuration

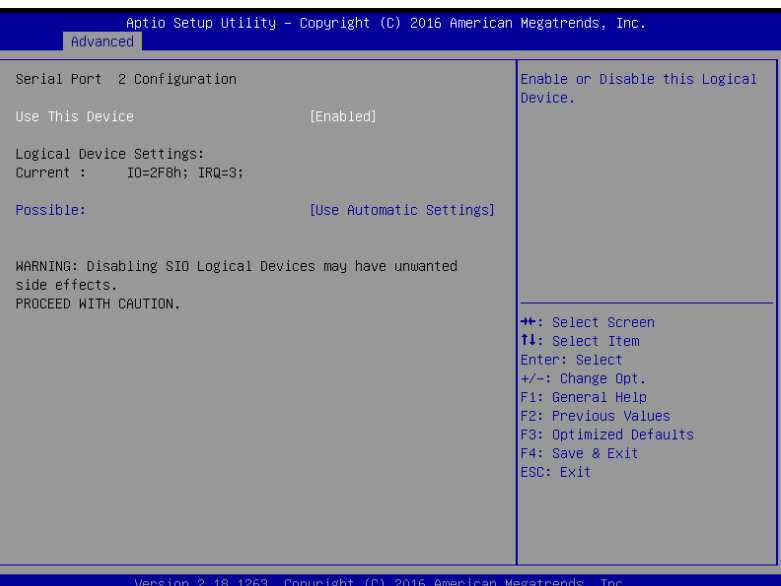

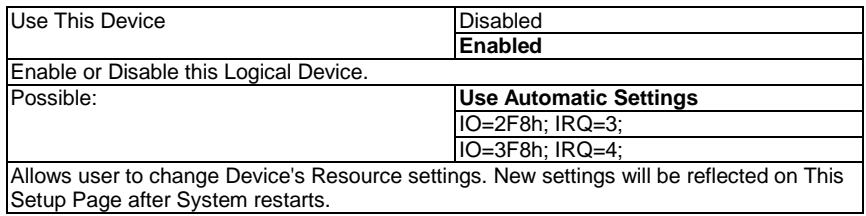

# 3.4.10 Parallel Port Configuration

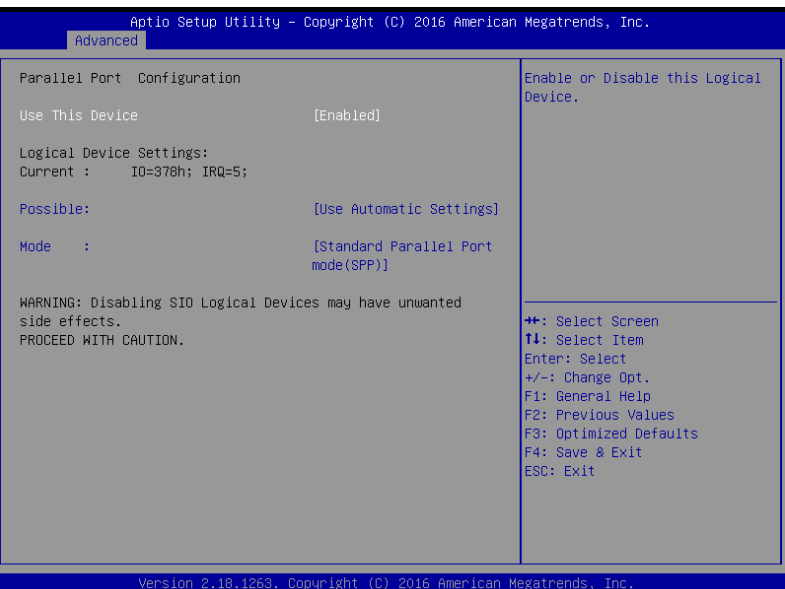

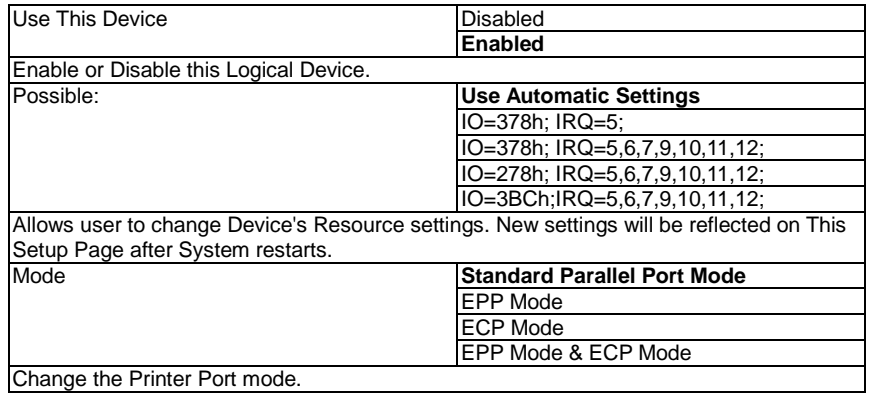

### 3.4.11 LAN Bypass Configuration

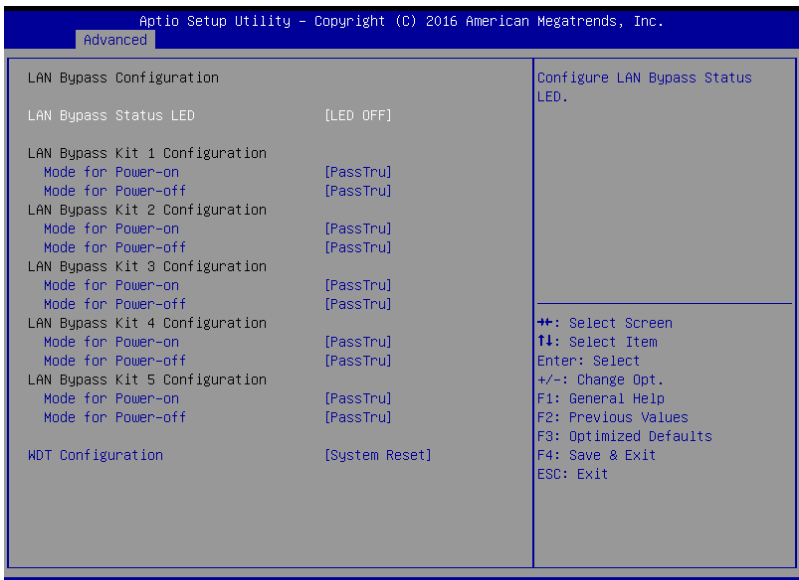

Version 2.18.1263. Copyright (C) 2016 American Megatrends, Inc.

### Options summary:

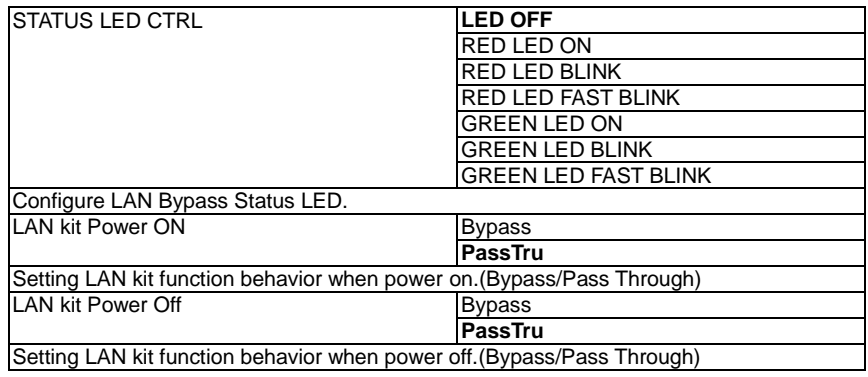

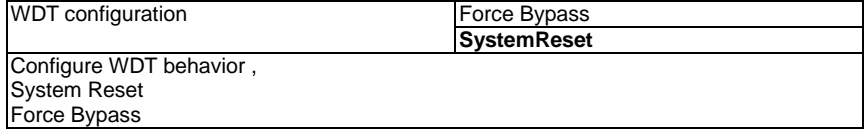

 $\mathsf{I}$ 

### 3.4.12 Serial Port Console Redirection

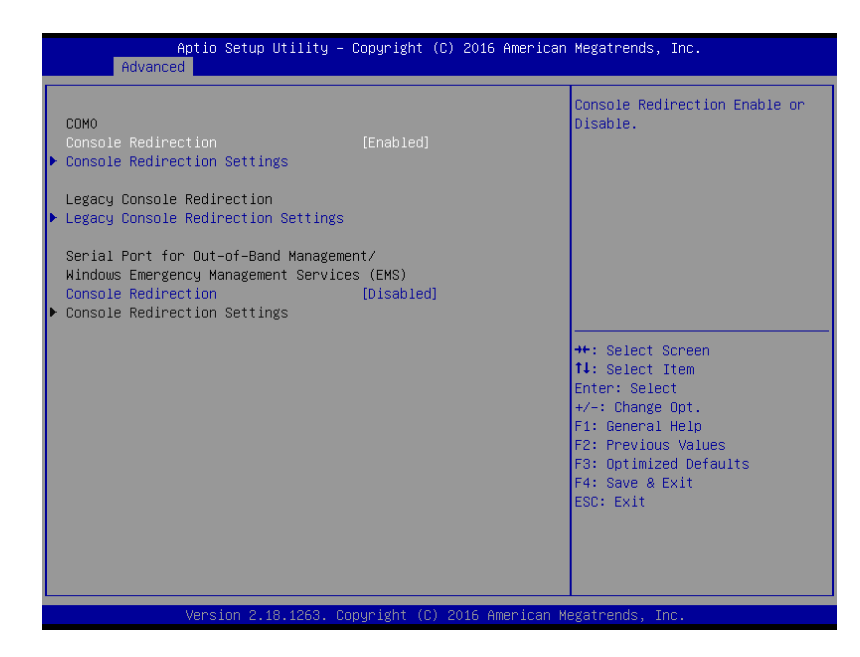

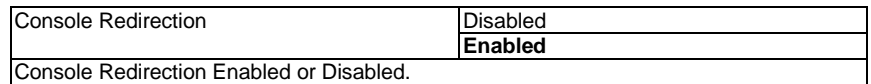

# 3.4.13 Console Redirection Settings

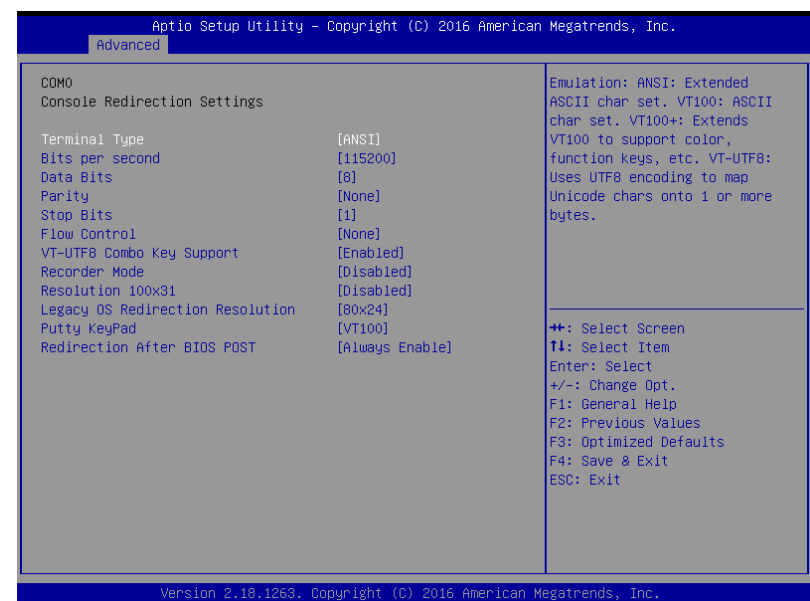

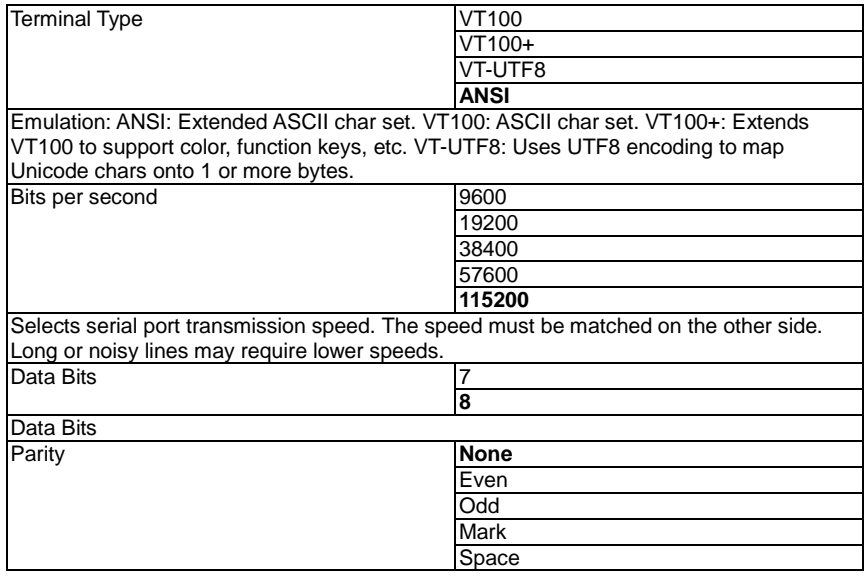

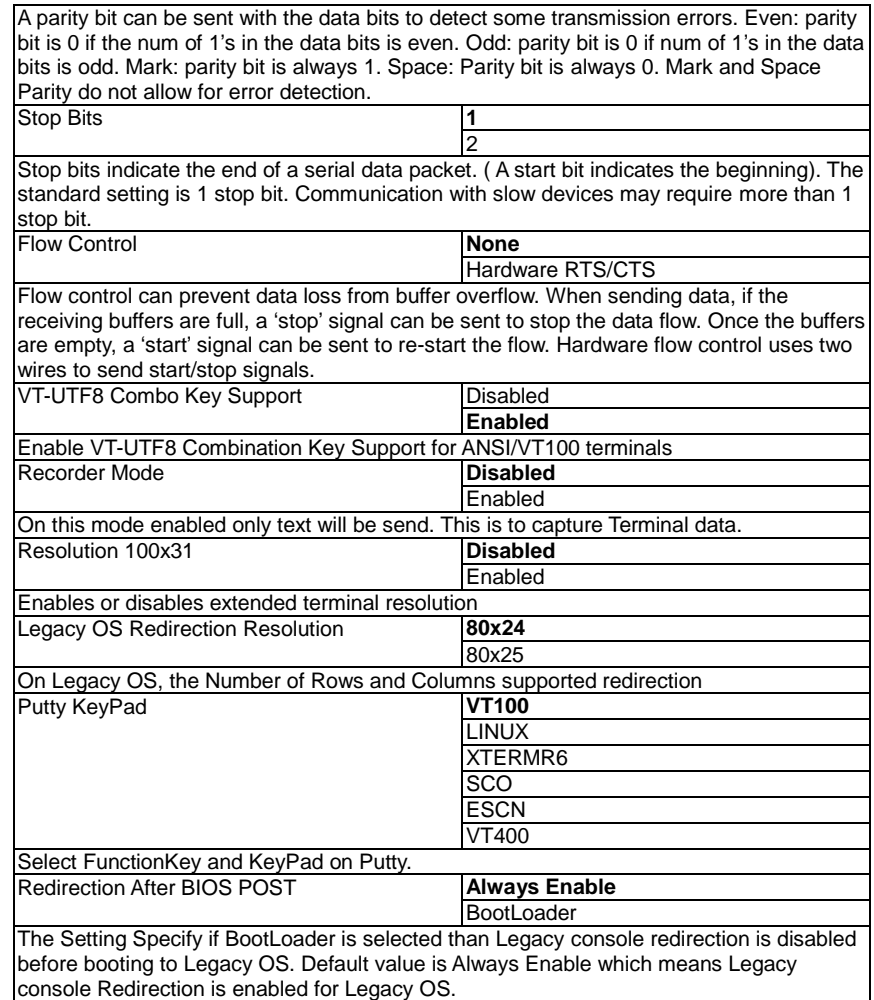

*Chapter 3 – AMI BIOS Setup 70*

### 3.4.13 Legacy Console Redirection Settings

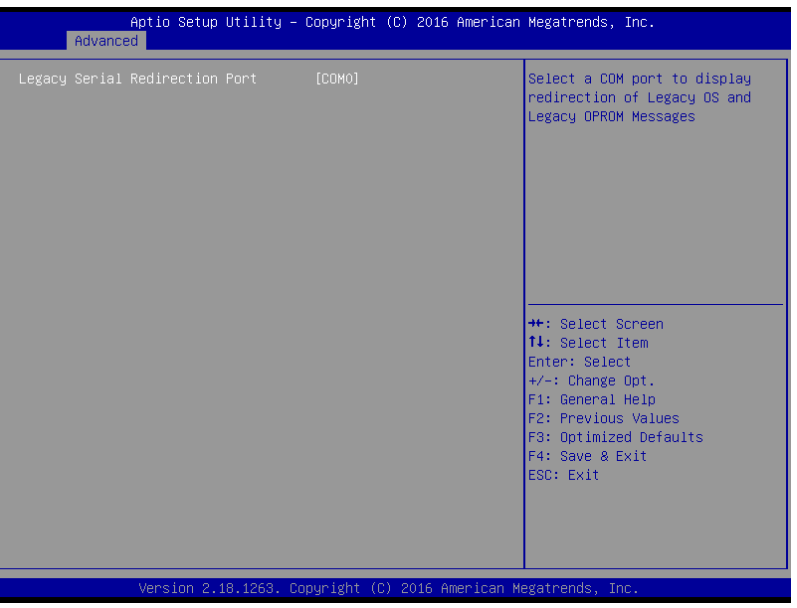

Options summary:

Legacy Serial Redirection Port **COM0** Select a COM port to display redirection of Legacy OS and Legacy OPROM Messages

# 3.4.14 Serial Port for Out-of-Band Management/Windows Emergency Management Services(EMS)

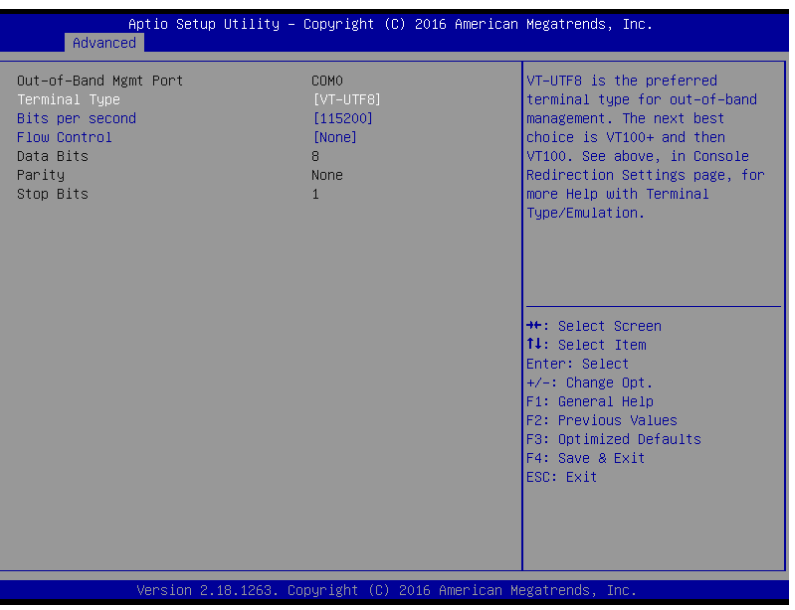

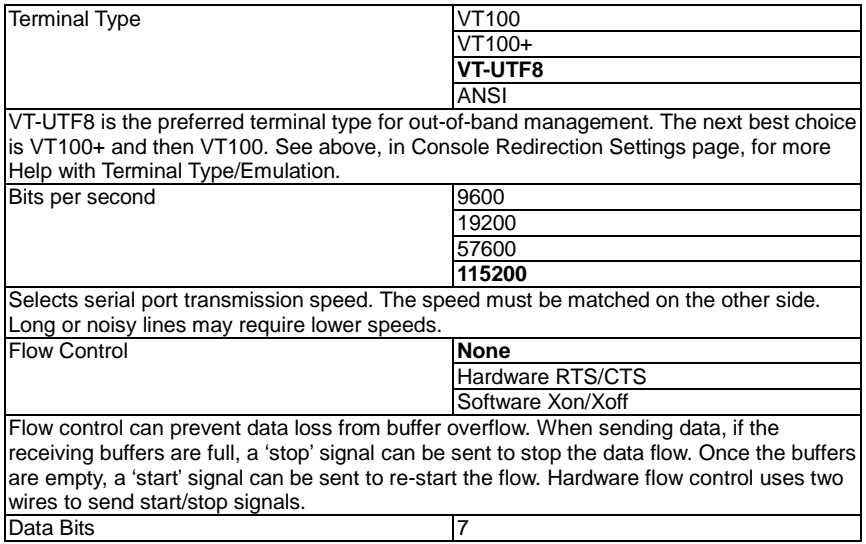

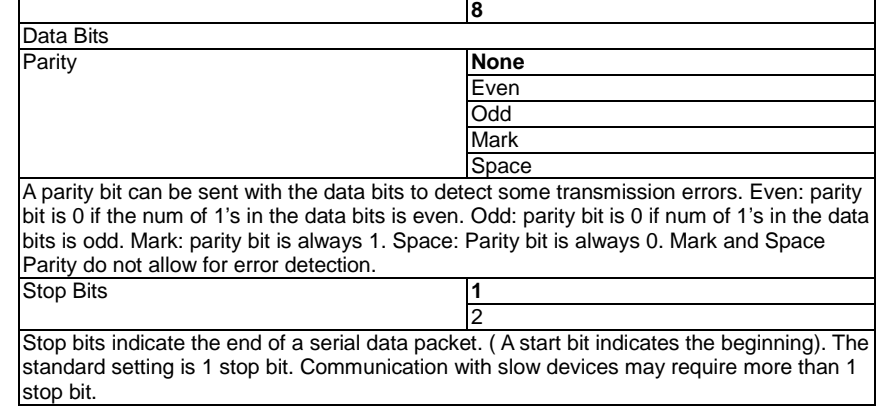

## 3.4.15 Digital IO Port Configuration

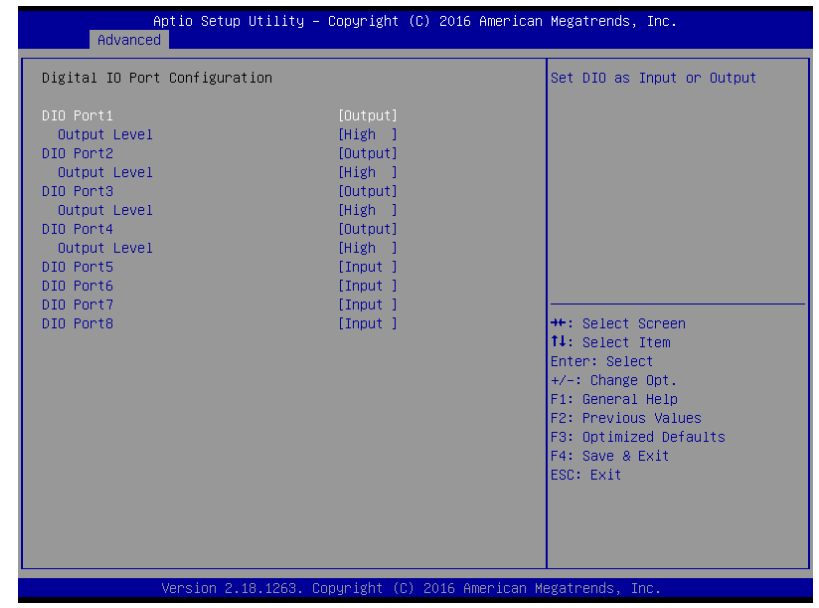

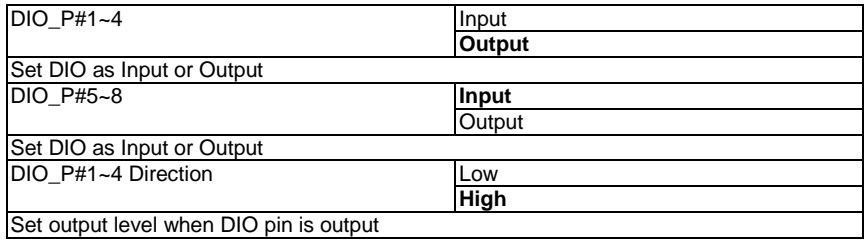

# 3.4.16 Power Management

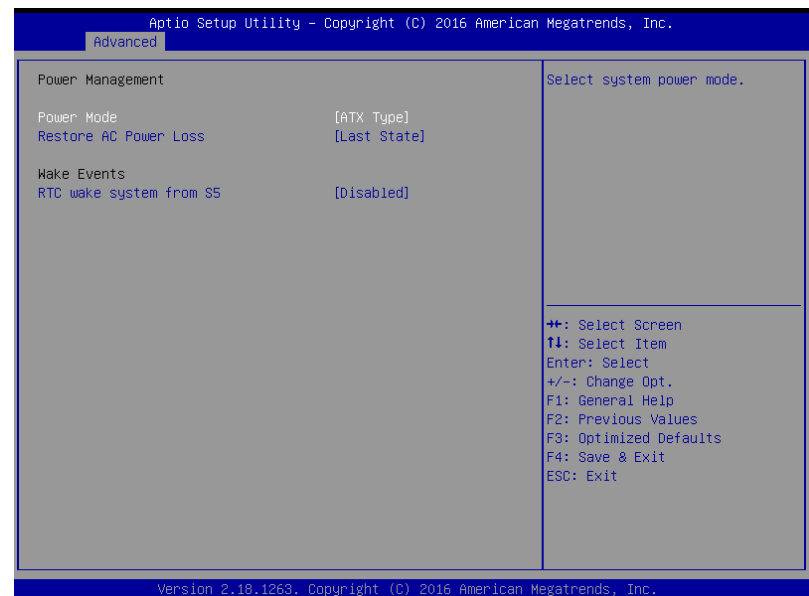

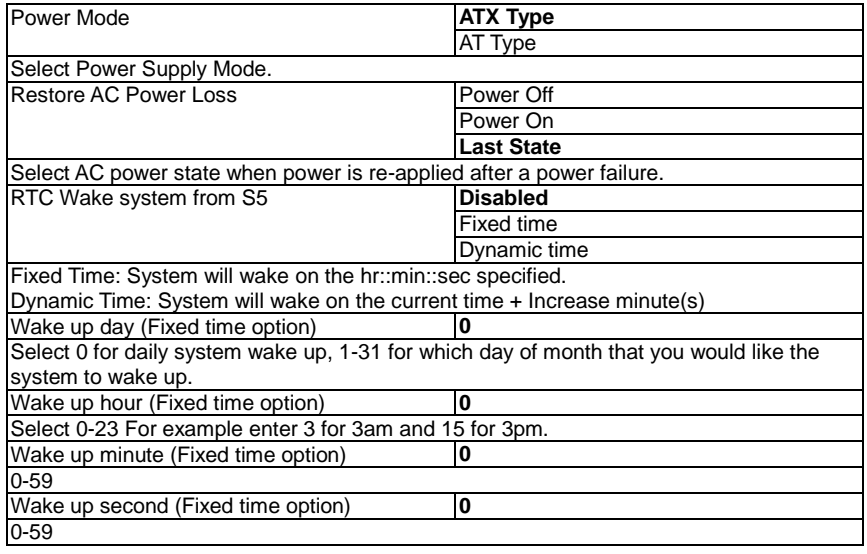

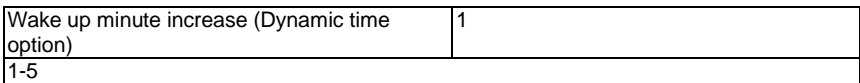

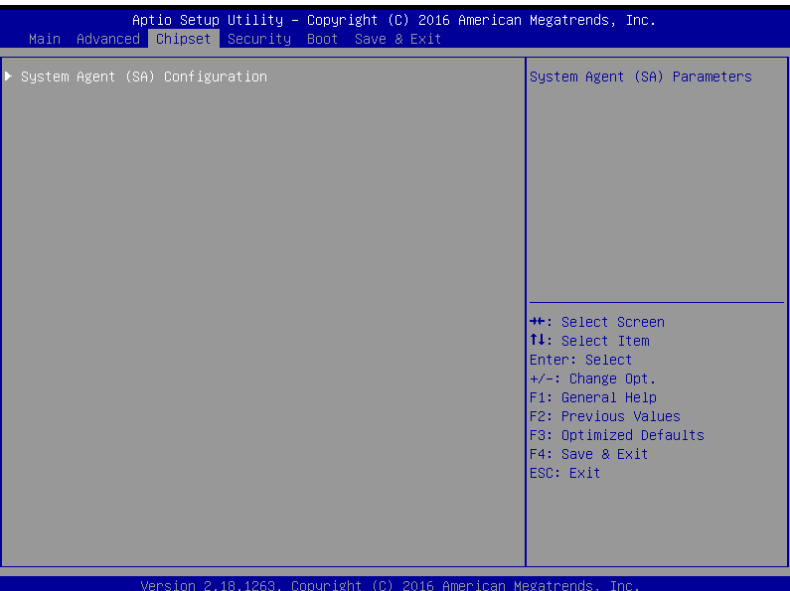

# 3.5.1 System Agent (SA) Configuration

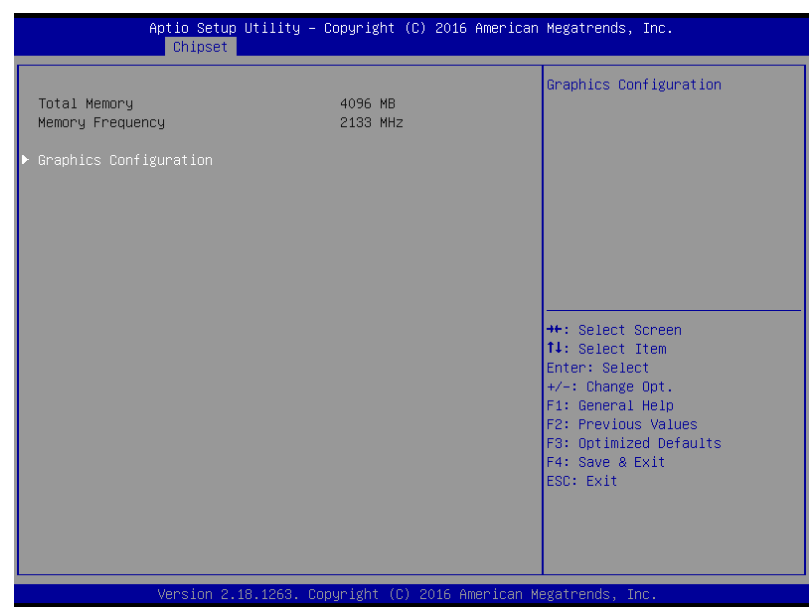

# 3.5.2 Graphics Configuration

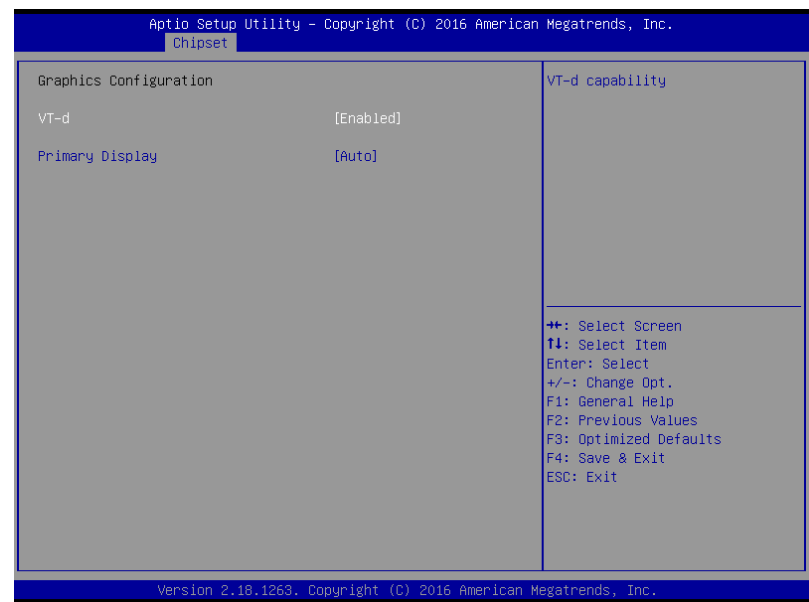

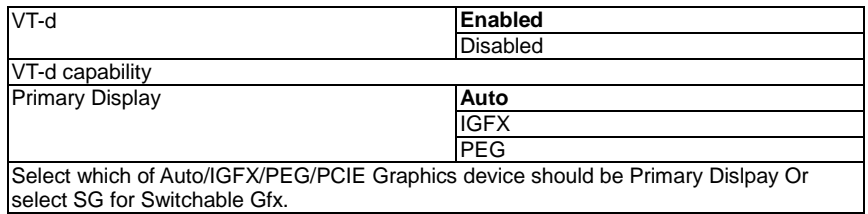

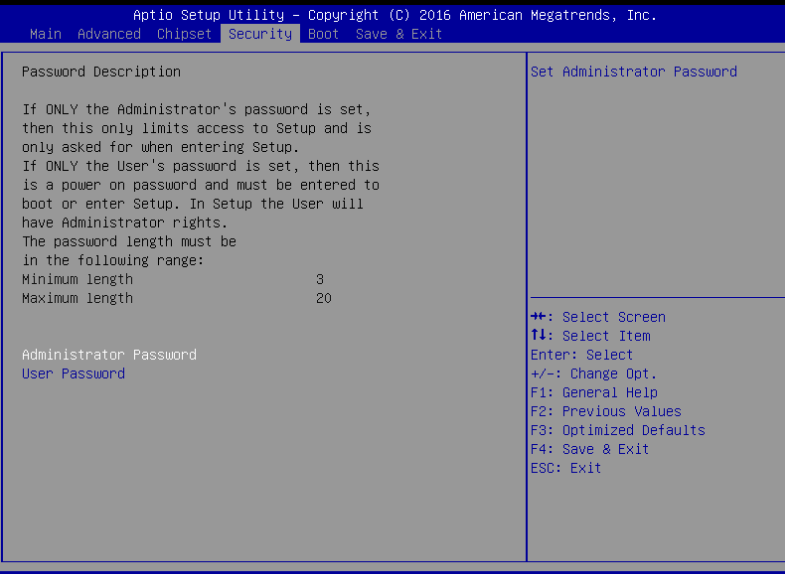

#### Version 2.18.1263. Copyright (C) 2016 American Megatrends, Inc.

### Change User/Supervisor Password

You can install a Supervisor password, and if you install a supervisor password, you can then install a user password. A user password does not provide access to many of the features in the Setup utility.

If you highlight these items and press Enter, a dialog box appears which lets you enter a password. You can enter no more than six letters or numbers. Press Enter after you have typed in the password. A second dialog box asks you to retype the password for confirmation. Press Enter after you have retyped it correctly. The password is required at boot time, or when the user enters the Setup utility.

### Removing the Password

Highlight this item and type in the current password. At the next dialog box press Enter to disable password protection:

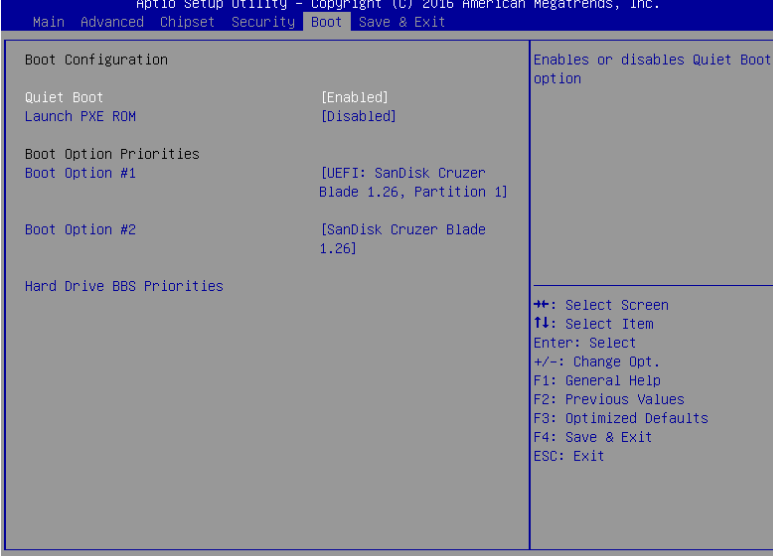

Version 2.18.1263. Copyright (C) 2016 American Megatrends, Inc.

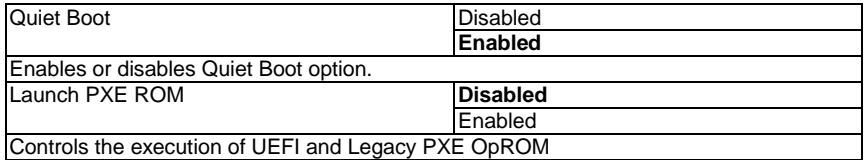

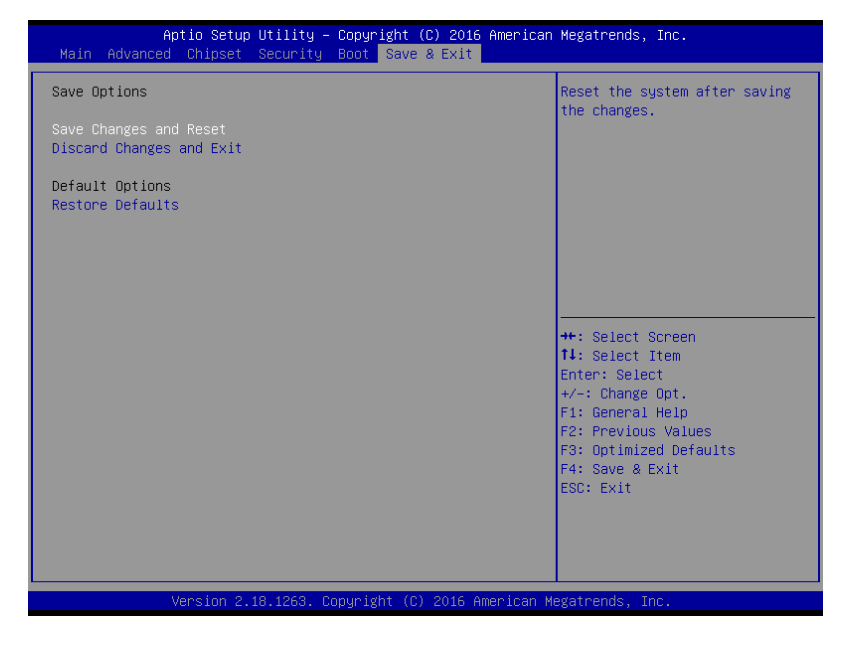

# Chapter 4

– Drivers Installation

### 4.1 Drivers Installation

The drivers can be found in the product page for FWS-7821 at aaeon.com. Please follow the sequence below to install the drivers.

### Step 1 – Install Chipset Drivers

- 1. Open the **Step 1 Chipset** folder followed by the **SetupChipset.exe** file
- 2. Follow the instructions
- 3. Drivers will be installed automatically

### Step 2 – Install Graphic Drivers

Open the Step 2 – Graphic folder and select your OS

- 1. Open the Setup.exe file in the folder
- 2. Follow the instructions
- 3. Drivers will be installed automatically
- 4. Step 3 Install LAN Driver
- 5. Open the Step 3 LAN folder and select your OS
- 6. Open the.exe file in the folder

Follow the instructions

### Drivers will be installed automatically

### Step 4 – Install ME Drivers

- 1. Open the Step  $4 ME$  folder followed by the MEISetup.exe file
- 2. Follow the instructions
- 3. Drivers will be installed automatically

### Step 5 – Install Intel RST Drivers

- 1. Open the Step 5 Intel RST folder followed by the SetupRST.exe file
- 2. Follow the instructions
- 3. Drivers will be installed automatically

# Appendix A

Watchdog Timer Programming

# A.1 Watchdog Timer Initial Program

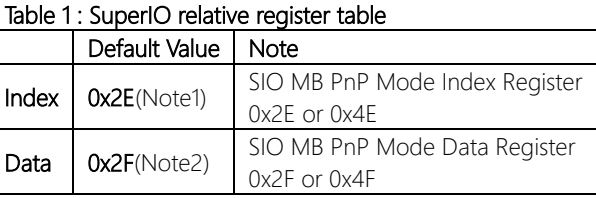

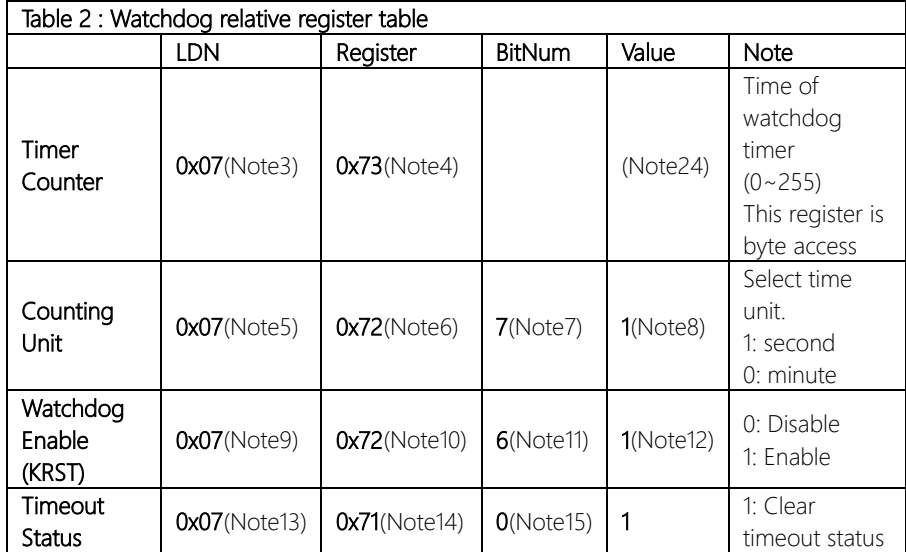

### \*\*\*\*\*\*\*\*\*\*\*\*\*\*\*\*\*\*\*\*\*\*\*\*\*\*\*\*\*\*\*\*\*\*\*\*\*\*\*\*\*\*\*\*\*\*\*\*\*\*\*\*\*\*\*\*\*\*\*\*\*\*\*\*\*\*\*\*\*\*\*\*\*\*\*\*\*\*\*\*\*\*\*\* // SuperIO relative definition (Please reference to Table 1) #define byte SIOIndex //This parameter is represented from Note1 #define byte SIOData //This parameter is represented from Note2 #define void IOWriteByte(byte IOPort, byte Value); #define byte IOReadByte(byte IOPort); // Watch Dog relative definition (Please reference to Table 2) **#define byte** TimerLDN //This parameter is represented from **Note3 #define byte** TimerReg //This parameter is represented from **Note4 #define byte** TimerVal // This parameter is represented from **Note24 #define byte** UnitLDN //This parameter is represented from **Note5**

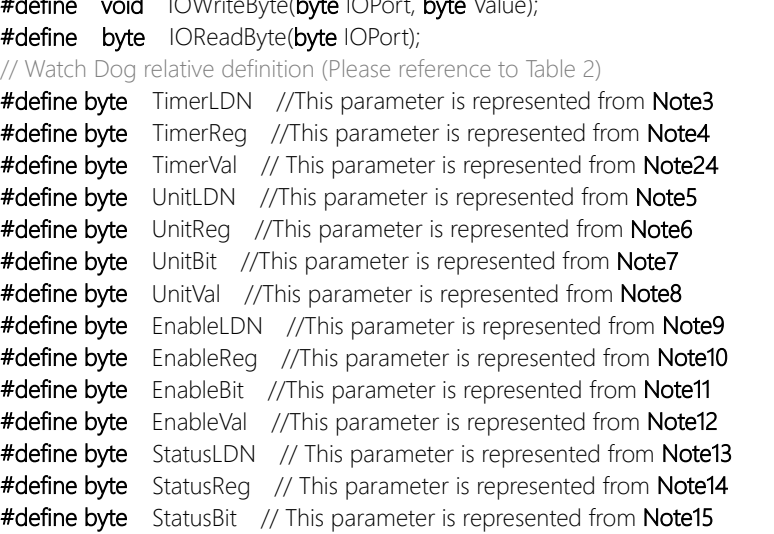

\*\*\*\*\*\*\*\*\*\*\*\*\*\*\*\*\*\*\*\*\*\*\*\*\*\*\*\*\*\*\*\*\*\*\*\*\*\*\*\*\*\*\*\*\*\*\*\*\*\*\*\*\*\*\*\*\*\*\*\*\*\*\*\*\*\*\*\*\*\*\*\*\*\*\*\*\*\*\*\*\*\*\*\*

### VOID Main(){

- // Procedure : AaeonWDTConfig
- // (byte)Timer : Time of WDT timer.(0x00~0xFF)
- // (boolean)Unit : Select time unit(0: second, 1: minute).

### AaeonWDTConfig();

- // Procedure : AaeonWDTEnable
- // This procudure will enable the WDT counting.

### AaeonWDTEnable();

\*\*\*\*\*\*\*\*\*\*\*\*\*\*\*\*\*\*\*\*\*\*\*\*\*\*\*\*\*\*\*\*\*\*\*\*\*\*\*\*\*\*\*\*\*\*\*\*\*\*\*\*\*\*\*\*\*\*\*\*\*\*\*\*\*\*\*\*\*\*\*\*\*\*\*\*\*\*\*\*\*\*\*\*

\*\*\*\*\*\*\*\*\*\*\*\*\*\*\*\*\*\*\*\*\*\*\*\*\*\*\*\*\*\*\*\*\*\*\*\*\*\*\*\*\*\*\*\*\*\*\*\*\*\*\*\*\*\*\*\*\*\*\*\*\*\*\*\*\*\*\*\*\*\*\*\*\*\*\*\*\*\*\*\*\*\*\*\*

}

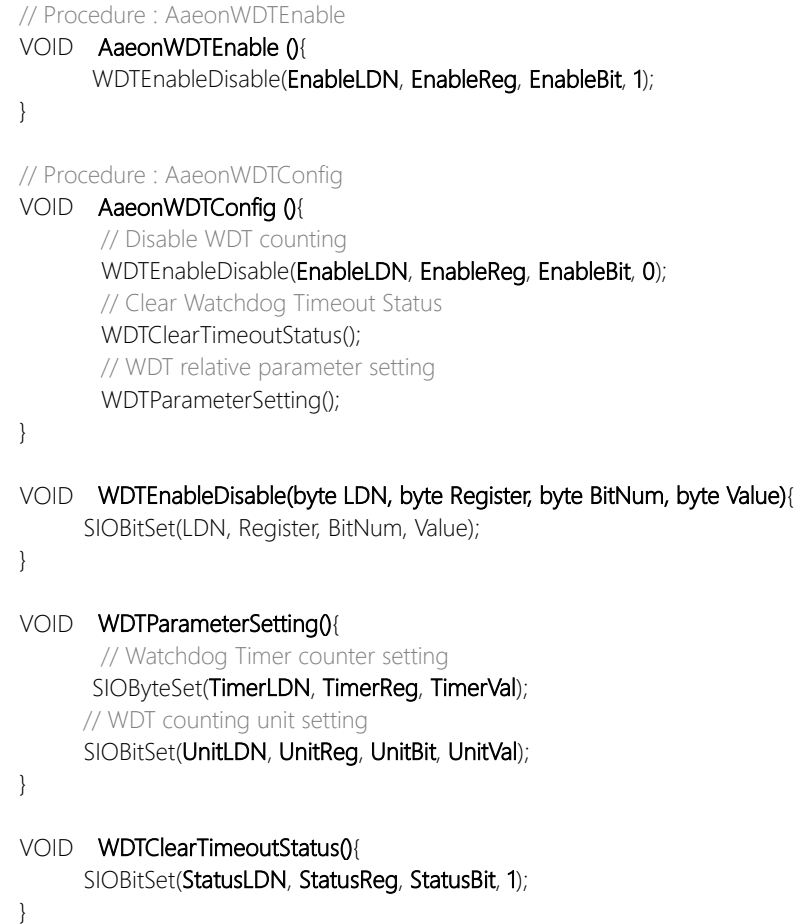

\*\*\*\*\*\*\*\*\*\*\*\*\*\*\*\*\*\*\*\*\*\*\*\*\*\*\*\*\*\*\*\*\*\*\*\*\*\*\*\*\*\*\*\*\*\*\*\*\*\*\*\*\*\*\*\*\*\*\*\*\*\*\*\*\*\*\*\*\*\*\*\*\*\*\*\*\*\*\*\*\*\*\*\*

\*\*\*\*\*\*\*\*\*\*\*\*\*\*\*\*\*\*\*\*\*\*\*\*\*\*\*\*\*\*\*\*\*\*\*\*\*\*\*\*\*\*\*\*\*\*\*\*\*\*\*\*\*\*\*\*\*\*\*\*\*\*\*\*\*\*\*\*\*\*\*\*\*\*\*\*\*\*\*\*\*\*\*\*

# VOID SIOExitMBPnPMode(){

}

VOID SIOEnterMBPnPMode(){ Switch(SIOIndex){ Case 0x2E:

> IOWriteByte(SIOIndex, 0x02); IOWriteByte(SIOData, 0x02);

Break;

### VOID SIOSelectLDN(byte LDN){

IOWriteByte(SIOIndex, 0x07); // SIO LDN Register Offset = 0x07 IOWriteByte(SIOData, LDN);

\*\*\*\*\*\*\*\*\*\*\*\*\*\*\*\*\*\*\*\*\*\*\*\*\*\*\*\*\*\*\*\*\*\*\*\*\*\*\*\*\*\*\*\*\*\*\*\*\*\*\*\*\*\*\*\*\*\*\*\*\*\*\*\*\*\*\*\*\*\*\*\*\*\*\*\*\*\*\*\*\*\*\*\*

IOWriteByte(SIOIndex, 0x87); IOWriteByte(SIOIndex, 0x01); IOWriteByte(SIOIndex, 0x55); IOWriteByte(SIOIndex, 0x55);

IOWriteByte(SIOIndex, 0x87); IOWriteByte(SIOIndex, 0x01); IOWriteByte(SIOIndex, 0x55); IOWriteByte(SIOIndex, 0xAA);

Break;

Case 0x4E:

\*\*\*\*\*\*\*\*\*\*\*\*\*\*\*\*\*\*\*\*\*\*\*\*\*\*\*\*\*\*\*\*\*\*\*\*\*\*\*\*\*\*\*\*\*\*\*\*\*\*\*\*\*\*\*\*\*\*\*\*\*\*\*\*\*\*\*\*\*\*\*\*\*\*\*\*\*\*\*\*\*\*\*\*

}

}

}

### \*\*\*\*\*\*\*\*\*\*\*\*\*\*\*\*\*\*\*\*\*\*\*\*\*\*\*\*\*\*\*\*\*\*\*\*\*\*\*\*\*\*\*\*\*\*\*\*\*\*\*\*\*\*\*\*\*\*\*\*\*\*\*\*\*\*\*\*\*\*\*\*\*\*\*\*\*\*\*\*\*\*\*\*

\*\*\*\*\*\*\*\*\*\*\*\*\*\*\*\*\*\*\*\*\*\*\*\*\*\*\*\*\*\*\*\*\*\*\*\*\*\*\*\*\*\*\*\*\*\*\*\*\*\*\*\*\*\*\*\*\*\*\*\*\*\*\*\*\*\*\*\*\*\*\*\*\*\*\*\*\*\*\*\*\*\*\*\*

### VOID SIOBitSet(byte LDN, byte Register, byte BitNum, byte Value){

Byte TmpValue;

SIOEnterMBPnPMode(); SIOSelectLDN(byte LDN); IOWriteByte(SIOIndex, Register); TmpValue = IOReadByte(SIOData); TmpValue  $<$  - (1 << BitNum); TmpValue |= (Value << BitNum); IOWriteByte(SIOData, TmpValue); SIOExitMBPnPMode();

### VOID SIOByteSet(byte LDN, byte Register, byte Value){

SIOEnterMBPnPMode(); SIOSelectLDN(LDN); IOWriteByte(SIOIndex, Register); IOWriteByte(SIOData, Value); SIOExitMBPnPMode();

}

}

# Appendix B

I/O Information

# B.1 I/O Address Map

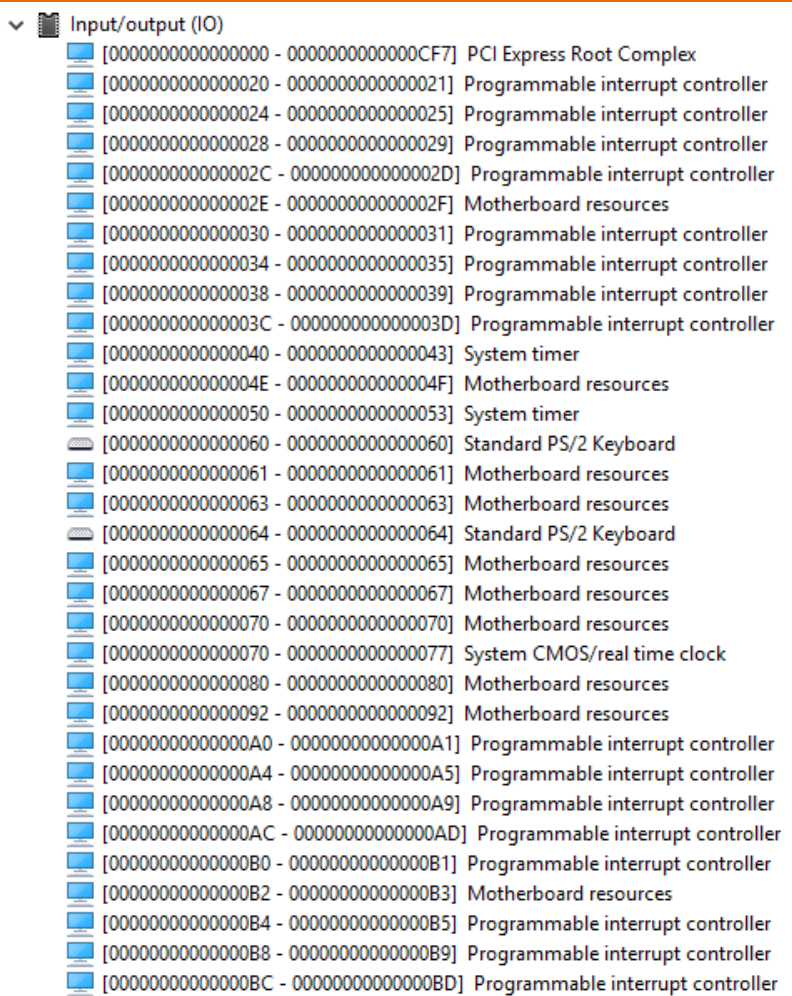

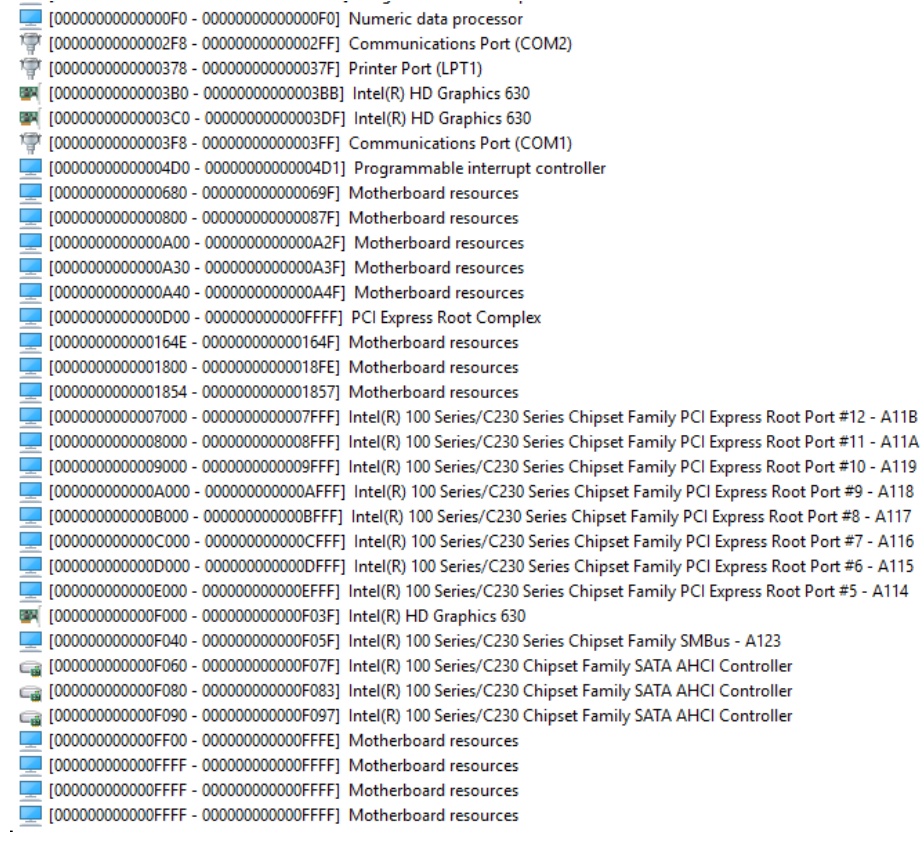

I Ï

ı ı

I I
# B.2 Memory Address Map

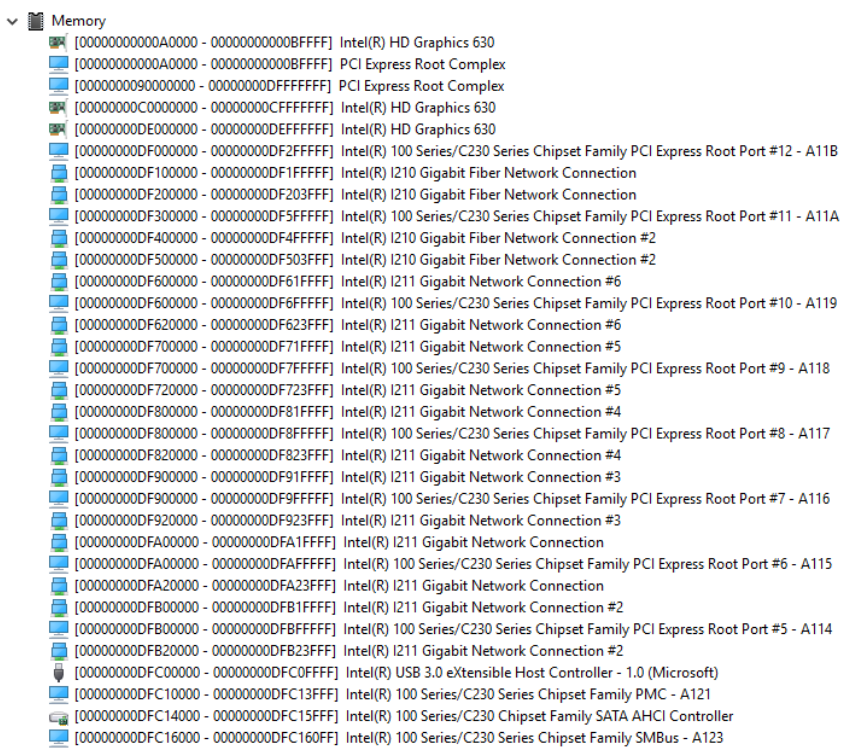

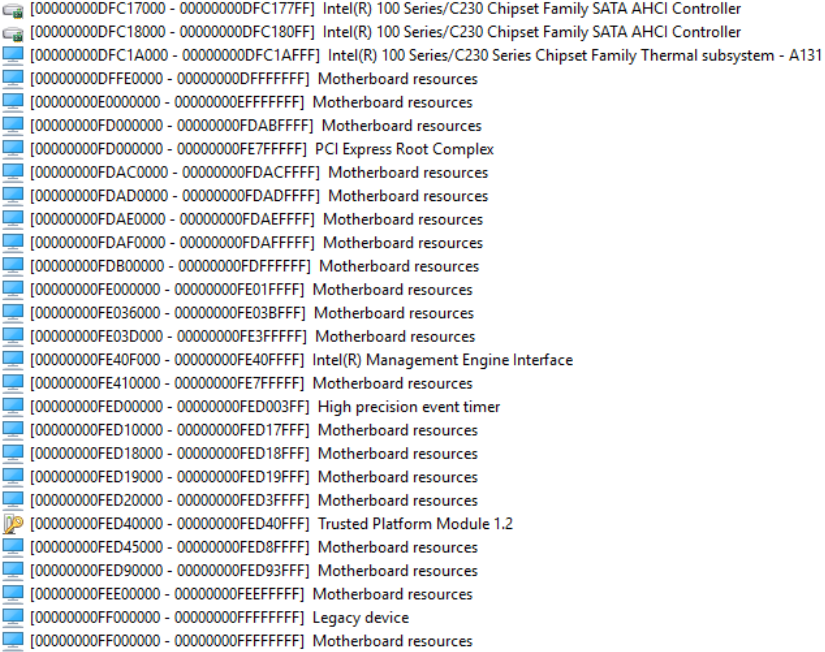

l,

#### B.3 IRQ Mapping Chart

- FWS-7821
	- Input/output (IO)
	- $\vee$  **M** Interrupt request (IRO)
		- $\Box$  (ISA) 0x00000000 (00) (ISA) 0x00000001 (01)
		- (ISA) 0x00000003 (03)
		- <sup>1</sup> (ISA) 0x00000004 (04)
		-
		-
		- $\Box$  (ISA) 0x0000000E (14)
		- $\sqrt{\phantom{a}^{2}$  (ISA) 0x00000036 (54)
		- $\Box$  (ISA) 0x00000037 (55)
		- (ISA) 0x00000038 (56)
		- (ISA) 0x00000039 (57)
		-
		- $\Box$  (ISA) 0x0000003B (59)
		-
		-
		- $\Box$  (ISA) 0x0000003E (62)
		- $\Box$  (ISA) 0x0000003F (63)  $\Box$  (ISA) 0x00000040 (64)
		- (ISA) 0x00000041 (65)
		- $\sqrt{66}$  (ISA) 0x00000042 (66)
		- $\sqrt{\phantom{a}^{2}$  (ISA) 0x00000043 (67)
		- $\sqrt{(15A)(0x00000044)(68)}$
		- $\sqrt{\phantom{a}^{2}$  (ISA) 0x00000045 (69)
		- $\sqrt{$  (ISA) 0x00000046 (70)
		- $\sqrt{\frac{1}{2}}$  (ISA) 0x00000047 (71)
		- $\Box$  (ISA) 0x00000048 (72)
		- $\Box$  (ISA) 0x00000049 (73)
			-
			- [(ISA) 0x0000004B (75)
			-

Standard PS/2 Keyboard **Communications Port (COM2) Communications Port (COM1)** (ISA) 0x00000008 (08) System CMOS/real time clock (ISA) 0x0000000C (12) PS/2 Port Compatible Pointing Device (ISA) 0x0000000D (13) Numeric data processor Motherboard resources Microsoft ACPI-Compliant System Microsoft ACPI-Compliant System Microsoft ACPI-Compliant System Microsoft ACPI-Compliant System (ISA) 0x0000003A (58) Microsoft ACPI-Compliant System Microsoft ACPI-Compliant System (ISA) 0x000003C (60) Microsoft ACPI-Compliant System (ISA) 0x0000003D (61) Microsoft ACPI-Compliant System Microsoft ACPI-Compliant System Microsoft ACPI-Compliant System Microsoft ACPI-Compliant System Microsoft ACPI-Compliant System Microsoft ACPI-Compliant System Microsoft ACPI-Compliant System Microsoft ACPI-Compliant System

System timer

- Microsoft ACPI-Compliant System Microsoft ACPI-Compliant System Microsoft ACPI-Compliant System Microsoft ACPI-Compliant System Microsoft ACPI-Compliant System (ISA) 0x0000004A (74) Microsoft ACPI-Compliant System Microsoft ACPI-Compliant System
	- (ISA) 0x0000004C (76) Microsoft ACPI-Compliant System

 $-5M - 5M$ 

(ISA) 0x0000004D (77) (ISA) 0x0000004E (78) I (ISA) 0x0000004F (79) (ISA) 0x00000050 (80) (ISA) 0x00000051 (81) (ISA) 0x00000052 (82) (ISA) 0x00000053 (83) (ISA) 0x00000054 (84) (ISA) 0x00000055 (85) (ISA) 0x00000056 (86)  $\sqrt{(5A)(0x00000057(87))}$  $\sqrt{(5A)(0x00000058)(88)}$ (ISA) 0x00000059 (89)  $($ ISA) 0x0000005A (90) C(ISA) 0x0000005B (91) [ (ISA) 0x0000005C (92) (ISA) 0x0000005D (93) (ISA) 0x0000005E (94) (ISA) 0x0000005F (95) (ISA) 0x00000060 (96)  $\sqrt{(5A)(0x00000061)(97)}$  $($ ISA) 0x00000062 (98) C(ISA) 0x00000063 (99) (ISA) 0x00000064 (100) (ISA) 0x00000065 (101) (ISA) 0x00000066 (102) (ISA) 0x00000067 (103)  $\Box$  (ISA) 0x00000068 (104) (ISA) 0x00000069 (105) [ (ISA) 0x0000006A (106) (ISA) 0x0000006B (107) (ISA) 0x0000006C (108) (ISA) 0x0000006D (109)

 $($ ISA) 0x0000006E (110) (ISA) 0x0000006F (111) (ISA) 0x00000070 (112) (ISA) 0x00000071 (113) (ISA) 0x00000072 (114) (ISA) 0x00000073 (115) (ISA) 0x00000074 (116)  $\equiv$  (ISA) 0x00000075 (117)  $\blacksquare$  (ISA) 0x00000076 (118) (ISA) 0x00000077 (119) (ISA) 0x00000078 (120) (ISA) 0x00000079 (121) (ISA) 0x0000007A (122)  $\Box$  (ISA) 0x0000007B (123)  $\Box$  (ISA) 0x0000007C (124) (ISA) 0x0000007D (125)  $\Box$  (ISA) 0x0000007E (126)  $($ ISA) 0x0000007F (127) (ISA) 0x00000080 (128)  $\Box$  (ISA) 0x00000081 (129) (ISA) 0x00000082 (130)  $\Box$  (ISA) 0x00000083 (131) (ISA) 0x00000084 (132) (ISA) 0x00000085 (133)  $\sqrt{(SA) 0x00000086(134)}$  $\Box$  (ISA) 0x00000087 (135) [(ISA) 0x00000088 (136) (ISA) 0x00000089 (137) [(ISA) 0x0000008A (138) (ISA) 0x0000008B (139) (ISA) 0x0000008C (140) (ISA) 0x0000008D (141) (ISA) 0x0000008E (142)

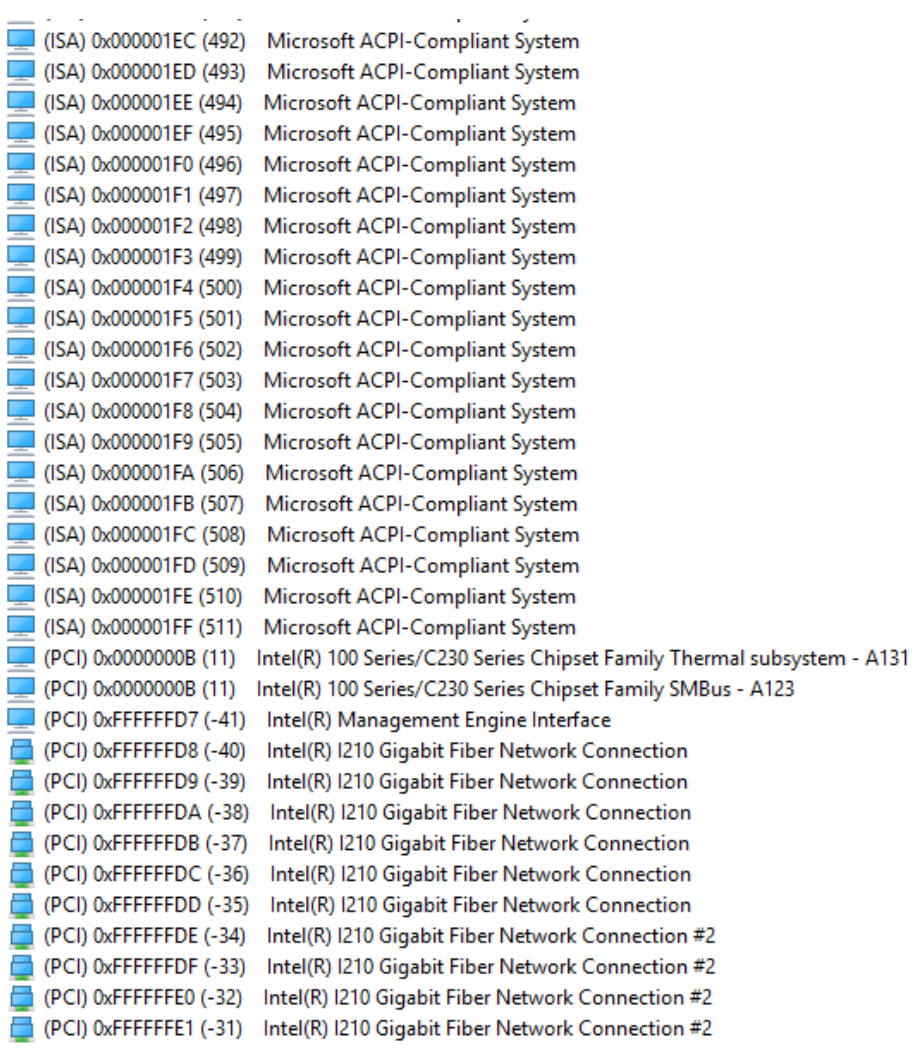

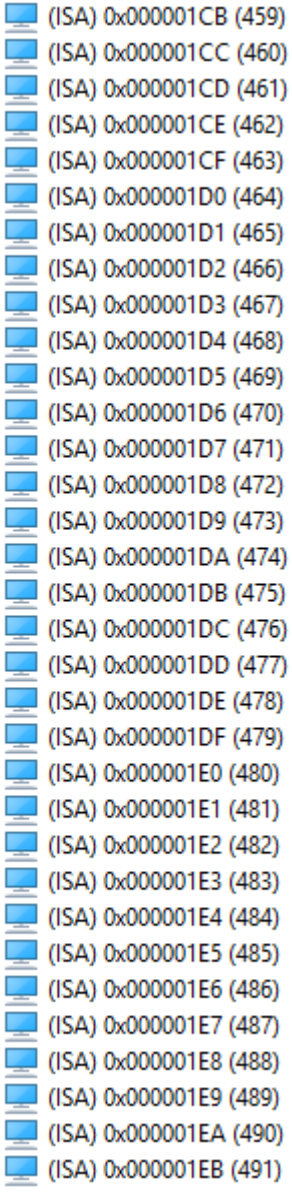

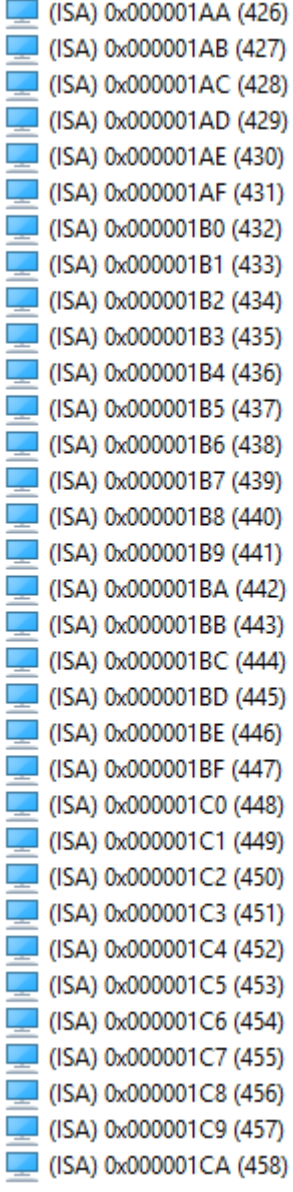

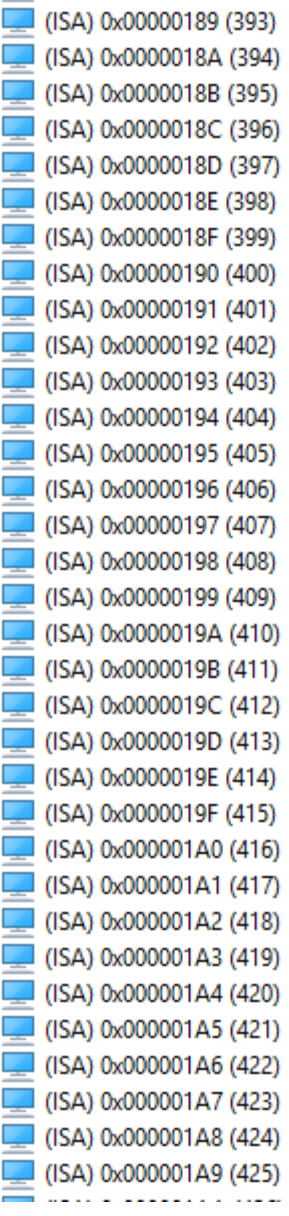

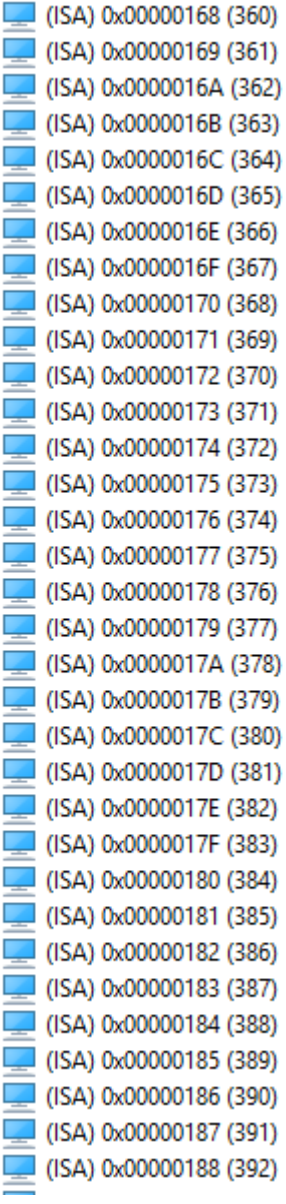

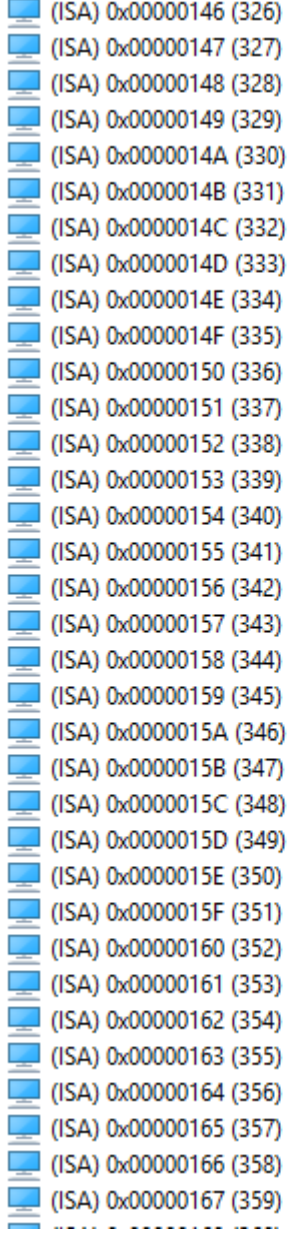

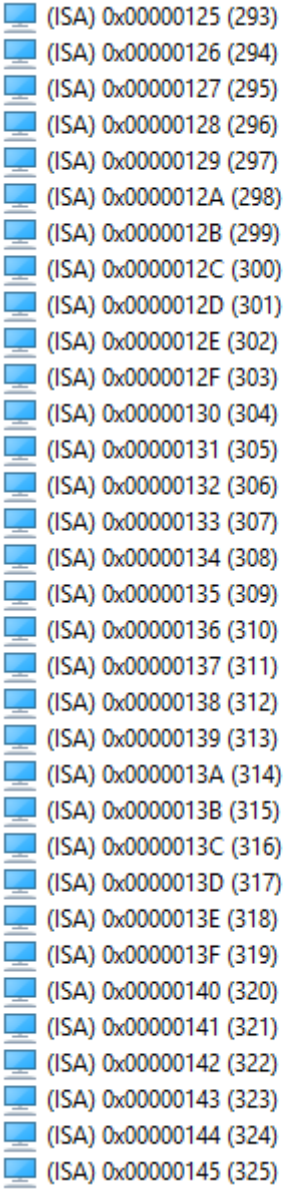

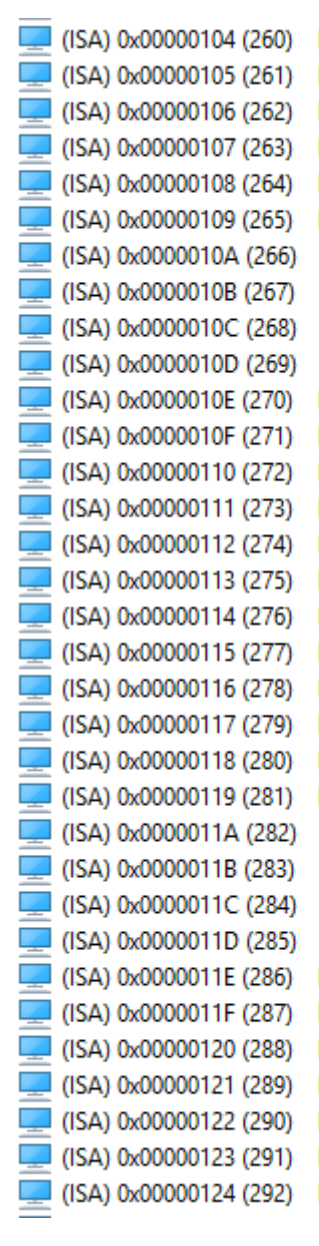

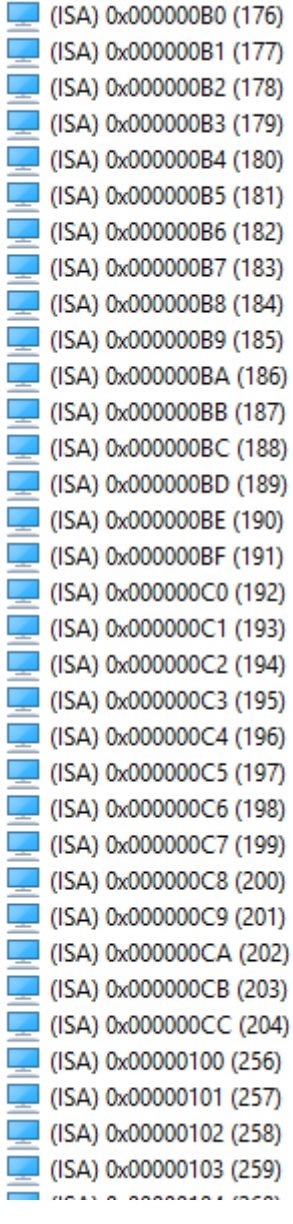

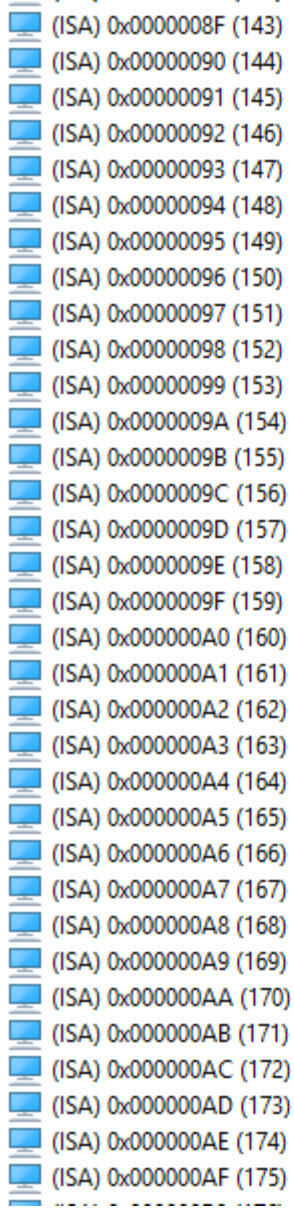

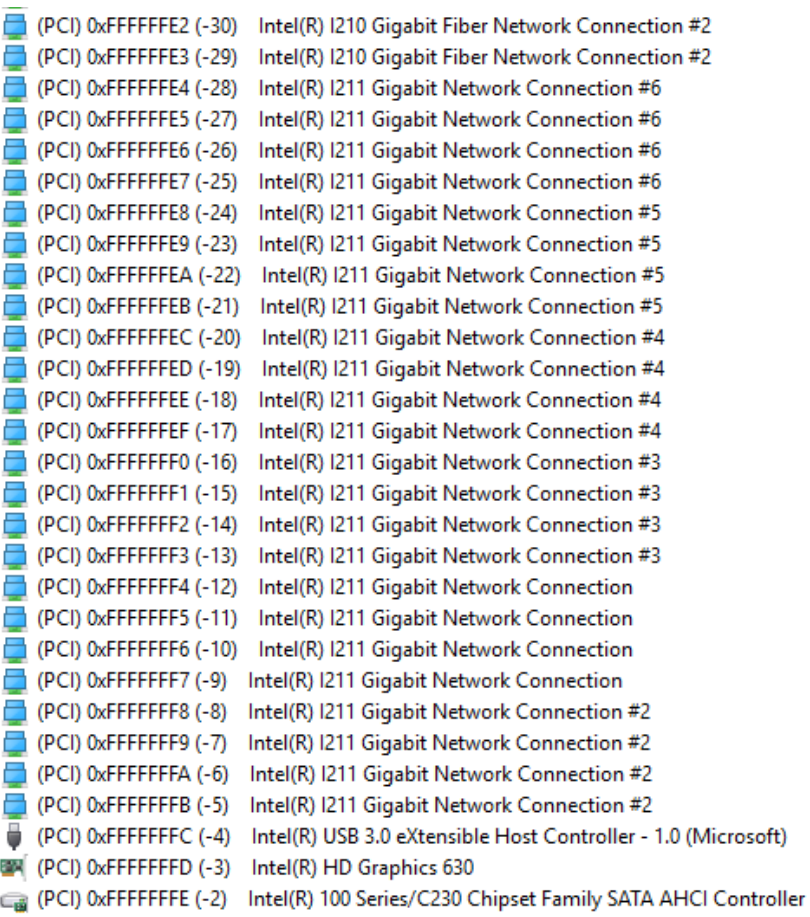

# Appendix C

Standard LAN Bypass Platform Setting

## C.1 Status LED

FWS-7821 provides a LED indicator which can change the LED status by AAEON SDK.

User is able to program the LED status to express different status

Table1: LED Status

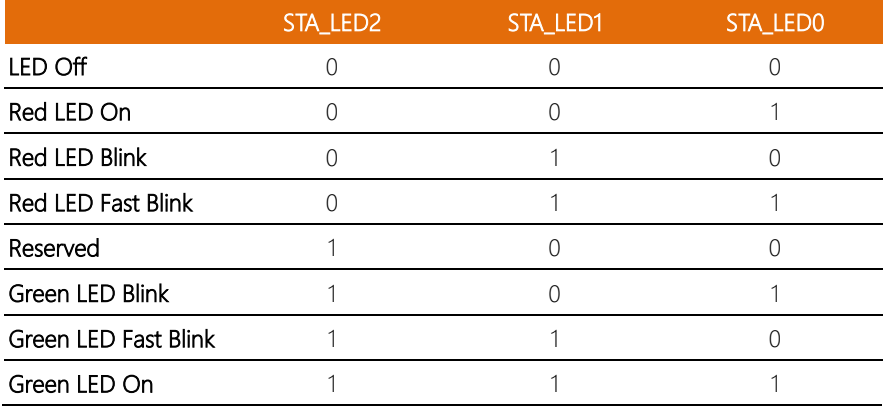

Table2: Status LED and register mapping table

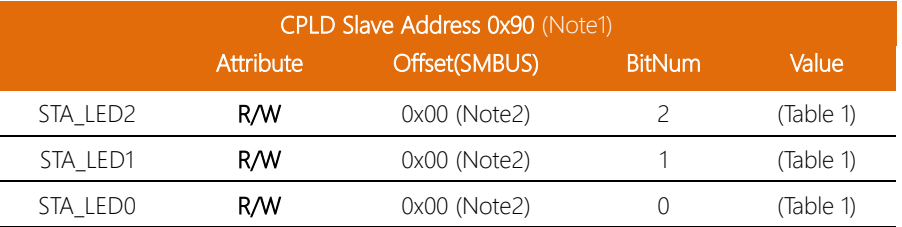

#### Sample Code:

```
*****************************************************************************************
#define ByteCPLD_SLAVE_ADDRESS //This parameter is represented from Note1
#define Byte OFFSET //This parameter is represented from Note2 
*****************************************************************************************
bData = aaeonSmbusReadByte(CPLD_SLAVE_ADDRESS, OFFSET);
switch( LED_FLAG)
{
case 0:
{
      //LED Off
      //BIT2=0, BIT1=0, BIT0=0
      bData = bData & 0xF8;
      break;
}
case 1:
{
      //Red LED On
      //BIT2=0, BIT1=0, BIT0=1
      bData = (bData & 0xF8) | 0x01;
      break;
}
case 2:
{
      //Red LED Blink
      //BIT2=0, BIT1=1, BIT0=0
      bData = (bData & 0xF8) | 0x02;
      break;
}
case 3:
{
      //Red LED Fast Blink
      //BIT2=0, BIT1=1, BIT0=1
      bData = (bData & 0xF8) | 0x03;
      break;
}
case 4:
{
      //Green LED On
      //BIT2=1, BIT1=1, BIT0=1
```
} case 5: {

} case 6: {

} default:

break;

break;

break;

break;

//Green LED Blink //BIT2=1, BIT1=0, BIT0=1 bData = (bData & 0xF8) | 0x05;

//Green LED Fast Blink //BIT2=1, BIT1=1, BIT0=0 bData = (bData & 0xF8) | 0x06;

}

SmbusWriteByte(CPLD\_SLAVE\_ADDRESS, 0x00, bData); \*\*\*\*\*\*\*\*\*\*\*\*\*\*\*\*\*\*\*\*\*\*\*\*\*\*\*\*\*\*\*\*\*\*\*\*\*\*\*\*\*\*\*\*\*\*\*\*\*\*\*\*\*\*\*\*\*\*\*\*\*\*\*\*\*\*\*\*\*\*\*\*\*\*\*\*\*\*\*\*\*\*\*\*\*\*\*\*\*

bData = (bData & 0xF8) | 0x07;

# C.2 LAN Bypass

FWS-7821 provides LAN Bypass kit and allows uninterrupted network traffic even if a

single in-line appliance is shut down or hangs

#### Table1: LAN Kit ID Select

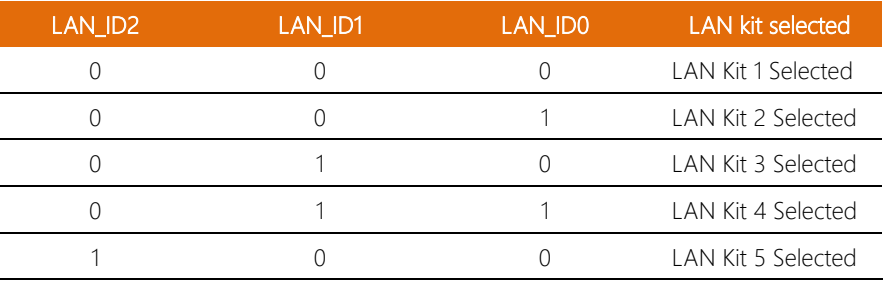

#### Table2: LAN Bypass register table

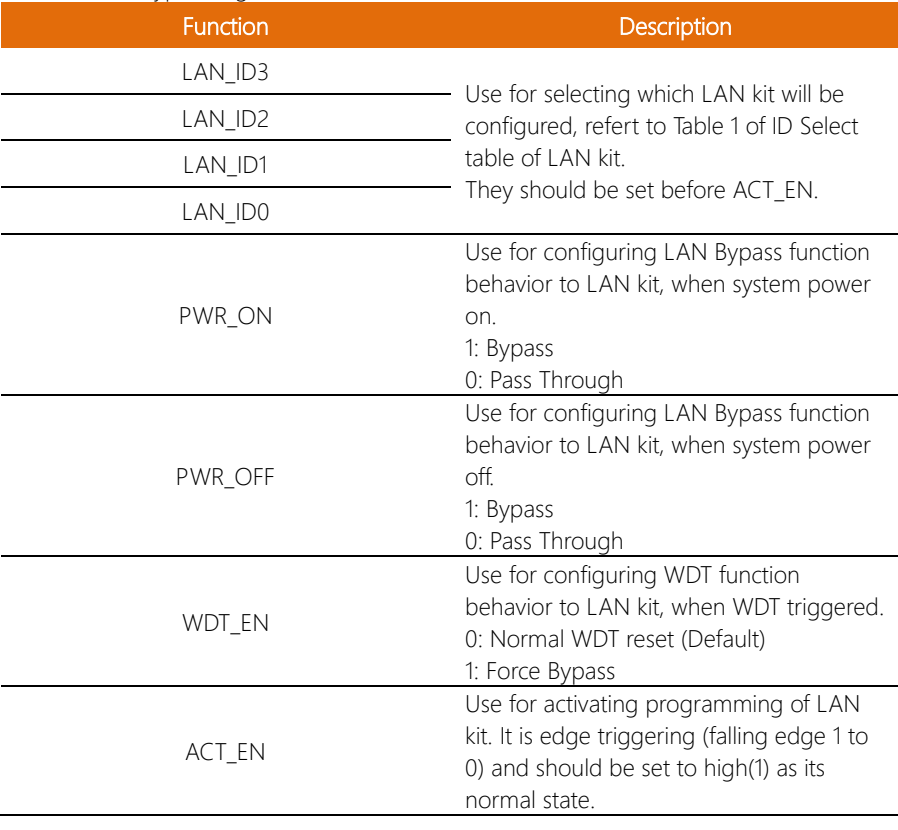

*Appendix C – Standard Firewall Platform Setting 116*

#### Table3: LAN Bypass register mapping table

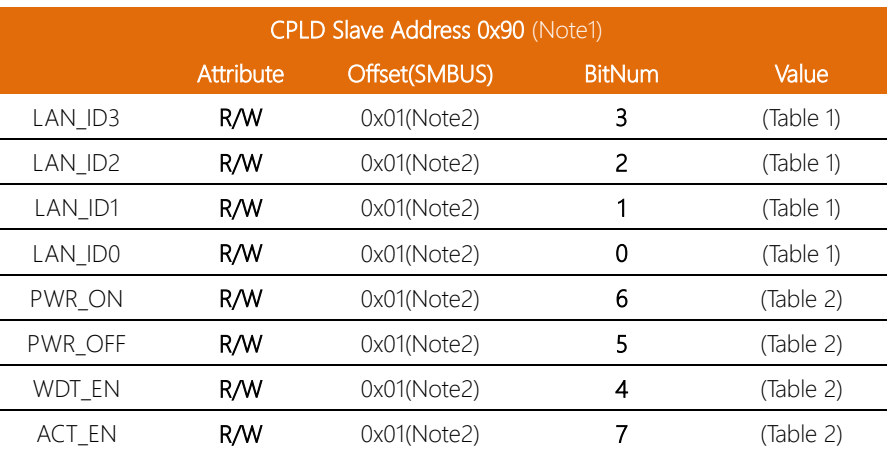

#### Sample Code

#define ByteCPLD\_SLAVE\_ADDRESS //This parameter is represented from Note1 #define Byte OFFSET //This parameter is represented from Note2 \*\*\*\*\*\*\*\*\*\*\*\*\*\*\*\*\*\*\*\*\*\*\*\*\*\*\*\*\*\*\*\*\*\*\*\*\*\*\*\*\*\*\*\*\*\*\*\*\*\*\*\*\*\*\*\*\*\*\*\*\*\*\*\*\*\*\*\*\*\*\*\*\*\*\*\*\*\*\*\*\*\*\*\*\*\*\*\*\*

\*\*\*\*\*\*\*\*\*\*\*\*\*\*\*\*\*\*\*\*\*\*\*\*\*\*\*\*\*\*\*\*\*\*\*\*\*\*\*\*\*\*\*\*\*\*\*\*\*\*\*\*\*\*\*\*\*\*\*\*\*\*\*\*\*\*\*\*\*\*\*\*\*\*\*\*\*\*\*\*\*\*\*\*\*\*\*\*\*

// Select Lan Pair BYTE bLanSel = LAN\_PAIR;

```
BYTE bData = SmbusReadByte(CPLD_SLAVE_ADDRESS, OFFSET);
// Set Reg01h bit3
if(bLanSel & 0x08)
      bData = bData | 0x08;
else
      bData = bData & 0xF7;// Set Reg01h bit2
if(bLanSel & 0x04)
      bData = bData | 0x04;else
      bData = bData & 0xFB;// Set Reg01h bit1
if(bLanSel & 0x02)
      bData = bData | 0x02;else
```
bData = bData & 0xFD; // Set Reg01h bit0 if(bLanSel & 0x01)  $bData = bData | 0x01;$ else bData = bData & 0xFE; // Power On Action (Reg01h bit6) if(SET\_PASS\_THROUGH) // Pass Through bData = bData & 0xBF; else // Bypass  $bData = bData | 0x40;$ // Power Off Action (Reg01h bit5) if(SET\_PASS\_THROUGH) // Pass Through  $bData = bData & 0xDF$ ; else // Bypass  $bData = bData | 0x20;$ // WDT Action (Reg01h bit4) if(SET\_WDT\_RESET)// Reset  $bData = bData & 0xEF$ else // Bypass  $bData = bData | 0x10;$ 

SmbusWriteByte(CPLD\_SLAVE\_ADDRESS, OFFSET, bData);

// Apply Settings (Reg01h bit7) bData = SmbusReadByte(CPLD\_SLAVE\_ADDRESS, OFFSET); SmbusWriteByte(CPLD\_SLAVE\_ADDRESS, OFFSET, bData & 0x7F); Sleep(500); bData = SmbusReadByte(CPLD\_SLAVE\_ADDRESS, OFFSET); SmbusWriteByte(CPLD\_SLAVE\_ADDRESS, OFFSET, bData | 0x80); \*\*\*\*\*\*\*\*\*\*\*\*\*\*\*\*\*\*\*\*\*\*\*\*\*\*\*\*\*\*\*\*\*\*\*\*\*\*\*\*\*\*\*\*\*\*\*\*\*\*\*\*\*\*\*\*\*\*\*\*\*\*\*\*\*\*\*\*\*\*\*\*\*\*\*\*\*\*\*\*\*\*\*\*

### C.3 Software Reset Button (General Propose Input)

FWS-7821 provides a general propose input button which status get by AAEON SDK.

Table 1: Soft Reset Button register mapping table

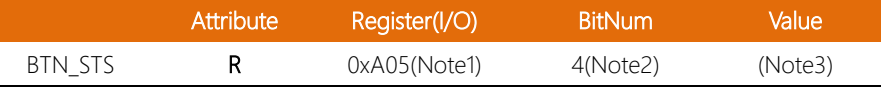

#### Table 2: LAN Bypass register table

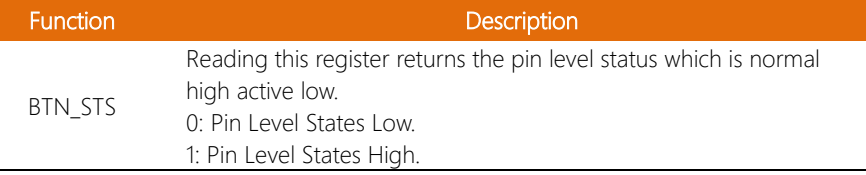

#### Sample Code:

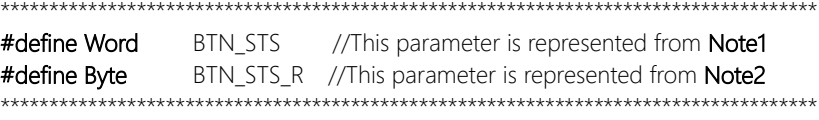

# Byte GET\_Value (Word IoAddr, Byte BitNum,Byte Value){

```
BYTE TmpValue;
```

```
TmpValue = inportb (IoAddr);
return (TmpValue & (1 << BitNum))
```

```
}
```
\*\*\*\*\*\*\*\*\*\*\*\*\*\*\*\*\*\*\*\*\*\*\*\*\*\*\*\*\*\*\*\*\*\*\*\*\*\*\*\*\*\*\*\*\*\*\*\*\*\*\*\*\*\*\*\*\*\*\*\*\*\*\*\*\*\*\*\*\*\*\*\*\*\*\*\*\*\*\*\*\*\*\*\*

#### VOID Main(){

```
Byte RstBtn;
```
RstBtn = GET\_Value (BTN\_STS, BTN\_STS\_R); // Active Low

} \*\*\*\*\*\*\*\*\*\*\*\*\*\*\*\*\*\*\*\*\*\*\*\*\*\*\*\*\*\*\*\*\*\*\*\*\*\*\*\*\*\*\*\*\*\*\*\*\*\*\*\*\*\*\*\*\*\*\*\*\*\*\*\*\*\*\*\*\*\*\*\*\*\*\*\*\*\*\*\*\*\*\*\*